# Perforce Helix Core Server Deployment Package (for UNIX/Linux)

Perforce Professional Services

Version v2025.1, 2025-06-04

# **Table of Contents**

| Preface                                                                                  | 1  |
|------------------------------------------------------------------------------------------|----|
| 1. Overview                                                                              | 2  |
| 1.1. Using this Guide                                                                    | 2  |
| 1.2. Getting the SDP                                                                     | 3  |
| 1.3. Checking the SDP Version                                                            | 3  |
| 2. Setting up the SDP                                                                    | 4  |
| 2.1. Terminology Definitions                                                             | 4  |
| 2.1.1. Process                                                                           | 4  |
| 2.1.2. Instance                                                                          | 4  |
| 2.1.3. Server machine                                                                    | 5  |
| 2.1.4. Server spec                                                                       | 5  |
| 2.1.5. Server                                                                            | 5  |
| 2.2. Pre-Requisites                                                                      | 5  |
| 2.3. Volume Layout and Hardware                                                          | 6  |
| 3. Maintaining the SDP                                                                   | 7  |
| 3.1. Backup procedures                                                                   | 7  |
| 3.1.1. Metadata checkpoints                                                              | 7  |
| 3.1.2. Backup of the partition containing depots, checkpoints, and the SDP configuration | 7  |
| 3.2. Notifications                                                                       | 7  |
| 3.2.1. Configuration                                                                     | 7  |
| 3.2.2. Notifications to monitor                                                          | 8  |
| 3.2.2.1. Daily Checkpoint                                                                | 8  |
| 3.2.2.2. Verify                                                                          | 8  |
| 3.2.2.3. Sync Replica                                                                    | 8  |
| 3.3. Disk usage                                                                          | 8  |
| 4. Installing the SDP                                                                    | 9  |
| 4.1. Using install_sdp.sh                                                                | 9  |
| 4.1.1. Planning                                                                          | 9  |
| 4.1.2. STEP 1: Configure storage.                                                        | 9  |
| 4.1.3. STEP 2: Download the install_sdp.sh script.                                       | 10 |
| 4.1.4. STEP 3: Generate install configuration file.                                      | 10 |
| 4.1.5. STEP 4: Modify install configuration file.                                        | 10 |
| 4.1.6. STEP 5: Install SDP (Dry Run).                                                    | 11 |
| 4.1.7. STEP 6: Install SDP (Live Run).                                                   | 11 |
| 4.1.8. STEP 7: Install a license file.                                                   | 11 |
| 4.1.9. Start Your Helix Core Server                                                      | 12 |
| 4.2. Using mkdirs.sh.                                                                    | 12 |
| 4.2.1. Use of SSL                                                                        | 12 |

| 4.2.1.1. Changing SSL Certificates                                         | 12 |
|----------------------------------------------------------------------------|----|
| 4.2.1.2. Configuration script mkdirs.cfg                                   | 13 |
| 4.2.2. SDP Init Scripts                                                    | 14 |
| 4.2.2.1. Configuring systemd                                               | 15 |
| Configuring systemd for p4d                                                | 15 |
| Configuring systemd for p4p                                                | 16 |
| Configuring systemd for p4dtg                                              | 16 |
| Configuring systemd p4broker - multiple configs                            | 17 |
| 4.2.2.2. Enabling systemd under SELinux                                    | 19 |
| 4.2.2.3. Configuring SysV Init Scripts                                     | 20 |
| 4.2.3. Configuring Automatic Service Start on Boot                         | 21 |
| 4.2.3.1. Automatic Start for Systems using systemd                         | 21 |
| 4.2.3.2. For systems using the SysV init mechanism                         | 21 |
| 4.2.4. SDP Crontab Templates                                               | 21 |
| 4.2.5. Completing Your Server Configuration                                | 21 |
| 4.2.6. Validating your SDP installation                                    | 22 |
| 4.3. Local SDP Configuration                                               | 24 |
| 4.3.1. Load Order                                                          | 24 |
| 4.4. Setting your login environment for convenience.                       | 24 |
| 4.5. Configuring protections, file types, monitoring and security          | 24 |
| 4.6. Operating system configuration                                        | 25 |
| 4.6.1. Configuring email for notifications                                 | 25 |
| 4.6.2. Swarm Email Configuration                                           | 26 |
| 4.6.3. Configuring PagerDuty for notifications                             | 26 |
| 4.6.3.1. Prerequisites                                                     | 27 |
| 4.6.3.2. SDP Configuration                                                 | 27 |
| 4.6.3.3. Optional variables                                                | 27 |
| Example Additional Context Configuration                                   | 27 |
| 4.6.4. Configuring AWS Simple Notification Service (SNS) for notifications | 28 |
| 4.6.4.1. Prerequisites                                                     | 28 |
| 4.6.4.2. SDP Configuration                                                 | 28 |
| 4.6.4.3. Example IAM Policy                                                | 29 |
| 4.7. Other server configurables                                            | 29 |
| 4.8. Archiving configuration files                                         | 29 |
| 4.9. Installing Swarm Triggers                                             | 29 |
| 5. Backup, Replication, and Recovery                                       | 32 |
| 5.1. Typical Backup Procedure                                              | 32 |
| 5.2. Planning for HA and DR                                                | 33 |
| 5.2.1. Further Resources                                                   | 34 |
| 5.2.2. Creating a Failover Replica for Commit or Edge Server               | 34 |
| 5.2.3. What is a Failover Replica?                                         | 34 |

|    | 5.2.4. Mandatory vs Non-mandatory Standbys                         | . 35 |
|----|--------------------------------------------------------------------|------|
|    | 5.2.5. Server host naming conventions                              |      |
|    | 5.3. Full One-Way Replication                                      | . 37 |
|    | 5.3.1. Replication Setup                                           | . 37 |
|    | 5.3.2. Replication Setup for Failover                              | . 37 |
|    | 5.3.3. Pre-requisites for Failover                                 | . 37 |
|    | 5.3.4. Using mkrep.sh                                              | . 38 |
|    | 5.3.4.1. SiteTags.cfg                                              | . 38 |
|    | 5.3.4.2. Output of mkrep.sh.                                       | . 39 |
|    | 5.3.5. Addition Replication Setup                                  | . 39 |
|    | 5.3.6. SDP Installation                                            | . 39 |
|    | 5.3.6.1. SSH Key Setup                                             | . 39 |
|    | 5.4. Recovery Procedures                                           | . 40 |
|    | 5.4.1. Recovering a master server from a checkpoint and journal(s) | . 40 |
|    | 5.4.2. Recovering a replica from a checkpoint                      | . 41 |
|    | 5.4.3. Recovering from a tape backup.                              | . 41 |
|    | 5.4.4. Failover to a replicated standby machine                    | . 42 |
| 6. | Upgrades                                                           | . 43 |
|    | 6.1. Upgrade Order: SDP first, then Helix P4D.                     | . 43 |
|    | 6.2. SDP and P4D Version Compatibility                             | . 43 |
|    | 6.3. Upgrading the SDP                                             | . 43 |
|    | 6.3.1. Sample SDP Upgrade Procedure                                | . 44 |
|    | 6.3.1.1. Sample SDP Upgrade in Classic Structure                   | . 44 |
|    | 6.3.1.2. Sample SDP Upgrade in OS Package Structure                | . 45 |
|    | 6.3.2. SDP Legacy Upgrade Procedure                                | . 45 |
|    | 6.4. Upgrading Helix Software with the SDP                         | . 46 |
|    | 6.4.1. Get Latest Helix Binaries                                   | . 46 |
|    | 6.4.2. Upgrade Each Instance                                       | . 46 |
|    | 6.4.3. Global Topology Upgrades - Outer to Inner                   | . 46 |
|    | 6.5. Database Modifications                                        | . 47 |
| 7. | Maximizing Server Performance                                      | . 49 |
|    | 7.1. Ensure Transparent Huge Pages (THP) is turned off             | . 49 |
|    | 7.2. Putting server.locks directory into RAM                       | . 51 |
|    | 7.3. Installing monitoring packages.                               | . 52 |
|    | 7.4. Optimizing the database files                                 | . 53 |
|    | 7.5. P4V Performance Settings                                      | . 53 |
|    | 7.6. Proactive Performance Maintenance                             | . 53 |
|    | 7.6.1. Limiting large requests                                     | . 53 |
|    | 7.6.2. Offloading remote syncs                                     | . 54 |
| 8. | Tools and Scripts.                                                 | . 55 |
|    | 8.1. General SDP Usage                                             | . 55 |

|    | 8.1.1. Linux                              | 35 |
|----|-------------------------------------------|----|
|    | 8.1.2. Monitoring SDP activities          | 56 |
| 8. | 2. Upgrade Scripts                        | 56 |
|    | 8.2.1. get_helix_binaries.sh              | 56 |
|    | 8.2.2. upgrade.sh                         | 30 |
|    | 8.2.3. sdp_upgrade.sh                     | 70 |
| 8. | 3. Legacy Upgrade Scripts                 | 79 |
|    | 8.3.1. clear_depot_Map_fields.sh          | 79 |
| 8. | 4. Core Scripts                           | 31 |
|    | 8.4.1. p4_vars                            | 31 |
|    | 8.4.2. p4_ <instance>.vars</instance>     | 31 |
|    | 8.4.3. p4master_run                       | 32 |
|    | 8.4.4. daily_checkpoint.sh                | 32 |
|    | 8.4.5. keep_offline_db_current.sh         | 33 |
|    | 8.4.6. live_checkpoint.sh                 | 33 |
|    | 8.4.7. mkrep.sh                           | 34 |
|    | 8.4.8. p4verify.sh                        | 90 |
|    | 8.4.9. p4login                            | )4 |
|    | 8.4.10. p4d_ <instance>_init</instance>   | )7 |
|    | 8.4.11. recreate_offline_db.sh            | )7 |
|    | 8.4.12. refresh_P4ROOT_from_offline_db.sh | )7 |
|    | 8.4.13. run_if_master.sh                  | )8 |
|    | 8.4.14. run_if_edge.sh                    | )8 |
|    | 8.4.15. run_if_replica.sh                 | )8 |
|    | 8.4.16. run_if_master/edge/replica.sh     | 08 |
|    | 8.4.17. sdp_health_check.sh               | )9 |
| 8. | 5. More Server Scripts                    | 10 |
|    | 8.5.1. p4.crontab                         | 10 |
|    | 8.5.2. verify_sdp.sh                      | 10 |
| 8. | 6. Other Scripts and Files                | 15 |
|    | 8.6.1. backup_functions.sh                | 15 |
|    | 8.6.2. broker_rotate.sh                   | 16 |
|    | 8.6.3. ccheck.sh                          | 16 |
|    | 8.6.4. edge_dump.sh                       | 21 |
|    | 8.6.5. edge_vars                          | 22 |
|    | 8.6.6. edge_shelf_replicate.sh            | 22 |
|    | 8.6.7. load_checkpoint.sh                 | 22 |
|    | 8.6.8. gen_default_broker_cfg.sh          | 32 |
|    | 8.6.9. journal_watch.sh                   |    |
|    | 8.6.10. kill_idle.sh                      | 33 |
|    | 8.6.11. mkdirs.sh                         | 34 |
|    |                                           |    |

|       | 8.6.12. p4d_base                               | 141 |
|-------|------------------------------------------------|-----|
|       | 8.6.13. p4broker_base                          | 142 |
|       | 8.6.14. p4ftpd_base                            | 142 |
|       | 8.6.15. p4p_base                               | 142 |
|       | 8.6.16. p4pcm.pl                               | 142 |
|       | 8.6.17. p4review2.py                           | 143 |
|       | 8.6.18. proxy_rotate.sh                        | 144 |
|       | 8.6.19. p4sanity_check.sh.                     | 144 |
|       | 8.6.20. p4dstate.sh                            | 144 |
|       | 8.6.21. ps_functions.sh                        | 144 |
|       | 8.6.22. pull.sh                                | 145 |
|       | 8.6.23. pull_test.sh                           | 146 |
|       | 8.6.24. purge_revisions.sh                     | 146 |
|       | 8.6.25. recover_edge.sh                        | 148 |
|       | 8.6.26. replica_cleanup.sh                     | 148 |
|       | 8.6.27. replica_status.sh                      | 148 |
|       | 8.6.28. request_replica_checkpoint.sh          | 149 |
|       | 8.6.29. rotate_journal.sh                      | 149 |
|       | 8.6.30. submit.sh                              | 149 |
|       | 8.6.31. submit_test.sh                         | 150 |
|       | 8.6.32. sync_replica.sh                        | 150 |
|       | 8.6.33. templates directory                    | 151 |
|       | 8.6.34. update_limits.py                       | 151 |
| 9. Sa | mple Procedures                                | 152 |
| 9.    | 1. Installing Python3 and P4Python             | 152 |
| 9.    | 2. Installing CheckCaseTrigger.py              | 153 |
| 9.    | 3. Swarm JIRA Link                             | 154 |
| 9.    | 4. Reseeding an Edge Server                    | 155 |
| 9.    | 5. Edge Reseed Scenario                        | 156 |
|       | 9.5.1. Step 0: Preflight Checks                | 156 |
|       | 9.5.2. Step 1: Create New Edge Seed Checkpoint | 156 |
|       | 9.5.3. Step 2: Transfer Edge Seed              | 157 |
|       | 9.5.4. Step 3: Reseed the Edge                 | 157 |
| App   | endix A: SDP Package Contents and Planning     | 159 |
| A.    | 1. SDP Classic and OS Package Structures       | 159 |
| A.    | 2. SDP Runtime Structure                       | 161 |
|       | A.2.1. The Site Directory.                     | 162 |
| A.    | 3. P4D versions and links                      | 162 |
| A.    | 4. Storage Volumes Layout                      | 163 |
|       | A.4.1. Storage Volumes for a Helix Core Server | 163 |
|       | A.4.2. Storage Volumes for a Helix Proxy       | 166 |

| A.4.3. Storage Volumes for a Helix Broker.                                       | 166 |
|----------------------------------------------------------------------------------|-----|
| A.5. Memory and CPU                                                              | 167 |
| A.6. Case Insensitive P4D on UNIX/Linux                                          | 167 |
| Appendix B: The journalPrefix Standard                                           | 169 |
| B.1. SDP Scripts that set journalPrefix                                          | 169 |
| B.2. First Form of journalPrefix Value                                           | 169 |
| B.2.1. Detail on "Completely Unfiltered"                                         | 169 |
| B.3. Second Form of journalPrefix Value                                          | 170 |
| B.4. Scripts for Maintaining the offline_db.                                     | 170 |
| B.5. SDP Structure and journalPrefix                                             | 171 |
| B.6. Replicas of Edge Servers                                                    | 171 |
| B.7. Goals of the journalPrefix Standard                                         | 172 |
| Appendix C: Server Spec Naming Standard                                          | 173 |
| C.1. General Form                                                                | 173 |
| C.1.1. Commit Server Spec                                                        | 173 |
| C.1.2. Helix Server Tags                                                         | 174 |
| C.1.3. Replica Type Tags                                                         | 174 |
| C.1.3.1. Replication Notes                                                       | 175 |
| C.1.4. Site Tags                                                                 | 175 |
| C.2. Example Server Specs                                                        | 176 |
| C.3. Implications of Replication Filtering.                                      | 176 |
| C.4. Other Replica Types                                                         | 176 |
| C.5. The SDP mkrep.sh script.                                                    | 176 |
| Appendix D: Frequently Asked Questions                                           | 177 |
| D.1. How do I tell what version of the SDP I have?                               | 177 |
| D.2. How do I change super user password?                                        | 177 |
| D.3. Can I remove the perforce user?                                             | 178 |
| D.4. Can I clone a VM to create a standby replica?                               | 179 |
| Appendix E: Troubleshooting Guide                                                | 181 |
| E.1. Daily_checkpoint.sh fails                                                   | 181 |
| E.1.1. Last checkpoint not complete. Check the backup process or contact support | 181 |
| E.2. Replication appears to be stalled                                           | 181 |
| E.2.1. Resolution                                                                | 182 |
| E.2.2. Make Replication Errors Visible                                           | 183 |
| E.2.3. Remove state file                                                         | 183 |
| E.3. Archive pull queue appears to be stalled                                    | 184 |
| E.3.1. Resolutions                                                               | 184 |
| E.3.1.1. Remove and re-queue                                                     |     |
| E.3.1.2. Check for verify errors on the parent server                            | 185 |
| E.4. Can't login to edge server                                                  | 185 |
| E.4.1. Resolution                                                                | 185 |

| E.5. Updating offline_db for an edge server                 | 185 |
|-------------------------------------------------------------|-----|
| E.5.1. Resolution.                                          | 185 |
| E.6. Journal out of sequence in checkpoint.log file         | 186 |
| E.7. Unexpected end of file in replica daily sync           | 187 |
| Appendix F: Starting and Stopping Services                  | 188 |
| F.1. SDP Service Management with the systemd init mechanism | 188 |
| F.1.1. Brokers and Proxies                                  | 189 |
| F.1.2. Root or sudo required with systemd                   | 189 |
| F.2. SDP Service Management with SysV init mechanism        | 189 |
| Appendix G: Brokers in Stack Topology                       | 191 |
| Appendix H: SDP Health Checks                               | 192 |
| Appendix I: More Detail on install_sdp.sh                   | 193 |
| I.1. Sample configuration file sdp_install.cfg              | 193 |
| I.2. install_sdp.sh                                         | 197 |
| Appendix J: More Detail on mkdirs.sh                        | 210 |
|                                                             |     |

# **Preface**

The Server Deployment Package (SDP) is the implementation of Perforce's best practices for operating and managing a production Perforce Helix Core Version Control System. It is intended to provide the Helix Core administration team with tools to help with:

- · Production Focus
- · Simplify Management
- Simplify Upgrades and make them fast and safe
- High Availability (HA) and Disaster Recovery (DR)
- Best Practice Configurables
- Optimal Performance, Data Safety, and Simplified Backup

This guide is intended to provide instructions of setting up the SDP to help provide users of Helix Core with the above benefits.

This guide assumes some familiarity with Perforce and does not duplicate the basic information in the Perforce user documentation. This document only relates to the Server Deployment Package (SDP). All other Helix Core documentation can be found here: Perforce Support Documentation or Helix Core Documentation.

#### Related Guides:

- SDP Release Notes
- SDP Failover Guide
- SDP Guide for Windows

#### Please Give Us Feedback

Perforce welcomes feedback from our users. Please send any suggestions for improving this document or the SDP to consulting-helix-core@perforce.com.

# Chapter 1. Overview

The SDP has four main components:

- Hardware and storage layout recommendations for Perforce.
- Scripts to automate critical maintenance activities.
- Scripts to aid the setup and management of replication (including failover for DR/HA).
- Scripts to assist with routine administration tasks.

Each of these components is covered, in detail, in this guide.

# 1.1. Using this Guide

Chapter 2, Setting up the SDP describes concepts, terminology and pre-requisites

Chapter 3, *Maintaining the SDP* covers administrative duties associated with keeping an installation of the SDP in good shape.

Chapter 4, *Installing the SDP* consists of what you need to know to install SDP and setup a Helix Core Server, Broker, or Proxy.

Chapter 5, *Backup, Replication, and Recovery* gives information around the Backup, Restoration and Replication of Helix Core, including some guidance on planning for HA (High Availability) and DR (Disaster Recovery)

Chapter 6, *Upgrades* covers upgrades of SDP as well as upgrading Helix Core binaries such as p4d and p4p.

Chapter 7, Maximizing Server Performance covers optimizations and proactive actions.

Chapter 8, Tools and Scripts covers all the scripts used within the SDP in detail.

Appendix A, SDP Package Contents and Planning describes the details of the SDP package.

Appendix B, *The journalPrefix Standard* describes the standard for setting the journalPrefix configurable.

Appendix C, Server Spec Naming Standard describes the standard for naming 'server' specs created with the p4 server command.

Appendix D, Frequently Asked Questions and Appendix E, Troubleshooting Guide are useful for other questions.

Appendix F, *Starting and Stopping Services* gives on overview of starting and stopping services with common init mechanisms, systemd and SysV.

# 1.2. Getting the SDP

The SDP is downloaded as a single zipped tar file the latest version can be found at:

• https://swarm.workshop.perforce.com/files/guest/perforce\_software/sdp/downloads

The file to download containing the latest SDP is consistently named sdp.Unix.tgz. A copy of this file also exists with a version-identifying name, e.g. sdp.Unix.2021.2.28649.tgz.

The direct download link to use with curl or wget is illustrated with this command:

```
curl -L -0
https://swarm.workshop.perforce.com/download/guest/perforce_software/sdp/downloads/sdp
.Unix.tgz
```

or

```
wget
https://swarm.workshop.perforce.com/download/guest/perforce_software/sdp/downloads/sdp
.Unix.tgz
```

# 1.3. Checking the SDP Version

Once installed, the SDP Version file is stored as /p4/sdp/Version. This is a simple text file that contains the SDP version string. The version can be checked using a command like cat, as in this sample command:

```
$ cat /p4/sdp/Version
Rev. SDP/MultiArch/2020.1/27955 (2021/08/13)
```

That string can be found in Change History section of the SDP Release Notes. This can be useful in determining if your SDP is the latest available, and to see what features are included.

# Chapter 2. Setting up the SDP

This section tells you how to configure the SDP to setup a new Helix Core server.

The SDP can be installed on multiple server machines, and each server machine can host one or more Helix Core server instances. See Section 2.1, "Terminology Definitions" for detailed definition of terms.

The SDP implements a standard logical directory structure which can be implemented flexibly on one or many physical server machines.

Additional relevant information is available in the System Administrator Guide.

# 2.1. Terminology Definitions

Key terms are defined in this section.

#### **2.1.1. Process**

A *process* is a running operating system process with a process identifier (PID) known to the operating system. It should normally be qualified as to what type of process it is:

- **p4d process** a running p4d process with it's own copy of db.\* files. P4D processes may be of any one of the standard types, e.g. standard or commit-server, and any of the valid replica types: standby, forwarding-standby, forwarding-replica, edge-server etc (see p4 server and the Services: field in the P4 Command Reference).
- p4p process proxy instance talking to a single upstream p4d instance
- p4broker process p4broker talking to a single upstream p4d instance

#### 2.1.2. Instance

An *instance* is a logically independent set of Helix Core data and metadata, represented by entities such as changelist numbers and depot paths, and existing on a storage device in the form of db.\* files (metadata) and versioned files (archive files). Thus, the instance is a reference to the logical data set, with its set of users, files, file histories, and changelists.

Some facts about SDP instance names:

- The default SDP instance name is simply 1 (the digit 'one').
- Any alphanumeric name can be used (e.g. internal). It is mainly of interest to administrators, not regular users. Underscores are also allowed; dots should not be used in SDP instance names.
- As they are typed often in various admin operational tasks:
  - Instance names are best kept short. A length of 1-5 characters is recommended, with a maximum of 32 characters.
  - Lowercase letters are preferred and required at some sites, but not required by the SDP.
- SDP instance names can be any alphanumeric name. Underscores (\_) and dashes (-) are also © 2007-2025 Perforce Software, Inc.

allowed. Dots, spaces, and other special characters should not be used in SDP instance names.

- An **instance** has a well defined name, embedded in its P4ROOT value. If the P4ROOT is /p4/ace/root, for example, ace is the instance name.
- An **instance** must operate with at least one p4d process on a master server machine. The instance may also extend to many machines running additional p4d, p4broker, and p4p processes. For the additional p4d processes, they can be replicas of various types, to include standby, edge, and filtered forwarding replicas (to name a few).
- On all machines on which an instance is physically extended, including proxy, broker, edge and replica machines, the instance exists as /p4/N, where N is the instance name.
- There can be more than one instance a machine.

#### 2.1.3. Server machine

A *server machine* is a host machine (virtual or physical) with operating system and on which any number of p4d or other processes may be running.

#### 2.1.4. Server spec

A server spec (or server specification) is the entity managed using the p4 server command (and the plural p4 servers to list all of them) - P4 Command Reference.

#### 2.1.5. Server

The term server may mean any one of:

- · A Server machine.
- The p4d process. This is perhaps the most common usage tend to assume this unless otherwise defined.
- A defined *server spec* within a p4d data set, as listed with the p4 servers command.
- Any other type of instance!

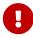

The phrase "p4d server" is unclear as to whether you are talking about a p4d process, or a server machine on which the p4d process runs, or a combination of both (since there may be a single instance on a single machine, or many instances on a machine, etc). Make sure you understand what is being referred to!

# 2.2. Pre-Requisites

- 1. The Helix Core binaries (p4d, p4, p4broker, p4p) have been downloaded (see Chapter 4, *Installing the SDP*)
- 2. *sudo* access is required for initial installation (and at least partial sudo is required for actions such as starting and stopping systemd services)
- 3. System administrator available for configuration of drives / volumes (especially if on network or SAN or similar)

- 4. Supported Linux version, currently these versions are fully supported for other versions please speak with Perforce Support. Note prior versions are typically past their End of Life.
  - Ubuntu 20.04 LTS (focal)
  - Ubuntu 22.04 LTS (jammy)
  - Ubuntu 24.04 LTS (noble)
  - Red Hat Enterprise Linux (RHEL) 8.x (and compatible)
    - Rocky Linux 8.x
    - Alma Linux 8.x
  - Red Hat Enterprise Linux (RHEL) 9.x (and compatible)
    - Rocky Linux 9.x
    - Alma Linux 9.x
  - CentOS 8 (not recommended for production; Rocky Linux replaces CentOS 8)
  - SUSE Linux Enterprise Server 15

# 2.3. Volume Layout and Hardware

As can be expected from a version control system (which includes a database), good disk (storage) management is key to maximizing data integrity and performance. Perforce recommend using multiple physical volumes for **each** p4d server instance. Using three or four volumes per instance reduces the chance of hardware failure affecting more than one instance. When naming volumes and directories the SDP assumes the "hx" prefix is used to indicate Helix Core data volumes. Your own naming conventions/standards can be used instead, though this is discouraged as it will create inconsistency with documentation. For optimal performance on UNIX machines, the XFS file system is recommended, but not mandated. The EXT4 filesystem is also considered proven, performant, and widely used.

See the Section A.4, "Storage Volumes Layout" for guidance on storage configuration.

# Chapter 3. Maintaining the SDP

These are regular (automated) tasks that are setup to maintain your installation.

# 3.1. Backup procedures

Helix Core's purpose is to maintain long-running history of all your development. As such, it is important to take reliable backups to preserve your dataset integrity.

#### 3.1.1. Metadata checkpoints

The SDP contains scripts and a default crontab which will create daily checkpoints with no downtime. The script Section 8.4.4, "daily\_checkpoint.sh" accomplishes this by rotating the journal, replaying it into the offline\_db directory, and checkpointing the offline\_db directory. The resulting checkpoints, rotated journals, and checkpoint checksum files can be found in /p4/<instance>/checkpoints.

It is difficult to overstate the importance of regular checkpoints! Perforce metadata (contained in the db.\* files) is in a constant state of flux and being updated, and a checkpoint is the most reliable point of recovery for a commit server. Attempts to back up the root directory with cp or rsync will result in a metadata set that is probably inconsistent and corrupt. Simple backups of the root directory are insufficient.

# 3.1.2. Backup of the partition containing depots, checkpoints, and the SDP configuration

There are three important parts to an SDP installation of Perforce: Metadata, archive storage (backend version file storage), and configuration. A standard SDP installation will have all three of these on the /hxdepots partition or equivalent. Whatever your server backup strategy is, ensure that you are taking regular snapshots of /hxdepots.

# 3.2. Notifications

The SDP contains the framework to allow your server to communicate its automated maintenance activities, both successes and failures. It is important to ensure that the SDP is properly configured to send emails to the right people, and that the right people are monitoring their emails. We also recommend the use of P4Prometheus and associated scripts and dashboards using Prometheus and Grafana, together with Alertmanager for best practice monitoring of your installation.

# 3.2.1. Configuration

Setting up mailx, postfix, or mailutils will allow your server to send out emails to your administrative team. Details can be found in Section 4.6.1, "Configuring email for notifications".

Tο tell the SDP the file whom to mail, you will need set that in /p4/common/config/p4\_<instance.vars> on a per-instance basis. The relevant lines are:

```
8 of 217 - Chapter 3. Maintaining the SDP export MAILFROM=P4Admin@p4demo.com
```

The MAILTO value can be a distribution group like administrators@company.net, a single recipient like bruno@company.net, or a comma delimited list like bruno@company.net,mary@company.net,pat@company.net.

The MAILFROM value can be a valid email address, or a placeholder like do-not-reply@company.net.

#### 3.2.2. Notifications to monitor

Your administrator should be aware of the emails that the SDP will be sending on a regular basis. Be careful to not simply redirect them into an unmonitored folder!

#### 3.2.2.1. Daily Checkpoint

Probably the most important notification to follow, the daily checkpoint job lets you know that your metadata is backed up. Any error messages should be investigated.

#### 3.2.2.2. Verify

By default, the SDP will run a verify on all your back-end versioned file storage on a weekly basis. It is possible that errors or warnings will creep into an instance as time goes on. These should be investigated, but they are often not mission-critical.

#### 3.2.2.3. Sync Replica

If you are in a Helix topology that contains replicas or edges, those machines will have their own automated jobs that synchronize checkpoints from the commit server, and keep the metadata in sync. To maintain a healthy topology, these emails should also be investigated if they contain errors.

# 3.3. Disk usage

Running out of disk is never fun. You should keep an eye on your disk usage, expanding when needed. A default SDP instance has the following configurables set:

```
filesys.P4JOURNAL.min = 56
filesys.P4ROOT.min = 56
filesys.depot.min = 56
```

These settings will cause Perforce to halt when they discover that free disk space is under 5G on the specified partition. This will spare you from corruption if Perforce tries to write to a database and isn't able to finish. *However*, there are some edge cases where disk usage can still be disruptive. If your total partition size is 5G or lower, Perforce will halt automatically even if 5G was your intended partition size. Monitoring and expanding your storage space is an important part of maintenance.

# Chapter 4. Installing the SDP

If you are installing SDP on a fresh new server machine where SDP has not been installed previously, see Section 4.1, "Using install\_sdp.sh". This applies whether you are setting up a Helix Core Server (P4D) of any kind (commit, standby, edge, etc.) as well as if you intend to install a standalone Helix Proxy or Helix Broker.

If you are adding a new SDP instance on a machine where SDP has already been installed, see Section 4.2, "Using mkdirs.sh". This applies if the /p4/sdp directory structure already exists on the machine and you intend to add a new data set with a new /p4/N folder, for operating a Helix Core Server (P4D) of any kind (commit, standby, edge, etc.) as well as if you intend to add a standalone Helix Proxy or Helix Broker to the existing machine.

For clarity on use of the term 'instance', see Section 2.1.2, "Instance" in the section Section 2.1, "Terminology Definitions".

# 4.1. Using install\_sdp.sh

Use install\_sdp.sh if you are installing SDP on a fresh new server machine where SDP has not been installed previously. This applies whether you are setting up a Helix Core Server (P4D) of any kind (commit, standby, edge, etc.) as well as if you intend to install a standalone Helix Proxy or Helix Broker.

Following are instructions for install a Helix Core P4D Server. More details appear in the Appendix I, *More Detail on install\_sdp.sh* 

### 4.1.1. Planning

Review the sample configuration file Section I.1, "Sample configuration file sdp\_install.cfg", which captures various aspects you need to consider before installing a new Helix Core server, such as the desired case sensitivity, SDP instance name, type, port numbers, use of SSL, etc. This same configuration file is used regardless of whether you are configuring a Helix Core Server, Helix Proxy, or Helix Broker.

If you are installing SDP on a machine that is intended to extend the topology of an existing SDP instance, for example by adding a standby replica, edge server, proxy, or broker, then make sure to use the same SDP instance name and case sensitivity as the data set you are extending.

## 4.1.2. STEP 1: Configure storage.

For a production install, storage must first be configured before this script can be run.

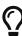

If you are installing a non-production installation, such as for demonstration or training with SDP, you can skip storage configuration. Storage will not be optimally configured if this step is skipped, but this may be appropriate for a purely demonstration install. Use the -demo option to install\_sdp.sh to skip preflight checks verifying optimal storage configuration.

See Section A.4, "Storage Volumes Layout" for guidance on storage configuration. There are a variety of options and methods for installing and configurating storage. However accomplished, when storage is ready, the following, the directories must exist and must have storage mounted that is NOT on the OS root volume (this makes it much easier to extend those volumes as required):

- /hxdepots
- /hxmetadata
- /hxlogs

These paths are typical, but are configurable. More information is available in the install configuration file generatedd below (Section I.1, "Sample configuration file sdp\_install.cfg").

When storage is properly configured, you will have a /hxdepots directory and possibly other /hx\* directories.

#### 4.1.3. STEP 2: Download the install\_sdp.sh script.

Install this script in a directory under the root user's home directory with these commands:

```
sudo su -
mkdir /root/sdp_install
cd /root/sdp_install
curl -L -0
https://swarm.workshop.perforce.com/download/guest/perforce_software/sdp/main/Server/U
nix/setup/install_sdp.sh
chmod +x install_sdp.sh
```

Note that you can get help from the script with options:

```
./install_sdp.sh -h
./install_sdp.sh -man | less
```

# 4.1.4. STEP 3: Generate install configuration file.

This creates a sample configuration file for modification:

```
./install_sdp.sh -C > sdp_install.cfg
```

### 4.1.5. STEP 4: Modify install configuration file.

Edit the generated sdp\_install.cfg using your preferred text editor, changing the values as desired. This file contains various settings with documentation for each setting.

```
vi sdp_install.cfg
```

Once settings are decided, save the file. The file containes lots of comments to explain required configuration choices.

#### 4.1.6. STEP 5: Install SDP (Dry Run).

Call this script and reference the configuration file, as a dry run/preview:

```
./install_sdp.sh -c sdp_install.cfg -init
```

Review the generated log of the preview, and address any reported issues.

#### 4.1.7. STEP 6: Install SDP (Live Run).

```
./install_sdp.sh -c sdp_install.cfg -init -y
```

This will install SDP per the per the command line and settings in the install configuration file. It performs actions such as:

- Create directory structure and links with appropriate ownership
- Install binaries
- Install crontab and systemd service files
- Initialise the repository as required

#### 4.1.8. STEP 7: Install a license file.

Only certain Helix Core P4D Servers require license files. Helix Proxy and Helix Broker services never require a license file.

For Helix Core P4D Servers, only the commit server and replica servers intended as possible failover targets from the commit server require a license. Other types of replica, e.g. edge servers and standby servers that target edge or forwarding replica servers do not need license files.

For Helix Core P4D Servers that need a license, get the license from Perforce Sales (RevOps), and install Perforce Helix Core license file for the p4d server instance into the P4ROOT directory for your instance, e.g. `/p4/N/root/license (where N is the instance name). Then restart the p4d\_N service.

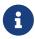

if you have multiple instances and have been provided with port-specific licenses by Perforce, the appropriate license file must be stored in the appropriate /p4/<instance>/root folder for each instance.

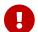

Rename the license file to simply the name license in the P4ROOT folder.

#### 4.1.9. Start Your Helix Core Server

You are now free to start up the p4d instance as documented in Appendix F, Starting and Stopping Services.

Please note that if you have configured SSL, then refer to Section 4.2.1, "Use of SSL".

# 4.2. Using mkdirs.sh

If you use install\_sdp.sh, you do not need to call mkdirs.sh yourself (though the mkdirs.sh script is called by the install\_sdp.sh during its processing).

Use the mkdirs.sh script directly only when adding a new SDP instance, i.e. a new data set, on a server machine where SDP has already been installed.

More details appear in the Appendix J, More Detail on mkdirs.sh.

#### 4.2.1. Use of SSL

If your configuration file indicated that SSL was to be used during installation, your P4PORT value will have a prefix of ssl:.

During installation, the install script initially uses self-signed certificates. If you prefer to use "full chain" certificates acquired from a public global Certificate Authority, referred to as "CA certs", you will need to replace the self-signed certificates in /p4/ssl after the SDP install.

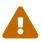

Changing SSL certificates is disruptive and should be done in a scheduled maintenance window. Each server machine has certs in /p4/ssl, so certificate updates should be coordinated across the server fleet.

#### 4.2.1.1. Changing SSL Certificates

If you choose to update the self-signed certificates, do like this example (for instance 1):

As user perforce (or the defined OSUSER) on each p4d, p4proxy, and p4p server machine in your fleet, run the following commands. Note that the first command uses an rsync to create a backup of your current certificates before proceeding.

```
sudo systemctl stop p4d_1 ## Stop p4d_1, p4broker_1 and/or p4p_1 as applicable.
source /p4/common/bin/p4_vars 1
rsync -a /p4/ssl/ /p4/ssl.backup.$(date +'%Y-%m-%d-%H%M%S')
cd /p4/ssl
rm -f certificate.txt privatekey.txt
cp -f /p4/sdp/Server/Unix/p4/ssl/config.txt .
p4d -Gc
sudo systemctl start p4d_1 ## Stop p4d_1, p4broker_1 and/or p4p_1 as applicable.
```

In order to validate that SSL is working correctly:

p4 set

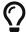

If you are using full-chain CA certs, the trust is still necessary on the p4d server machine, which is referenced by a P4PORT value that does not include the DNS name used in the full chain certificate. However, with full-chain CA certs, end users can skip the trust.

Update the P4TRUST values:

```
p4 trust -y # Trusts the default port on localhost
p4 -p ssl:p4d.myco.com:1666 trust -y # Assuming correct port
p4 -p ssl:`hostname`:1666 trust -y # Trusts the IP address of current host
p4 -p $P4MASTERPORT trust -y
```

If this server must connect to other servers in the fleet, do p4 trust as needed to those server port values as well. For example, a p4d server should trust the ExternalAddress of all edge servers, every standby and edge server must trust its P4TARGET server.

Check the stored P4TRUST values:

```
p4 trust -l
```

You need to have an entry for the above for both loopback (127.0.0.1 and the IP address of current machine)

Check you are not prompted for trust:

```
p4 login
p4 info
```

#### 4.2.1.2. Configuration script mkdirs.cfg

The mkdirs.sh script executed above resides in \$SDP/Server/Unix/setup. It sets up the basic directory structure used by the SDP. Carefully review the config file mkdirs.instance.cfg for this script before running it, and adjust the values of the variables as required. The important parameters are:

| Parameter | Description                                        |
|-----------|----------------------------------------------------|
| DB1       | Local path for /hxmetadata1 (can be same as DB2)   |
| DB2       | Local path for /hxmetadata2 (can be same as DB1)   |
| DD        | Local path for /hxdepots                           |
| CD        | Local path for /hxcheckpoints, usually same as DD. |

14 of 217 - Chapter 4. Installing the SDP

| Parameter      | Description                                                                                                    |  |
|----------------|----------------------------------------------------------------------------------------------------|--|
| LG             | Local path for /hxlogs volume                                                                                                    |  |
| SHAREDDATA     | TRUE or FALSE - whether sharing the /hxdepots volume with a replica - normally this is FALSE                                                                                                    |  |
| ADMINUSER      | P4USER value of a Perforce super user that operates SDP scripts, typically perforce.                                                                                                    |  |
| OSUSER         | Operating system user that will run the Perforce instance, typically perforce.                                                                                                    |  |
| OSGROUP        | Operating system group that OSUSER belongs to, typically perforce.                                                                                                    |  |
| CASE_SENSITIVE | Indicates if p4d server instance has special case sensitivity settings                                                                                                    |  |
| SSL_PREFIX     | Set if SSL is required so either "ssl:" or blank for no SSL                                                                                                    |  |
| P4ADMINPASS    | Password to use for Perforce superuser account - can be edited later in /p4/common/config/.p4password.p4_1.admin                                                                                    |  |
| P4MASTERHOST   | Fully qualified DNS name of the Perforce master server machine for this instance. should refer to the DNS of the edge server machine. Otherwise replicas should refer to the commit-server machine. |  |

For a detailed description of this config file it is fully documented with in-file comments, or see

### 4.2.2. SDP Init Scripts

The SDP includes templates for initialization scripts ("init scripts") that provide basic service start/stop/status functionality for a variety of Perforce server products, including:

- p4d
- p4broker
- p4p
- p4dtg

During initialization for an SDP instance, the SDP mkdirs.sh script creates a set of initialization scripts based on the templates, and writes them in the instance-specific bin folder (the "Instance Bin" directory), /p4/N/bin. For example, the /p4/1/bin folder for instance 1 might contain any of the following:

```
p4d_1_init
p4broker_1_init
p4p_1_init
```

```
p4dtg_1_init
```

The set of \*\_init files in the Instance Bin directory defines which services (p4d, p4broker, p4p, and/or p4dtg) are active for the given instance on the current machine. A common configuration is to run both p4d and p4broker together, or only run a p4p on a machine. Unused init scripts must be removed from the Instance Bin dir. For example, if a p4p is not needed for instance 1 on the current machine, then /p4/1/bin/p4p\_1\_init should be removed.

For example, the init script for starting p4d for instance 1 is /p4/1/bin/p4d\_1\_init. All init scripts accept at least start, stop, and status arguments. How the init scripts are called depends on whether your operating system uses the systemd or older SysV init mechanism. This is detailed in sections specific to each init mechanism below.

Templates for the init scripts are stored in:

```
/p4/common/etc/init.d
```

#### 4.2.2.1. Configuring systemd

#### Configuring systemd for p4d

RHEL/CentOS 7, 8 or 9, SuSE 12, Ubuntu (>= v16.04), Amazon Linux 2, and other Linux distributions utilize **systemd** / **systemct** as the mechanism for controlling services, replacing the earlier SysV init process. Templates for systemd \*.service files are included in the SDP distribution in \$SDP/Server/Unix/p4/common/etc/systemd/system.

Note that using systemd is strongly recommended on systems that support it, for safety reasons. However, enabling services to start automatically on boot is optional.

To configure p4d for systemd, run these commands as the root user:

```
I=1
```

Replace the 1 on the right side of the = with your SDP instance name, e.g. xyz if your P4ROOT is p4/xyz/root. Then:

```
cd /etc/systemd/system
sed -e "s:__INSTANCE__:$I:g" -e "s:__OSUSER__:perforce:g"
$SDP/Server/Unix/p4/common/etc/systemd/system/p4d_N.service.t > p4d_${I}.service
chmod 644 p4d_${I}.service
systemctl daemon-reload
```

If you are configuring p4d for more than one instance, repeat the I= command with each instance name on the right side of the =, and then repeat the block of commands above.

Once configured, the following are sample management commands to start, stop, and status the

service. These following commands are typically run as the perforce OSUSER using sudo where needed:

systemctl cat p4d\_1
systemctl status p4d\_1
sudo systemctl start p4d\_1
sudo systemctl stop p4d\_1

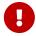

if running with SELinux in enforcing mode, see Section 4.2.2.2, "Enabling systemd under SELinux"

#### **Systemd Required if Configured**

If you are using systemd and you have configured services as above, then you can no longer run the <code>\\*\_init</code> scripts directly for normal service <code>start/stop</code>, though they can still be used for <code>status</code>. The <code>sudo systemctl</code> commands <code>must</code> be used for <code>start/stop</code>. Attempting to run the underlying scripts directly will result in an error message if systemd is configured. This is for safety: systemd's concept of service status (up or down) is only reliable when systemd starts and stops the service itself. The SDP init scripts require the systemd mechanism (using the <code>systemctl</code> command) to be used if it is configured. This ensures that services will gracefully stop the service on reboot (which would otherwise present a risk of data corruption for p4d on reboot).

The SDP requires systemd to be used if it is configured, and we strongly recommend using system on systems that use it. We recommend this to eliminate the risk of corruption on reboot, and also for consistency of operations. However, the SDP does not require systemd to be used. The SDP uses systemctl cat of the service name (e.g. p4d\_1) to determine if systemd is configured for any given service.

#### Configuring systemd for p4p

Configuring p4p for systemd is identical to the configuration the for p4d, except that you would replace p4d with p4p in the sample commands above for configuring p4d.

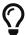

Note SELinux fix (Section 4.2.2.2, "Enabling systemd under SELinux") may be similarly required.

#### Configuring systemd for p4dtg

Configuring p4dtg for systemd is identical to the configuration the for p4d, except that you would replace p4d with p4dtg in the sample commands above for configuring p4d.

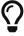

Note SELinux fix (Section 4.2.2.2, "Enabling systemd under SELinux") may be similarly required.

#### Configuring systemd p4broker - multiple configs

Configuring p4broker for systemd can be similar to configuration the for p4d, but there are extra options as you may choose to run multiple broker configurations. For example, you may have:

- a default p4broker configuration that runs when the service is live,
- a "Down for Maintenance" (DFM) broker used in place of the default broker during maintenance to help lock out users broadcasting a friendly message like "Perforce is offline for scheduled maintenance."
- SSL broker config enabling an SSL-encrypted connection to a server that might not yet require SSL encryption for all users.

The service name for the default broker configuration is always p4broker\_N, where N is the instance name, e.g. p4broker\_1 for instance 1. This uses the default broker config file, /p4/common/config/p4\_1.broker.cfg.

#### **Host Specific Broker Config**

For circumstances where host-specific broker configuration is required, the default broker will use a /p4/common/config/p4\_N.broker.<short-hostname>.cfg if it exists, where <short-hostname> is whatever is returned by the command hostname -s. The logic in the broker init script will favor the host-specific config if found, otherwise it will use the standard broker config.

When alternate broker configurations are used, each alternate configuration file must have a separate systemd unit file associated with managing that configuration. The service file must specify a configuration tag name, such as 'dfm' or 'ssl'. That tag name is used to identify both the broker config file and the systemd unit file for that broker. If the broker config is intended to run concurrently with the default broker config, it must listen on a different port number than the one specified in the default broker config. If it is only intended to run in place of the standard config, as with a 'dfm' config, then it should listen on the same port number as the default broker if a default broker is used, or else the same port as the p4d server if brokers are used only for dfm. The systemd service for a broker intended to run only during maintenance should not be enabled, and thus only manually started/stopped as part of maintenance procedures.

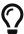

If maintenance procedures involve a reboot of a server machine, you may also want to disable all services during maintenance and re-enable them afterward.

For example, say you want a default broker, a DFM broker, and an SSL broker for instance 1. The default and SSL brokers will run continuously, and the DFM broker only during scheduled maintenance. The following broker config files would be needed in /p4/common/config:

- p4\_1.broker.cfg default broker, targets p4d on port 1999, listens on port 1666
- p4\_1.broker.ssl.cfg SSL broker, targets p4d on port 1999, listens on port 1667
- p4\_1.broker.dfm.cfg DFM broker, targets p4d on port 1999, listens on port 1666.

Then, create a systemd \*.service file that references each config. For the default broker, use the © 2007-2025 Perforce Software, Inc.

18 of 217 - Chapter 4. Installing the SDP

template just as with p4d above. Do the following as the root user:

```
I=1
```

Replace the 1 on the right side of the = with your SDP instance name, e.g. xyz if your P4ROOT is p4/xyz/root. Then:

```
cd /etc/systemd/system
sed -e "s:__INSTANCE__:$I:g" -e "s:__OSUSER__:perforce:g"
$SDP/Server/Unix/p4/common/etc/systemd/system/p4broker_N.service.t >
p4broker_$I.service
chmod 644 p4broker_$I.service
systemctl daemon-reload
```

Once configured, the following are sample management commands to start, stop, and status the service. These following commands are typically run as the perforce OSUSER using sudo where needed:

```
systemctl cat p4broker_1
systemctl status p4broker_1
sudo systemctl start p4broker_1
sudo systemctl stop p4broker_1
```

For the non-default broker configs for the SSL and DFM brokers, start by copying the default broker config to a new \*.service file with \_ssl or \_dfm inserted into the name, like so:

```
cd /etc/systemd/system
cp p4broker_1.service p4broker_1_dfm.service
cp p4broker_1.service p4broker_1_ssl.service
```

Next, modify the p4broker\_1\_dfm.service file and p4broker\_1\_ssl.service files with a text editor, making the following edits:

- Find the string that says using default broker config, and change the word default to dfm or ssl as appropriate, so it reads something like using dfm broker config.
- Change the ExecStart and ExecStop definitions by appending the dfm or ssl tag. For example, change these two lines:

```
ExecStart=/p4/1/bin/p4broker_1_init start
ExecStop=/p4/1/bin/p4broker_1_init stop
```

to look like this for the dfm broker:

```
ExecStart=/p4/1/bin/p4broker_1_init_start_dfm
```

```
ExecStop=/p4/1/bin/p4broker_1_init stop dfm
```

After any modifications to systemd \*.services files are made, reload them into with:

```
systemctl daemon-reload
```

At this point, the services p4broker\_1, p4broker\_1\_dfm, and p4broker\_1\_ssl can be started and stopped normally.

Finally, enable those services you want to start on boot. In our example here, we will enable the default and ssl broker services to start on boot, but not the DFM broker:

```
systemctl enable p4broker_1
systemctl enable p4broker_1_ssl
```

You must be aware of which configurations listen on the same port, and not try to runs those configurations concurrently. In this case, ensure the default and dfm brokers don't run at the same time. So, for example, you might start a maintenance window with:

```
sudo systemctl stop p4broker_1 p4d_1
sudo systemctl start p4broker_1_dfm
```

and end maintenance in the opposite order:

```
sudo systemctl stop p4broker_1_dfm
sudo systemctl start p4broker_1 p4d_1
```

Details may vary depending on what is occurring during maintenance.

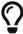

Note SELinux fix (Section 4.2.2.2, "Enabling systemd under SELinux") may be similarly required.

#### 4.2.2.2. Enabling systemd under SELinux

If you have SELinux in Enforcing mode, then you may get an error message when you try and start the service:

```
$ systemctl start p4d_1
$ systemctl status p4d_1
:
   Active: failed
Process: 1234 ExecStart=/p4/1/bin/p4d_1_init start (code=exited, status=203/EXEC)
:
```

```
$ journalctl -u p4d_1 --no-pager | tail
:
... p4d_1.service: Failed to execute command: Permission denied
... p4d_1.service: Failed at step EXEC spawning p4d_1_init: Permission denied
```

This can be easily fixed (as root):

```
semanage fcontext -a -t bin_t /p4/1/bin/p4d_1_init
restorecon -vF /p4/1/bin/p4d_1_init
```

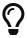

If not already installed then yum install policycoreutils-python-utils gets you the basic commands mentioned above - you don't need the full setools which comes with a GUI!

Then try again:

```
systemctl start p4d_1
systemctl status p4d_1
```

The status command should show Active: active

For troubleshooting SELinux, we recommend the setroubleshoot utility

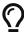

Look for denied in /var/log/audit.log and then ls -alZ <file> for any file that triggered the denied message and go from there.

#### 4.2.2.3. Configuring SysV Init Scripts

To configure services for an instance on systems using the SysV init mechanism, run these commands as the root user: Repeat this step for all instance init scripts you wish to configure as system services.

```
cd /etc/init.d
ln -s /p4/1/bin/p4d_1_init
chkconfig --add p4d_1_init
```

With that done, you can start/stop/status the service as root by running commands like:

```
service p4d_1_init status
service p4d_1_init start
service p4d_1_init stop
```

On SysV systems, you can also run the underlying init scripts directly as either the root or perforce user. If run as root, the script becomes perforce immediately, so that no processing occurs as root.

#### 4.2.3. Configuring Automatic Service Start on Boot

You may want to configure your server machine such that the Helix Core Server for any given instance (and/or Proxy and/or Broker) will start automatically when the machine boots.

This is done using Systemd or Init scripts as covered below.

#### 4.2.3.1. Automatic Start for Systems using systemd

Once systemd services are configured, you can enable the service to start on boot with a command like this, run a s root:

```
systemctl enable p4d_1
```

The enable command configures the services to start automatically when the machine reboots, but does not immediately start the service. *Enabling services is optional*; you can start and stop the services manually regardless of whether it is enabled for automatic start on boot.

#### 4.2.3.2. For systems using the SysV init mechanism

Once SysV services are configured, you can enable the service to start on boot with a command like this, run as root:

```
chkconfig p4d_1_init on
```

### 4.2.4. SDP Crontab Templates

The SDP includes basic crontab templates for master, replica, and edge servers in:

```
/p4/common/etc/cron.d
```

These define schedules for routine checkpoint operations, replica status checks, and email reviews.

### 4.2.5. Completing Your Server Configuration

1. Ensure that the admin user configured above has the correct password defined in /p4/common/config/.p4passwd.p4\_1.admin, and then run the p4login script, giving it the parameter 1 for the SDP Instance name (which calls the p4 login command using the /p4/common/config/.p4passwd.p4\_1.admin file). That looks like this:

```
p4login 1
```

2. For new server instances, run this script, which sets several recommended configurables:

```
cd /p4/sdp/Server/setup/configure_new_server.sh 1
```

For existing servers, examine this file, and manually apply the p4 configure command to set configurables on your Perforce server instance.

Initialize the perforce user's crontab with one of these commands:

```
crontab /p4/p4.crontab
```

and customize execution times for the commands within the crontab files to suite the specific installation.

The SDP uses wrapper scripts in the crontab: run\_if\_master.sh, run\_if\_edge.sh, run\_if\_replica.sh. We suggest you ensure these are working as desired, e.g.

```
/p4/common/bin/run_if_master.sh 1 echo yes
/p4/common/bin/run_if_replica.sh 1 echo yes
/p4/common/bin/run_if_edge.sh 1 echo yes
```

The above should output yes if you are on the master (commit) machine (or replica/edge as appropriate), but otherwise nothing. Any issues with the above indicate incorrect values for  $MASTER_ID$ , or for other values within  $p4/common/config/p4_1.vars$  (assuming instance 1). You can debug this with:

```
bash -xv /p4/common/bin/run_if_master.sh 1 echo yes
```

If in doubt contact support.

# 4.2.6. Validating your SDP installation

Source your SDP environment variables and check that they look appropriate - for <instance> 1:

```
source /p4/common/bin/p4_vars 1
```

The output of p4 set should be something like:

```
P4CONFIG=/p4/1/.p4config (config 'noconfig')
P4ENVIRO=/dev/null/.p4enviro
P4JOURNAL=/p4/1/logs/journal
P4LOG=/p4/1/logs/log
P4PCACHE=/p4/1/cache
P4PORT=ssl:1666
P4ROOT=/p4/1/root
P4SSLDIR=/p4/ssl
```

```
P4TICKETS=/p4/1/.p4tickets
P4TRUST=/p4/1/.p4trust
P4USER=perforce
```

There is a script /p4/common/bin/verify\_sdp.sh. Run this specifying the <instance> id, e.g.

```
/p4/common/bin/verify_sdp.sh 1
```

The output should be something like:

```
verify_sdp.sh v5.6.1 Starting SDP verification on host helixcorevm1 at Fri 2020-08-14 17:02:45 UTC with this command line: /p4/common/bin/verify_sdp.sh 1
```

```
If you have any questions about the output from this script, contact support-helix-
core@perforce.com.
                            Doing preflight sanity checks.
Preflight Check: Ensuring these utils are in PATH: date ls grep awk id head tail
Verified: Essential tools are in the PATH.
Preflight Check: cd /p4/common/bin
Verified: cd works to: /p4/common/bin
Preflight Check: Checking current user owns /p4/common/bin
Verified: Current user [perforce] owns /p4/common/bin
Preflight Check: Checking /p4 and /p4/<instance> are local dirs.
Verified: P4HOME has expected value: /p4/1
Verified: This P4HOME path is not a symlink: /p4/1
Verified: cd to /p4 OK.
Verified: Dir /p4 is a local dir.
Verified: cd to /p4/1 OK.
Verified: P4HOME dir /p4/1 is a local dir.
```

#### Finishing with:

Verifications completed, with 0 errors and 0 warnings detected in 57 checks.

If it mentions something like:

Verifications completed, with 2 errors and 1 warnings detected in 57 checks.

then review the details. If in doubt contact Perforce Support: <a href="mailto:support-helix-core@perforce.com">support-helix-core@perforce.com</a>

# 4.3. Local SDP Configuration

There are many scenarios where you may need to override a default value that the SDP provides. These changes must be done in specific locations so that your changes persist across SDP upgrades. There are two different scopes of configuration to be aware of and two locations you can place your configuration in:

| Location                                             | Scope                 | Description                                                                     |
|------------------------------------------------------|-----------------------|---------------------------------------------------------------------------------|
| /p4/common/site/config/\$P4SER<br>VER.vars.local     | SDP Instance Specific | Single configuration file that is scoped to a single SDP Instance               |
| /p4/common/site/config/\$P4SER<br>VER.vars.local.d/* | SDP Instance Specific | Directory of configuration files<br>that are scoped to a single SDP<br>Instance |
| /p4/common/site/config/p4_vars. local                | SDP Wide              | Single configuration file that is scoped to all SDP Instances                   |
| /p4/common/site/config/p4_vars. local.d/*            | SDP Wide              | Directory of configuration files<br>that are scoped to all SDP<br>Instances     |

#### 4.3.1. Load Order

- 1. /p4/common/bin/p4\_vars
- 2. /p4/common/site/config/p4\_vars.local
- 3. /p4/common/site/config/p4\_vars.local.d/\*
- 4. /p4/common/config/\$P4SERVER.vars
- 5. /p4/common/site/config/\$P4SERVER.vars.local.d/\*

# 4.4. Setting your login environment for convenience

Consider adding this to your .bashrc for the perforce user as a convenience for when you login:

```
echo "source /p4/common/bin/p4_vars 1" >> ~/.bashrc
```

Obviously if you have multiple instances on the same machine you might want to setup an alias or two to quickly switch between them.

# 4.5. Configuring protections, file types, monitoring and security

After the server instance is installed and configured, either with the Helix Installer or a manual installation, most sites will want to modify server permissions ("Protections") and security settings. Other common configuration steps include modifying the file type map and enabling process

monitoring. To configure permissions, perform the following steps:

- 1. To set up protections, issue the p4 protect command. The protections table is displayed.
- 2. Delete the following line:

```
write user * * //depot/...
```

- 3. Define protections for your repository using groups. Perforce uses an inclusionary model. No access is given by default, you must specifically grant access to users/groups in the protections table. It is best for performance to grant users specific access to the areas of the depot that they need rather than granting everyone open access, and then trying to remove access via exclusionary mappings in the protect table even if that means you end up generating a larger protect table.
- 4. To set the default file types, run the p4 typemap command and define typemap entries to override Perforce's default behavior.
- 5. Add any file type entries that are specific to your site. Suggestions:
  - For already-compressed file types (such as .zip, .gz, .avi, .gif), assign a file type of binary+Fl to prevent p4d from attempting to compress them again before storing them.
  - For regular binary files, add binary+l to make so that only one person at a time can check them out.

A sample file is provided in \$SDP/Server/setup/typemap

If you are doing things like games development with Unreal Engine or Unity, then there are specific recommended typemap to add in KB articles: Search the Knowledge Base

1. To make your changelists default to restricted (for high security environments):

```
p4 configure set defaultChangeType=restricted
```

# 4.6. Operating system configuration

Check Chapter 7, Maximizing Server Performance for detailed recommendations.

### 4.6.1. Configuring email for notifications

Use Postfix - which Integrates easily with Gmail, Office365 etc just search for postfix and the email provider. Examples:

- https://www.howtoforge.com/tutorial/configure-postfix-to-use-gmail-as-a-mail-relay/
- https://support.google.com/accounts/answer/185833?hl=en#zippy=%2Cwhy-you-may-need-anapp-password
- https://www.middlewareinventory.com/blog/postfix-relay-office-365/#
   3\_Office\_365\_SMTP\_relay\_Discussed\_in\_this\_Post

Please note that for Gmail:

- You must turn on 2FA for the account which is trying to create an app password
- The organization must allow 2FA (2-Step Verification) this is normally turned off in Google Workspace (formerly known as G Suite).

Testing of email once configured:

```
echo "Test email" | mail -s "Test email subject" user@example.com
```

If there are problems sending email, then this may find the problem:

```
grep postfix /var/log/*
cat /var/log/maillog
```

#### 4.6.2. Swarm Email Configuration

The advantage of installing Postfix is that it is easily testable from the command line as above.

The Swarm configuration then becomes editing config.php as below (optional sender address) and restarting Swarm in the normal way (resetting its cache first):

Restarting Swarm (on CentOS):

```
cd /opt/perforce/swarm/data
rm cache/*cache.php
systemctl restart httpd
```

### 4.6.3. Configuring PagerDuty for notifications

The default behavior of the SDP is to use email for delivering alerts and log files. This section details replacing email with PagerDuty.

#### 4.6.3.1. Prerequisites

- PagerDuty Account
- PagerDuty Service where SDP/Helix Core incidents will be created
- Events API V2 Integration added to PagerDuty Service, this will produce an Integration Key which will be used later
- Install PagerDuty CLI

#### 4.6.3.2. SDP Configuration

The following can be added to /p4/common/site/config/p4\_vars.local to configure the SDP to use PagerDuty:

```
# set this environment variable to the Integration Key that was created when adding
the
# Events API V2 Integration to your PagerDuty Service
export PAGERDUTY_ROUTING_KEY="2ac2....e5c3"
```

#### 4.6.3.3. Optional variables

The SDP will automatically set the Title of the PagerDuty Incident based on the exception that occurred. The SDP will also include the log file from the exception (example: checkpoint log, p4verify log, etc).

If you have multiple Helix Core servers it will be helpful to include some additional context with the incident so you know which server the alert is coming from.

The following environment variable can optionally be used to add additional context to the PagerDuty Incident:

```
# export PAGERDUTY_CUSTOM_FIELD=""
```

#### **Example Additional Context Configuration**

The following snippet will create environment variables in p4\_vars.local that will provide additional context in each PagerDuty Incident:

The following context will be added as a field on the PagerDuty Incident:

#### 4.6.4. Configuring AWS Simple Notification Service (SNS) for notifications

The default behavior of the SDP is to use email for delivering alerts and log files. This section details replacing email with AWS SNS.

#### 4.6.4.1. Prerequisites

- · AWS CLI installed
- Authorization for publish to a AWS SNS topic

#### 4.6.4.2. SDP Configuration

The following can be added to  $/p4/common/config/p4_1$ . vars to configure the SDP to use SNS:

```
# SNS Alert Configurations
# Two methods of authentication are supported: key pair (on prem, azure, etc) and IAM
role (AWS deployment)
# In the case of IAM role the AWS_ACCESS_KEY_ID and AWS_SECRET_ACCESS_KEY environment
variables must not be set, not even empty strings
```

```
# To test SNS delivery use the following command: aws sns publish --topic-arn $SNS_ALERT_TOPIC_ARN --subject test --message "this is a test"
```

```
# export AWS_ACCESS_KEY_ID=""
# export AWS_SECRET_ACCESS_KEY=""
```

```
export AWS_DEFAULT_REGION="us-east-1"
export SNS_ALERT_TOPIC_ARN="arn:aws:sns:us-east-1:541621974560:Perforce-Notifications-
```

```
SnsTopic-1FIRH0KEAXTU"
```

#### 4.6.4.3. Example IAM Policy

The following is an example policy that could be used for either an IAM Role or an IAM user with key/secret:

# 4.7. Other server configurables

There are various configurables that you should consider setting for your server instance.

Some suggestions are in the file: \$SDP/Server/setup/configure\_new\_server.sh

Review the contents and either apply individual settings manually, or edit the file and apply the newly edited version. If you have any questions, please see the configurables section in Command Reference Guide appendix (get the right version for your server!). You can also contact support regarding questions.

# 4.8. Archiving configuration files

Now that the server instance is running properly, copy the following configuration files to the hxdepots volume for backup:

- Any init scripts used in /etc/init.d or any systemd scripts to /etc/systemd/system
- A copy of the crontab file, obtained using crontab -1.
- Any other relevant configuration scripts, such as cluster configuration scripts, failover scripts, or disk failover configuration files.

# 4.9. Installing Swarm Triggers

On the commit server (**NOT** the Swarm machine), get it setup to connect to the Perforce package repo (if not already done). See: https://www.perforce.com/perforce-packages

Install the trigger package, e.g.:

30 of 217 - Chapter 4. Installing the SDP

- yum install helix-swarm-triggers (if Red Hat family, i.e. RHEL, Rocky Linux, CentOS, Amazon Linux).
- apt install helix-swarm-triggers (for Ubuntu)

Then (for SDP environments for ease):

```
sudo chown -R perforce:perforce /opt/perforce/etc
```

Then install the triggers on the p4d server. Something like:

```
vi /opt/perforce/etc/swarm-triggers.conf
```

Make it look something like (in SDP env):

```
SWARM_HOST='https://swarm.p4.p4bsw.com'
SWARM_TOKEN='MY-UUID-STYLE-TOKEN'
ADMIN_USER='swarm'
ADMIN_TICKET_FILE='/p4/1/.p4tickets'
P4_PORT='ssl:1666'
P4='/p4/1/bin/p4_1'
EXEMPT_FILE_COUNT=0
EXEMPT_EXTENSIONS=''
VERIFY_SSL=1
TIMEOUT=30
IGNORE_TIMEOUT=1
IGNORE_NOSERVER=1
```

Then test that config file:

```
chmod +x /p4/sdp/Unsupported/setup/swarm_triggers_test.sh
/p4/sdp/Unsupported/setup/swarm_triggers_test.sh
```

Get that to be happy. May require iteration of the conf file, trigger install, etc.

Then install triggers on the server.

```
cd /p4/1/tmp
p4 triggers -o > temp_file.txt

/opt/perforce/swarm-triggers/bin/swarm-trigger.pl -o >> tmp_file.txt

vi tmp_file.txt # Clean up formatting, make it syntactically correct.

p4 triggers -i < temp_file.txt
p4 triggers -o # Make sure it's there.</pre>
```

#### Then test!

```
mkdir /p4/1/tmp/swarm_test
cd /p4/1/tmp/swarm_test

export P4CONFIG=.p4config
echo P4CLIENT=swarm_test.$(hostname -s)>>.p4config

# Make a workspace, map View to some location where we can edit harmlessly,
# or use a stream like //sandbox/main
p4 client

p4 add chg.txt

# The important thing is '#review' which trigger will process
p4 change -o | sed 's:<enter description here>:#review' > chg.txt
p4 change -i < chg.txt

p4 shelve -c CL # Use CL listed in output from prior command
p4 describe -s CL # if #review gets replace by something like #review-12345, you're
Done!</pre>
```

# Chapter 5. Backup, Replication, and Recovery

Perforce server instances maintain *metadata* and *versioned files*. The metadata contains all the information about the files in the depots. Metadata resides in database (db.\*) files in the server instance's root directory (P4ROOT). The versioned files contain the file changes that have been submitted to the repository. Versioned files reside on the hxdepots volume.

This section assumes that you understand the basics of Perforce backup and recovery. For more information, consult the Perforce System Administrator's Guide and failover.

# 5.1. Typical Backup Procedure

The SDP's maintenance scripts, run as cron tasks, periodically back up the metadata. The weekly sequence is described below.

#### Seven nights a week, perform the following tasks:

- 1. Truncate the active journal.
- 2. Replay the journal to the offline database. (Refer to Figure 2: SDP Runtime Structure and Volume Layout for more information on the location of the live and offline databases.)
- 3. Create a checkpoint from the offline database.
- 4. Recreate the offline database from the last checkpoint.

#### Once a week, perform the following tasks:

1. Verify all depot files.

#### Once every few months, perform the following tasks:

- 1. Stop the live server instance.
- 2. Truncate the active journal.
- 3. Replay the journal to the offline database. (Refer to Figure 2: SDP Runtime Structure and Volume Layout for more information on the location of the live and offline databases.)
- 4. Archive the live database.
- 5. Move the offline database to the live database directory.
- 6. Start the live server instance.
- 7. Create a new checkpoint from the archive of the live database.
- 8. Recreate the offline database from the last checkpoint.
- 9. Verify all depots.

This normal maintenance procedure puts the checkpoints (metadata snapshots) on the hxdepots volume, which contains the versioned files. Backing up the hxdepots volume with a normal backup utility like *rsync* preserves the critical assets necessary for recovery.

To ensure that the backup does not interfere with the metadata backups (checkpoints), coordinate backup of the hxdepots volume using the SDP maintenance scripts.

The preceding maintenance procedure minimizes service outage, because checkpoints are created from offline or saved databases while the live p4d server process is running on the live databases in P4ROOT.

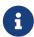

With no additional configuration, the normal maintenance prevents loss of more than one day's metadata changes. To provide an optimal Recovery Point Objective (RPO), the SDP provides additional tools for replication.

# 5.2. Planning for HA and DR

The concepts for HA (High Availability) and DR (Disaster Recovery) are fairly similar - they are both types of Helix Core replica.

When you have server specs with Services field set to commit-server, standard, or edge-server - see deployment architectures you should consider your requirements for how to recover from a failure to any such servers.

See also Replica types and use cases

The key issues are around ensuring that you have have appropriate values for the following measures for your Helix Core installation:

- RTO Recovery Time Objective how long will it take you to recover to a backup?
- RPO Recovery Point Objective how much data are you prepared to risk losing if you have to failover to a backup server?

We need to consider planned vs unplanned failover. Planned may be due to upgrading the core Operating System or some other dependency in your infrastructure, or a similar activity.

Unplanned covers risks you are seeking to mitigate with failover:

- loss of a machine, or some machine related hardware failure (e.g. network)
- · loss of a VM cluster
- failure of storage
- loss of a data center or machine room
- etc...

So, if your main commit-server fails, how fast should be you be able to be up and running again, and how much data might you be prepared to lose? What is the potential disruption to your organization if the Helix Core repository is down? How many people would be impacted in some way?

You also need to consider the costs of your mitigation strategies. For example, this can range from:

• taking a backup once per 24 hours and requiring maybe an hour or two to restore it. Thus you

might lose up to 24 hours of work for an unplanned failure, and require several hours to restore.

• having a high availability replica which is a mirror of the server hardware and ready to take over within minutes if required

Having a replica for HA or DR is likely to reduce your RPO and RTO to well under an hour (<10 minutes if properly prepared for) - at the cost of the resources to run such a replica, and the management overhead to monitor it appropriately.

Typically we would define:

- An HA replica is close to its upstream server, e.g. in the same Data Center this minimizes the latency for replication, and reduces RPO
- A DR replica is in a more remote location, so maybe risks being further behind in replication (thus higher RPO), but mitigates against catastrophic loss of a data center or similar. Note that "further behind" is still typically seconds for metadata, but can be minutes for submits with many GB of files.

#### 5.2.1. Further Resources

• High Reliability Solutions

### 5.2.2. Creating a Failover Replica for Commit or Edge Server

A commit server instance is the ultimate store for submitted data, and also for any workspace state (WIP - work in progress) for users directly working with the commit server (part of the same "data set")

An edge server instance maintains its own copy of workspace state (WIP). If you have people connecting to an edge server, then any workspaces they create (and files they open for some action) will be only stored on the edge server. Thus it is normally recommended to have an HA backup server, so that users don't lose their state in case of failover.

There is a concept of a "build edge" which is an edge server which only supports build farm users. In this scenario it may be deemed acceptable to not have an HA backup server, since in the case of failure of the edge, it can be re-seeded from the commit server. All build farm clients would be recreated from scratch so there would be no problems.

# 5.2.3. What is a Failover Replica?

A Failover is the hand off of the role of a master/primary/commit server from a primary server machine to a standby replica (typically on a different server machine). As part of failover processing the secondary/backup is promoted to become the new master/primary/commit server.

As of 2018.2 release, p4d supports a p4 failover command that performs a failover to a standby replica (i.e. a replica with Services: field value set to standby or forwarding-standby). Such a replica performs a journalcopy replication of metadata, with a local pull thread to update its db.\* files. After the failover is complete, traffic must be redirected to the server machine where newly promoted standby server operates, e.g. with a DNS change (possibly automated with a post-failover © 2007-2025 Perforce Software. Inc.

trigger).

See also: Configuring a Helix Core Standby.

On Linux the SDP script mkrep.sh greatly simplifies the process of setting up a replica suitable for use with the p4 failover command. See: Section 5.3.4, "Using mkrep.sh".

### 5.2.4. Mandatory vs Non-mandatory Standbys

You can modify the Options: field of the server spec of a standby or forwarding-standby replica to make it mandatory. This setting affects the mechanics of how failover works.

When a standby server instance is configured as mandatory, the master/commit server will wait until this server confirms it has processed journal data before allowing that journal data to be released to other replicas. This can simplify failover if the master server is unavailable to participate in the failover, since it provides a guarantee that no downstream servers are **ahead** of the replica.

This guarantee is important, as it ensures downstream servers can simply be re-directed to point to the standby after the master server has failed over to its standby, and will carry on working without problems or need for human intervention on the servers.

Failovers in which the master does not participate are generally referred to as *unscheduled* or *reactive*, and are generally done in response to an unexpected situation. Failovers in which the master server is alive and well at the start of processing, and in which the master server participates in the failover, are referred to as *scheduled* or *planned*.

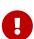

If a server which is marked as mandatory goes offline for any reason, the replication to other replicas will stop replicating. In this scenario, the server spec of the replica can be changed to nomandatory, and then replication will immediately resume, so long as the replication has not been offline for so long that the master server has removed numbered journals that would be needed to catch up (typically several days or weeks depending on the KEEPJNLS setting). If this happens, the p4d server logs of all impacted servers will clearly indicate the root cause, so long p4d versions are 2019.2 or later.

If set to nomandatory then there is no risk of delaying downstream replicas, however there is no guarantee that they will be able to switch seamlessly over to the new server in event of an unscheduled failover.

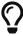

We recommend creating mandatory standby replica(s) if the server is local to its commit server. We also recommend active monitoring in place to quickly detect replication lag or other issues.

To change a server spec to be mandatory or nomandatory, modify the server spec with a command like p4 server p4d\_ha\_bos to edit the form, and then change the value in the Options: field to be as desired, mandatory or nomandatory, and the save and exit the editor.

### 5.2.5. Server host naming conventions

This is recommended, but not a requirement for SDP scripts to implement failover.

- Use a name that does not indicate switchable roles, e.g. don't indicate in the name whether a host is a master/primary or backup, or edge server and its backup. This might otherwise lead to confusion once you have performed a failover and the host name is no longer appropriate.
- Use names ending numeric designators, e.g. -01 or -05. The goal is to avoid being in a post-failover situation where a machine with master or primary is actually the backup. Also, the assumption is that host names will never need to change.
- While you don't want switchable roles baked into the hostname, you can have static roles, e.g. use p4d vs. p4p in the host name (as those generally don't change). The p4d could be primary, standby, edge, edge's standby (switchable roles).
- Using a short geographic site is sometimes helpful/desirable. If used, use the same site tag used in the ServerID, e.g. aus.

Valid site tags should be listed in: /p4/common/config/SiteTags.cfg - see Section 5.3.4.1, "SiteTags.cfg"

- Using a short tag to indicate the major OS version is **sometimes** helpful/desirable, eg. c7 for CentOS 7, or r8 for RHEL 8. This is based on the idea that when the major OS is upgraded, you either move to new hardware, or change the host name (an exception to the rule above about never changing the hostname). This option maybe overkill for many sites.
- End users should reference a DNS name that may include the site tag, but would exclude the number, OS indicator, and server type (p4d/p4p/p4broker), replacing all that with just perforce or optionally just p4. General idea is that users needn't be bothered by under-the-covers tech of whether something is a proxy or replica.
- For edge servers, it is advisable to include edge in both the host and DNS name, as users and admins needs to be aware of the functional differences due to a server being an edge server.

#### Examples:

- p4d-aus-r7-03, a master in Austin on RHEL 7, pointed to by a DNS name like p4-aus.
- p4d-aus-03, a master in Austin (no indication of server OS), pointed to by a DNS name like p4-aus.
- p4d-aus-r7-04, a standby replica in Austin on RHEL 7, not pointed to by a DNS until failover, at which point it gets pointed to by p4-aus.
- p4p-syd-r8-05, a proxy in Sydney on RHEL 8, pointed to by a DNS name like p4-syd.
- p4d-syd-r8-04, a replica that replaced the proxy in Sydney, on RHEL 8, pointed to by a DNS name like p4-syd (same as the proxy it replaced).
- p4d-edge-tok-s12-03, an edge in Tokyo running SuSE12, pointed to by a DNS name like p4edge-tok.
- p4d-edge-tok-s12-04, a replica of an edge in Tokyo running SuSE12, not pointed to by a DNS name until failover, at which point it gets pointed to by p4edge-tok.

FQDNs (fully qualified DNS names) of short DNS names used in these examples would also exist, and would be based on the same short names.

# 5.3. Full One-Way Replication

Perforce supports a full one-way replication of data from a master server to a replica, including versioned files. The p4 pull command is the replication mechanism, and a replica server can be configured to know it is a replica and use the replication command. The p4 pull mechanism requires very little configuration and no additional scripting. As this replication mechanism is simple and effective, we recommend it as the preferred replication technique. Replica servers can also be configured to only contain metadata, which can be useful for reporting or offline checkpointing purposes. See the Distributing Perforce Guide for details on setting up replica servers.

If you wish to use the replica as a read-only server, you can use the P4Broker to direct read-only commands to the replica or you can use a forwarding replica. The broker can do load balancing to a pool of replicas if you need more than one replica to handle your load.

### 5.3.1. Replication Setup

To configure a replica server, first configure a machine identically to the master server (at least as regards the link structure such as /p4, /p4/common/bin and /p4/instance/\*), then install the SDP on it to match the master server installation. Once the machine and SDP install is in place, you need to configure the master server for replication.

Perforce supports many types of replicas suited to a variety of purposes, such as:

- Real-time backup,
- Providing a disaster recovery solution,
- Load distribution to enhance performance,
- · Distributed development,
- Dedicated resources for automated systems, such as build servers, and more.

We always recommend first setting up the replica as a read-only replica and ensuring that everything is working. Once that is the case you can easily modify server specs and configurables to change it to a forwarding replica, or an edge server etc.

# 5.3.2. Replication Setup for Failover

This is just a special case of replication, but implementing Section 5.2.3, "What is a Failover Replica?"

Please note the section below Section 5.3.4, "Using mkrep.sh" which implements many details.

# 5.3.3. Pre-requisites for Failover

These are vital as part of your planning.

• Obtain and install a license for your replica(s)

Your commit or standard server has a license file (tied to IP address), while your replicas do not require one to function as replicas.

However, in order for a replica to function as a replacement for a commit or standard server, it must have a suitable license installed.

This should be requested when the replica is first created. See the form: https://www.perforce.com/support/duplicate-server-request

- Review your authentication mechanism (LDAP etc) is the LDAP server contactable from the replica machine (firewalls etc configured appropriately).
- Review all your triggers and how they are deployed will they work on the failover host?

Is the right version of Perl/Python etc correctly installed and configured on the failover host with all imported libraries?

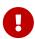

TEST, TEST, TEST!!! It is important to test the above issues as part of your planning. For peace of mind you don't want to be finding problems at the time of trying to failover for real, which may be in the middle of the night!

#### On Linux:

• Review the configuration of options such as Section 7.1, "Ensure Transparent Huge Pages (THP) is turned off" and also Section 7.2, "Putting server.locks directory into RAM" are correctly configured for your HA server machine - otherwise you **risk reduced performance** after failover.

### 5.3.4. Using mkrep.sh

The SDP mkrep.sh script should be used to expand your Helix Topology, e.g. adding replicas and edge servers. For the detailed usage statement, go to Section 8.4.7, "mkrep.sh"

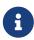

When creating server machines to be used as Helix servers, the server machines should be named following a well-designed host naming convention. The SDP has no dependency on the convention used, and so any existing local naming convention can be applied. The SDP includes a suggested naming convention in Section 5.2.5, "Server host naming conventions"

#### 5.3.4.1. SiteTags.cfg

The mkrep.sh documentation references a SiteTags.cfg file used to register short tag names for geographic sites. Location is: /p4/common/config/SiteTags.cfg

Your tags should use abbreviations that are meaningful to your organization.

#### Example/Format

```
# Valid Geographic site tags.
# Each is intended to indicate a geography, and optionally a specific Data
# Center (or Computer Room, or Computer Closet) within a given geographic
# location.
# The format is:
# Name: Description
# The Name must be alphanumeric only. The Description may contain spaces.
# Lines starting with # and blank lines are ignored.
bej: Beijing, China
bos: Boston, MA, USA
blr: Bangalore, India
chi: Chicago greater metro area
cni: Chennai, India
pune: Pune, India
lv: Las Vegas, NV, USA
mlb: Melbourne, Australia
syd: Sydney, Australia
awsuseast1: AWS US-East-1
azuksouth: Azure UK South
```

A sample file exists /p4/common/config/SiteTags.cfg.sample.

#### 5.3.4.2. Output of mkrep.sh

The output of mkrep.sh (which is also written to a log file in /p4/<instance>/logs/mkrep.\*) describes a number of steps required to continue setting up the replica after the metadata configuration performed by the script is done.

# 5.3.5. Addition Replication Setup

In addition to steps recommended by mkrep.sh, there are other steps to be aware of to prepare a replica server machine.

#### 5.3.6. SDP Installation

The SDP must first be installed on the replica server machine. If SDP already exists on the machine but not for the current instance, then mkdirs.sh must be used to add a new instance to the machine.

#### **5.3.6.1. SSH Key Setup**

SSH keys for the perforce operating system user should be setup to allow the perforce user to ssh and rsync among the Helix server machines in the topology. If no ~perforce/.ssh directory exist on a machine, it can be created with this command:

ssh-keygen -t rsa -b 4096

# **5.4. Recovery Procedures**

There are three scenarios that require you to recover server data:

| Metadata        | Depotdata       | Action required                                                                            |
|-----------------|-----------------|--------------------------------------------------------------------------------------------|
| lost or corrupt | Intact          | Recover metadata as described below                                                        |
| Intact          | lost or corrupt | Call Perforce Support                                                                      |
| lost or corrupt | lost or corrupt | Recover metadata as described below.  Recover the hxdepots volume using your normal backup |
|                 |                 | utilities.                                                                                 |

Restoring the metadata from a backup also optimizes the database files.

### 5.4.1. Recovering a master server from a checkpoint and journal(s)

The checkpoint files are stored in the /p4/instance/checkpoints directory, and the most recent checkpoint is named p4\_instance.ckp.number.gz. Recreating up-to-date database files requires the most recent checkpoint, from /p4/instance/checkpoints and the journal file from /p4/instance/logs.

To recover the server database manually, perform the following steps from the root directory of the server (/p4/instance/root).

Assuming instance 1:

1. Stop the Perforce Server by issuing the following command:

- 2. Delete the old database files in the /p4/1/root/save directory
- 3. Move the live database files (db.\*) to the save directory.
- 4. Use the following command to restore from the most recent checkpoint.

```
/p4/1/bin/p4d_1 -r /p4/1/root -jr -z /p4/1/checkpoints/p4_1.ckp.####.gz
```

5. To replay the transactions that occurred after the checkpoint was created, issue the following command:

/p4/1/bin/p4d\_1 -r /p4/1/root -jr /p4/1/logs/journal

6. Restart your Perforce server.

If the Perforce service starts without errors, delete the old database files from /p4/instance/root/save.

If problems are reported when you attempt to recover from the most recent checkpoint, try recovering from the preceding checkpoint and journal. If you are successful, replay the subsequent journal. If the journals are corrupted, contact Perforce Technical Support. For full details about backup and recovery, refer to the Perforce System Administrator's Guide.

### 5.4.2. Recovering a replica from a checkpoint

This is very similar to creating a replica in the first place as described above.

If you have been running the replica crontab commands as suggested, then you will have the latest checkpoints from the master already copied across to the replica through the use of Section 8.6.32, "sync\_replica.sh".

See the steps in the script Section 8.6.32, "sync\_replica.sh" for details (note that it deletes the state and rdb.lbr files from the replica root directory so that the replica starts replicating from the start of a journal).

Remember to ensure you have logged the service user in to the master server (and that the ticket is stored in the correct location as described when setting up the replica).

### 5.4.3. Recovering from a tape backup

This section describes how to recover from a tape or other offline backup to a new server machine if the server machine fails. The tape backup for the server is made from the hxdepots volume. The new server machine must have the same volume layout and user/group settings as the original server. In other words, the new server must be as identical as possible to the server that failed.

To recover from a tape backup, use the mkdirs.sh script to create missing elements of the SDP structure. This can be used in a recovery scenario where some folders exist and others do not. This script will safely create only the folders needed. However, it is necessary to first ensure storage is properly configured before calling mkdirs.sh. In particular, the /hxdepots, /hxmetadata, and /hxlogs volumes must be mounted properly.

Following is a sample procedure using 1 as the SDP instance name:

- 1. Recover the /hxdepots volume from your backup tape.
- 2. As root, do: cd /hxdepots/sdp/Server/Unix/setup; ./mkdirs.sh 1
- 3. Switch to the Perforce OS account.
- 4. Find the last available checkpoint, under /p4/1/checkpoints/
- 5. Reinstall the Perforce server license to the server P4ROOT directory.

6. Recover the latest checkpoint by running:

```
source /p4/common/bin/p4_vars N
nohup load_checkpoint.sh -latest < /dev/null > $LOGS/load.log 2>&1 &
```

- 7. Verify that the server instance is running.
- 8. Reinstall the server crontab or scheduled tasks.
- 9. Perform any other initial server machine configuration.
- 10. Verify the database and versioned files by running the p4verify.sh script. Note that files using the +k file type modifier might be reported as BAD! after being moved. Contact Perforce Technical Support for assistance in determining if these files are actually corrupt.

### 5.4.4. Failover to a replicated standby machine

See SDP Failover Guide (PDF) or SDP Failover Guide (HTML) for detailed steps.

# Chapter 6. Upgrades

This section describes both upgrades of the SDP itself, as well as upgrades of Helix software such as p4d, p4broker, p4p, and the p4 command line client in the SDP structure.

# 6.1. Upgrade Order: SDP first, then Helix P4D

The SDP should normally be upgraded prior to the upgrade of Helix Core (P4D). If you are upgrading P4D to or beyond P4D 2019.1 from a prior version of P4D, you *must* upgrade the SDP first. If you run multiple instances of P4D on a given machine (potentially each running different versions of P4D), upgrade the SDP first before upgrading any of the instances.

The SDP should also be upgraded before upgrading other Helix software on machines using the SDP, including p4d, p4p, p4broker, and p4 (the command line client).

Upgrading a Helix Core server instance in the SDP framework is a simple process involving a few steps.

# 6.2. SDP and P4D Version Compatibility

Starting with the SDP 2020.1 release, the released versions of SDP match the released versions of P4D. So SDP r20.1 is guaranteed to work with P4D r20.1. In addition, the SDP Release Notes clarify all the specific versions of P4D supported.

The SDP is often forward- and backward-compatible with P4D versions, but for best results they should be kept in sync by upgrading SDP before P4D. This is partly because the SDP contains logic that helps upgrade P4D, which can change as P4D evolves (most recently for 2019.1).

The SDP is aware of the P4D version, and has backward-compatibility logic to support older versions of P4D. This is guaranteed for supported versions of P4D. Backward compatibility of SDP with older versions of P4D may extend farther back, though without the "officially supported" guarantee.

# 6.3. Upgrading the SDP

Starting with this SDP 2021.1 release, upgrades of the SDP from 2020.1 and later use a new mechanism. The SDP upgrade procedure starting from 2020.1 and later uses the sdp\_upgrade.sh script. Some highlights of the new upgrade mechanism:

- Automated: Upgrades from SDP 2020.1 are automated with sdp\_upgrade.sh provided with each new version of the SDP.
- **Continuous**: Each new SDP version, starting from SDP 2021.1, will maintain the capability to upgrade from all prior versions, so long as the starting version is SDP 2020.1 or later.
- **Independent**: SDP upgrades will enable upgrades to new Helix Core versions, but will not directly cause Helix Core upgrades to occur immediately. Each Helix Core instance can be upgraded independently of the SDP on its own schedule.

### 6.3.1. Sample SDP Upgrade Procedure

For complete information, see: Section 8.2.3, "sdp\_upgrade.sh".

#### 6.3.1.1. Sample SDP Upgrade in Classic Structure

First, confirm that you are on the SDP Classic or SDP OS Package structure. If the /opt/perforce/helix-sdp directory does not exist, then you are using the SDP Classic Structure, and the sample instructrions below apply. If that directory does exist, your installation was done with the install\_sdp.sh script; to upgrade it see Section 6.3.1.2, "Sample SDP Upgrade in OS Package Structure".

For the SDP Classic structure (if /opt/perforce/helix-sdp does **not** exist), a sample set of commands to upgrade appears below, to be As the OS user that your p4d service runs as (typically perforce):

#### As perforce:

```
cd /hxdepots
[[ -d downloads ]] || mkdir downloads
cd downloads
[[ -d new ]] && mv new old.$(date +'%Y%m%d-%H%M%S')
[[ -e sdp.Unix.tgz ]] && mv sdp.Unix.tgz sdp.Unix.old.$(date +'%Y%m%d-%H%M%S')
curl -L -O
https://swarm.workshop.perforce.com/download/guest/perforce_software/sdp/downloads/sdp
.Unix.tgz
ls -l sdp.Unix.tgz
mkdir new
cd new
tar -xzf ../sdp.Unix.tgz
```

After extracting the SDP tarball, cd to the directory where the sdp\_ugprade.sh script resides, and execute it from there:

```
cd /hxdepots/downloads/new/sdp/Server/Unix/p4/common/sdp_upgrade
./sdp_upgrade.sh -man
```

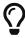

If the curl command cannot be used (perhaps due to lack of outbound internet access), replace that step with some other means of acquiring the SDP tarball such that it lands as /hxdepots/downloads/sdp.Unix.tgz, and then proceed from that point forward.

### What if there is no /hxdepots?

If the existing SDP does not have a /hxdepots directory, find the correct value with this command:

```
bash -c 'cd /p4/common; d=$(pwd -P); echo ${d%/p4/common}'
```

This can be run from any shell (bash, tcsh, zsh, etc.)

#### 6.3.1.2. Sample SDP Upgrade in OS Package Structure

If /opt/perforce/helix-sdp directory exists, you are using the SDP OS Package Structure. A basic set of commands to upgrade is as follows, which must be executed as the **root** user:

#### As root:

```
cd /opt/perforce/helix-sdp/downloads
[[ -e sdp.Unix.tgz ]] && mv -f sdp.Unix.tgz sdp.Unix.$(date +'%Y-%m-%d-%H%M%S').tgz
curl -L -0
https://swarm.workshop.perforce.com/download/guest/perforce_software/sdp/downloads/sdp
.Unix.tgz
tar -tzf sdp.Unix.tgz 2>&1 | grep -q sdp/Version && echo OK
```

If this does not display an OK message, the tarball is not valid. Investigate and resolve this issue before proceeding.

#### As **root**:

```
cd /opt/perforce/helix-sdp
[[ -d backup ]] || mkdir backup
mv sdp backup/sdp.old.$(date +'%Y-%m-%d-%H%M%S')
tar -xzf downloads/sdp.Unix.tgz
chown -R root:root sdp
```

```
cd /opt/perforce/helix-sdp/sdp/Server/Unix/p4/common/sdp_upgrade
./sdp_upgrade.sh
```

Ensure the output contains a Success message near the end before proceeding with the live upgrade:

```
./sdp_upgrade.sh -y
```

# 6.3.2. SDP Legacy Upgrade Procedure

If your current SDP is older than the 2020.1 release, see the SDP Legacy Upgrade Guide (for Unix) for information on upgrading SDP to SDP 2020.1 from any prior version (dating back to 2007).

# 6.4. Upgrading Helix Software with the SDP

The following outlines the procedure for upgrading Helix binaries using the SDP scripts.

#### 6.4.1. Get Latest Helix Binaries

Acquire the latest Perforce Helix binaries to stage them for upgrade using the Section 8.2.1, "get\_helix\_binaries.sh" script.

If you have multiple server machines with SDP, staging can be done with this script on one machine first, and then the /hxdepots/sdp/helix\_binaries folder can be rsync'd to other machines.

Alternately, this script can be run on each machine, but as patches can be released at any time, running it once and then distributing the helix\_binaries directory internally via rsync is preferred to ensure all machines at your site deploy with the same binary versions.

See Section 8.2.1, "get\_helix\_binaries.sh"

### 6.4.2. Upgrade Each Instance

Use the SDP upgrade.sh script to upgrade each instance of Helix on the current machine, using the staged binaries. The upgrade process handles all aspects of upgrading, including adjusting the database structure, executing commands to upgrade the p4d database schema, and managing the SDP symlinks in /p4/common/bin.

Instances can be upgraded independently of each other.

See Section 8.2.2, "upgrade.sh".

### 6.4.3. Global Topology Upgrades - Outer to Inner

For any given instance, be aware of the Helix topology when performing upgrades, specifically whether that instance has replicas and/or edge servers. When replicas and edge servers exist (and are active), the order in which upgrade.sh must be run on different server machines matters. Perform upgrades following an "outer to inner" strategy.

For example, say for SDP instance 1, your site has the following server machines:

- bos-helix-01 The master (in Boston, USA)
- bos-helix-02 Replica of master (in Boston, USA)
- nyc-helix-03 Replica of master (in New York, USA)
- syd-helix-04 Edge Server (in Sydney, AU)
- syd-helix-05 Replica of Sydney edge (in Sydney)

Envision the above topology with the master server in the center, and two concentric circles.

The Replica of the Sydney edge would be done first, as it is by itself in the outermost circle.

The Edge server and two Replicas of the master are all at the next inner circle. So bos-helix-02, nyc-46 © 2007-2025 Perforce Software, Inc.

helix-03, and syd-helix-04 could be upgraded in any order with respect to each other, or even simultaneously, as they are in the same circle.

The master is the innermost, and would be upgraded last.

A few standards need to be in place to make this super easy:

- The perforce operating system user would have properly configured SSH keys to allow passwordless ssh from the master to all other servers.
- The perforce user shell environment (~/.bash\_profile and ~/.bashrc) ensured that the SDP shell environment automatically sourced

The Helix global topology upgrade could be done something like, starting as perforce@bos-helix-01:

```
cd /p4/sdp/helix_binaries
./get_helix_binaries.sh
rsync -a /p4/sdp/helix_binaries/ syd-helix-05:/p4/sdp/helix_binaries
rsync -a /p4/sdp/helix_binaries/ syd-helix-04:/p4/sdp/helix_binaries
rsync -a /p4/sdp/helix_binaries/ nyc-helix-03:/p4/sdp/helix_binaries
rsync -a /p4/sdp/helix_binaries/ bos-helix-02:/p4/sdp/helix_binaries
```

Then do a preview of the upgrade on all machines, in outer-to-inner order:

```
ssh syd-helix-05 upgrade.sh
ssh syd-helix-04 upgrade.sh
ssh nyc-helix-03 upgrade.sh
ssh bos-helix-02 upgrade.sh
ssh bos-helix-01 upgrade.sh
```

On each machine, check for a message in the output that contains Success: Finished. If that looks good, then proceed to execute the actual upgrades:

```
ssh syd-helix-05 upgrade.sh -y
ssh syd-helix-04 upgrade.sh -y
ssh nyc-helix-03 upgrade.sh -y
ssh bos-helix-02 upgrade.sh -y
ssh bos-helix-01 upgrade.sh -y
```

As with the preview, check for a message in the output that contains Success: Finished.

# 6.5. Database Modifications

Occasionally modifications are made to the Perforce database from one release to another. For example, server upgrades and some recovery procedures modify the database.

When upgrading the server, replaying a journal patch, or performing any activity that modifies the

db.\* files, you must ensure that the offline checkpoint process is functioning correctly so that the files in the offline\_db directory match the ones in the live server directory.

Normally upgrades to the offline\_db after a P4D upgrade will be applied by rotating the journal in the normal way, and applying it to the offline\_db.

In some cases it is necessary to restart the offline checkpoint process and the easiest way to is to run the live\_checkpoint script after modifying the db.\* files, as follows:

/p4/common/bin/live\_checkpoint.sh 1

This script makes a new checkpoint of the modified database files in the live root directory, then recovers that checkpoint to the offline\_db directory so that both directories are in sync. This script can also be used anytime to create a checkpoint of the live database.

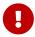

Please note the warnings about how long this process may take at Section 8.4.6, "live checkpoint.sh"

This command should be run when an error occurs during offline checkpointing. It restarts the offline checkpoint process from the live database files to bring the offline copy back in sync. If the live checkpoint script fails, contact Perforce Consulting at consulting-helix-core@perforce.com.

# Chapter 7. Maximizing Server Performance

The following sections provide some guidelines for maximizing the performance of the Perforce Helix Core Server, using tools provided by the SDP. More information on this topic can be found in the Knowledge Base.

# 7.1. Ensure Transparent Huge Pages (THP) is turned off

This is reference KB Article on Platform Notes

There is a (now deprecated) script in the SDP which will do this:

```
/p4/sdp/Server/Unix/setup/os_tweaks.sh
```

It needs to be run as root or using sudo. This will not persist after system is rebooted - and is thus no longer the recommended option.

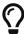

We recommend the usage of tuned instead of the above, since it will persist after reboots.

Install as appropriate for your Linux distribution (so as root):

```
yum install tuned
```

or

```
apt-get install tuned
```

1. Create a customized tuned profile with disabled THP. Create a new directory in /etc/tuned directory with desired profile name:

```
mkdir /etc/tuned/p4d_profile
```

2. Then create a new tuned.conf file for p4d\_profile, and insert the new tuning info:

```
cat <<EOF > /etc/tuned/p4d_profile/tuned.conf
[main]
summary = Optimized settings for running on AWS and enabling cgroupsv2
include = virtual-guest
[bootloader]
# Note that these changes are for performance and resource pressure monitoring via
```

```
cgroupsv2
# This is valid for AWS: nvme_core.io_timeout
# These changes will not take effect until system is rebooted
# Valid for RHEL/Rocky 8 or 9 - https://portal.perforce.com/s/article/Enabling-OS-
supplied-resource-pressure-thresholds-on-Linux
cmdline = +net.ifnames=0 +systemd.unified cgroup hierarchy=1 +psi=1
+nvme_core.io_timeout=4294967295
# For Ubuntu 22.04+
# cmdline = +net.ifnames=0 +nvme core.io timeout=4294967295
# cmdline = +net.ifnames=0
[sysctl]
net.ipv4.tcp_keepalive_time = 30
net.ipv4.tcp_keepalive_intvl = 10
net.ipv4.tcp_keepalive_probes = 3
vm.swappiness = 0
[vm]
transparent_hugepages = never
E0F
```

3. Make the script executable

```
chmod +x /etc/tuned/p4d_profile/tuned.conf
```

4. Enable p4d\_profile using the tuned-adm command.

```
tuned-adm profile p4d_profile
```

5. This change will immediately take effect and persist after reboots. To verify if THP are disabled or not, run below command:

```
cat /sys/kernel/mm/transparent_hugepage/enabled
always madvise [never]
```

6. To validate resource pressure (after a reboot):

```
ls /proc/pressure
cpu io irq memory
```

7. To validate a profile (after a reboot):

```
tuned-adm verify
tail -40 /var/log/tuned/tuned.log
```

# 7.2. Putting server.locks directory into RAM

The server.locks directory is maintained in the \$P4ROOT (so /p4/1/root) for a running server instance. This directory contains a tree of 0-length files (or 17 byte files in earlier p4d versions) used for lock coordination amongst p4d processes.

This directory can be removed every time the p4d instance is restarted, so it is safe to put it into a tmpfs filesystem (which by its nature does not survive a reboot).

Even on a large installation with many hundreds or thousands of users, this directory will be unlikely to exceed 64M. The files in this directory are 17 or 0 bytes depending on th p4d version; space is needed for inodes.

To do this, first determine if the setting will be global for all p4d servers at your site, or will be determined on a per-server machine basis. If set globally, the per-machine configuration described below MUST be done on all p4d server machines.

This should be done in a scheduled maintenance window.

For each p4d server machine (all server machines if you intend to make this a global setting), do the following as user root:

1. Create a local directory mount point, and change owner/group to perforce:perforce (or \$0SUSER if SDP config specifies a different OS user, and whatever group is used):

```
mkdir /hxserverlocks
chown perforce:perforce /hxserverlocks
```

2. Add a line to /etc/fstab (adjusting appropriately if \$0SUSER and group are set to something other than perforce:perforce):

```
HxServerLocks /hxserverlocks tmpfs
uid=perforce,gid=perforce,size=64M,mode=0700 0 0
```

Note: The 64M in the above example is suitable for many sites, including large ones. For servers with less available RAM, a smaller value is recommended, but no less than 128K.

If multiple SDP instances are operated on the machine, the value must be large enough for all instances.

1. Mount the storage volume:

```
mount -a
```

2. Check it is looking correct and has correct ownership (perforce or \$0SUSER):

```
df -h
ls -la /hxserverlocks
```

As user perforce (or \$0SUSER), set the configurable server.locks.dir. This will be set in one of two ways, depending on whether it was set globally, or on a per-server machine.

First, set the shell environment for your instance:

```
source /p4/common/bin/p4_vars N
```

Replacing N with your instance name; 1 by default.

To set server.locks.dir globally, do:

```
p4 configure set server.locks.dir="/hxserverlocks${P4H0ME}/server.locks"
```

e.g.

p4 configure set \${SERVERID}#server.locks.dir=/hxserverlocks\${P4HOME}/server.locks

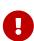

If you set this globally (without serverid# prefix), then you must ensure that all server machines running p4d, including replicas end edge servers, have a similarly named directory available (or bad things will happen!)

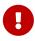

Consider failover options. A failover will, by nature, change the ServerID on a given machine. If server.locks.dir is set globally, and all machines have the HxServerLocks configuration done as noted above, then the server.locks.dir setting is fully accounted for, and will not cause a problem in a failover situaion.

If server.locks.dir is set on a per-machine basis, then you should ensure that every standby server has the same configuration with respect to server.locks.dir and the HxServerLocks filesystem as its target server. So any standby servers replicating from a commit server should have the same configuration as the commit server, and any standby servers replicating from an edge server should have the same configuration as the target edge server. For simplicity, using a global setting should be considered.

If you are defining server machine templates (such as an AMI in AWS or with Terraform or similar), the HxServerLoccks configuration can and should be accounted for in the system template.

# 7.3. Installing monitoring packages

The sysstat and sos packages are recommended for helping investigate any performance issues on a server.

yum install sysstat sos

or

apt install sysstat sos

Then enable it:

systemctl enable --now sysstat

The reports are text based, but you can use kSar (https://github.com/vlsi/ksar) to visualize the data. If installed before sosreport is run, sosreport will include the sysstat data.

We also recommend P4prometheus - https://github.com/perforce/p4prometheus. See Automated script installer for SDP instances which makes it easy to install node\_exporter, p4prometheus and monitoring scripts in the crontab

See an example of interpreting prometheus metrics

# 7.4. Optimizing the database files

The Perforce Server's database is composed of b-tree files. The server does not fully rebalance and compress them during normal operation. To optimize the files, you must checkpoint and restore the server. This normally only needs to be done very few months.

To minimize the size of back up files and maximize server performance, minimize the size of the db.have and db.label files.

# 7.5. P4V Performance Settings

These are covered in: https://portal.perforce.com/s/article/2878

# 7.6. Proactive Performance Maintenance

This section describes some things that can be done to proactively to enhance scalability and maintain performance.

# 7.6.1. Limiting large requests

To prevent large requests from overwhelming the server, you can limit the amount of data and time allowed per query by setting the MaxResults, MaxScanRows and MaxLockTime parameters to the lowest setting that does not interfere with normal daily activities. As a good starting point, set MaxScanRows to MaxResults \* 3; set MaxResults to slightly larger than the maximum number of files the users need to be able to sync to do their work; and set MaxLockTime to 30000 milliseconds. These values must be adjusted up as the size of your server and the number of revisions of the files

54 of 217 - Chapter 7. Maximizing Server Performance

grow. To simplify administration, assign limits to groups rather than individual users.

To prevent users from inadvertently accessing large numbers of files, define their client view to be as narrow as possible, considering the requirements of their work. Similarly, limit users' access in the protections table to the smallest number of directories that are required for them to do their job.

Finally, keep triggers simple. Complex triggers increase load on the server.

### 7.6.2. Offloading remote syncs

For remote users who need to sync large numbers of files, Perforce offers a proxy server. P4P, the Perforce Proxy, is run on a machine that is on the remote users' local network. The Perforce Proxy caches file revisions, serving them to the remote users and diverting that load from the main server.

P4P is included in the Windows installer. To launch P4P on Unix machines, copy the /p4/common/etc/init.d/p4p\_1\_init script to /p4/1/bin/p4p\_1\_init. Then review and customize the script to specify your server volume names and directories.

P4P does not require special hardware but it can be quite CPU intensive if it is working with binary files, which are CPU-intensive to attempt to compress. It doesn't need to be backed up. If the P4P instance isn't working, users can switch their port back to the main server and continue working until the instance of P4P is fixed.

# **Chapter 8. Tools and Scripts**

This section describes the various scripts and files provided as part of the SDP package.

# 8.1. General SDP Usage

This section presents an overview of the SDP scripts and tools, with details covered in subsequent sections.

#### 8.1.1. Linux

Most scripts and tools reside in /p4/common/bin. The /p4/<instance>/bin directory (e.g. /p4/1/bin) contains scripts or links that are specific to that instance such as wrappers for the p4d executable.

Older versions of the SDP required you to always run important administrative commands using the p4master\_run script, and specify fully qualified paths. This script loads environment information from /p4/common/bin/p4\_vars, the central environment file of the SDP, ensuring a controlled environment. The p4\_vars file includes instance specific environment data from /p4/common/config/p4\_instance.vars e.g. /p4/common/config/p4\_1.vars. The p4master\_run script is still used when running p4 commands against the server unless you set up your environment first by sourcing p4\_vars with the instance as a parameter (for bash shell: source /p4/common/bin/p4\_vars 1). Administrative scripts, such as daily\_checkpoint.sh, no longer need to be called with p4master\_run however, they just need you to pass the instance number to them as a parameter.

When invoking a Perforce command directly on the server machine, use the p4\_instance wrapper that is located in /p4/instance/bin. This wrapper invokes the correct version of the p4 client for the instance. The use of these wrappers enables easy upgrades, because the wrapper is a link to the correct version of the p4 client. There is a similar wrapper for the p4d executable, called p4d\_instance.

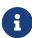

This wrapper is important to handle case sensitivity in a consistent manner, e.g. when running a UNIX/Linux server in case-insensitive mode. If you just execute p4d directly when it should be case-insensitive, then you may cause problems, or commands will fail.

Below are some usage examples for instance 1.

| Example                                                 | Remarks                                                |
|---------------------------------------------------------|--------------------------------------------------------|
| /p4/common/bin/p4master_run 1 /p4/1/bin/p4_1 admin stop | Run p4 admin stop on instance 1                        |
| /p4/common/bin/live_checkpoint.sh 1                     | Take a checkpoint of the live database on instance 1   |
| /p4/common/bin/p4login 1                                | Log in as the perforce user (superuser) on instance 1. |

Some maintenance scripts can be run from any client workspace, if the user has administrative access to Perforce.

### 8.1.2. Monitoring SDP activities

The important SDP maintenance and checkpoint scripts generate email notifications when they complete.

For further monitoring, you can consider options such as:

- Making the SDP log files available via a password protected HTTP server.
- Directing the SDP notification emails to an automated system that interprets the logs.

# 8.2. Upgrade Scripts

### 8.2.1. get helix binaries.sh

Usage

```
USAGE for get_helix_binaries.sh v1.7.4:

get_helix_binaries.sh [-r <HelixMajorVersion>] [-b <Binary1>,<Binary2>,...] [-api] [-sbd <StageBinDir>] [-n] [-d|-D]

or

get_helix_binaries.sh -h|-man

DESCRIPTION:
    This script acquires Perforce Helix binaries from the Perforce FTP server.
```

The four Helix binaries that can be acquired are:

- \* p4, the command line client
- \* p4d, the Helix Core server
- \* p4p, the Helix Proxy
- \* p4broker, the Helix Broker

In addition, P4API, the C++ client API, can be downloaded.

This script gets the latest patch of binaries for the current major Helix version. It is intended to acquire the latest patch for an existing install, or to get initial binaries for a fresh new install. It must be run from the /p4/sdp/helix\_binaries directory in order for the upgrade.sh script to find the downloaded binaries.

The helix\_binaries directory is used for staging binaries for later upgrade with the SDP 'upgrade.sh' script (documented separately). This helix\_binaries directory is used to stage binaries on the current machine, while the 'upgrade.sh' script uses the downloaded binaries to upgrade a single SDP instance (of which there might be several on a machine).

The helix\_binaries directory must NOT be in the PATH. As a safety feature,

the 'verify\_sdp.sh' will report an error if the 'p4d' binary is found outside /p4/common/bin in the PATH. The SDP 'upgrade.sh' check uses 'verify\_sdp.sh' as part of its preflight checks, and will refuse to upgrade if any 'p4d' is found in the PATH outside /p4/common/bin.

When a newer major version of Helix binaries is needed, this script should not be modified directly. Instead, get the latest version of SDP first, which will included a newer version of this script, as well as the latest 'upgrade.sh' The 'upgrade.sh' script is updated with each major SDP version to be aware of any changes in the upgrade procedure for the corresponding p4d version. Upgrading SDP first ensures you have a version of the SDP that works with newer versions of p4d and other Helix binaries.

#### PLATFORM DETECTION

The 'uname' command is used to determine the architecture for the current machine on which this script is run.

This script and supporting P4\*.json release list files know what platforms for which builds are available for each Helix Core binary (p4, p4d, p4broker, p4p). If the 'jq' utility is available, this script uses the P4\*.json files to verify that a build is available for the current platform, and in some cases selects an alternate compatible platform if needed. For example, if the detected platform is for OSX 12+ for the x86\_64 architecture, no build is available for binaries such as p4d for that platform, so a compatible alternative is used instead, in this case macosx1015x86\_64.

This script handles only the UNIX/Linux platforms (to include OSX).

#### RELEASE LIST FILES:

For each binary, there is a corresponding release list file (in json format) that indicates the platforms available for the given binary. These files are:

```
P4.json (for the 'p4' binary)
P4D.json (for the 'p4d' binary)
P4Broker.json (for the 'p4broker' binary)
P4Proxy.json (for the 'p4p' binary)
```

These P4\*.json release list files are aware of a wide list of supported platforms for a range of Helix Core binaries.

These release list files are packaged with the SDP, and updated for each major release.

#### OPTIONS:

-r <HelixMajorVersion>

Specify the Helix Version, using the short form. The form is rYY.N, e.g. r21.2 to denote the 2021.2 release. The default: is r25.1

The form of 'rYY.N', e.g. 'r25.1', is the default form of the version, matching what is used in URLS on the Perforce Helix FTP server. For flexibility, similar forms that clearly convent the intended version are also accepted. For example:

- '-r 23.1' is implicitly converted to '-r r23.1'.
- '-r 2023.1' is implicitly converted to '-r r23.1'.
- -b <Binary1>[,<Binary2>,...]

Specify a comma-delimited list of Helix binaries. The default is: p4 p4d p4broker p4p

Alternately, specify '-b none' in conjunction with '-api' to download only APIs and none of the p4\* binaries.

-api

Specify '-api' to download P4API, the C++ client API. This will acquire one or more client API tarballs, depending on the current platform. The API files will look something like these examples:

- \* p4api-glibc2.3-openssl1.1.1.tgz
- \* p4api-glibc2.3-openssl3.tgz
- \* p4api-glibc2.12-openssl1.1.1.tgz
- \* p4api-glibc2.12-openssl3.tgz
- \* p4api-openssl1.1.1.tgz
- \* p4api-openssl3.tgz

All binaries that match 'p4api\*tgz' in the relevant directory on the Perforce FTP server for the current architecture and Helix Core version are downloaded.

Unlike binary downloads, the old versions are not checked, because file names are fixed as they are with binaries.

APIs are not needed for normal operations, and are only downloaded if requested with the '-api' option. They may be useful for developing custom automation such as custom triggers. Be warned, custom triggers are not supported by Perforce Support.

-sbd <StageBinDir>

Specify the staging directory to install downloaded binaries.

By default, this script downloads files into the current directory, which is expected and required to be /p4/sdp/helix\_binaries. Documented workflows for using this script involve first cd'ing to that directory. Using this option disables the expected directory check and allows binaries to be installed in any directory, which may be useful if this script is used as a standalone script outside the SDP (e.g. for setting up test environments or enabling Helix native DVCS features by installing binaries into /usr/local/bin on a non-SDP machine.

This option also sets the location in which this script searches for the P4\*.json release list files.

-n Specify the '-n' (No Operation) option to show the commands needed

```
to fetch the Helix binaries from the Perforce FTP server without attempting
    to execute them.
 -d Set debugging verbosity.
-D Set extreme debugging verbosity using bash 'set -x' mode. Implies '-d'.
HELP OPTIONS:
-h Display short help message
      Display this manual page
FXAMPLES:
   Example 1 - Typical Usage with no arguments:
    cd /p4/sdp/helix_binaries
    ./get_helix_binaries.sh
    This acquires the latest patch of all 4 binaries for the r25.1
    release (aka 2025.1).
   This will not download APIs, which are not needed for general operation.
   Example 2 - Specify the major version:
    cd /p4/sdp/helix_binaries
    ./get_helix_binaries.sh -r r21.2
   This gets the latest patch of for the 2021.2 release of all 4 binaries.
    Note: Only supported binaries are guaranteed to be available from the
    Perforce FTP server.
    Note: Only the latest patch for any given major release is available from the
    Perforce FTP server.
   Example 3 - Get r22.2 and skip the proxy binary (p4p):
    cd /p4/sdp/helix_binaries
    ./get_helix_binaries.sh -r r22.2 -b p4,p4d,p4broker
    Example 4 - Download r23.1 binaries in a non-default directory.
    cd /any/directory/you/want
    ./get_helix_binaries.sh -r r23.1 -sbd .
    01:
    ./get_helix_binaries.sh -r r23.2 -sbd /any/directory/you/want
```

Example 5 - Download C++ client API only:

```
./get_helix_binaries.sh -r r24.1 -b none -api
```

#### DEPENDENCIES:

This script requires outbound internet access. Depending on your environment, it may also require HTTPS\_PROXY to be defined, or may not work at all.

If this script doesn't work due to lack of outbound internet access, it is still useful illustrating the locations on the Perforce FTP server where Helix Core binaries can be found. If outbound internet access is not available, use the '-n' flag to see where on the Perforce FTP server the files must be pulled from, and then find a way to get the files from the Perforce FTP server to the correct directory on your local machine, /p4/sdp/helix\_binaries by default.

#### **EXIT CODES:**

An exit code of 0 indicates no errors were encountered. An non-zero exit code indicates errors were encountered.

### 8.2.2. upgrade.sh

The upgrade.sh script is used to upgrade p4d and other Perforce Helix binaries on a given server machine.

The links for different versions of p4d are described in Section A.3, "P4D versions and links"

#### Usage

```
USAGE for upgrade.sh v4.13.0:

upgrade.sh <instance> [-p|-I] [-M] [-Od] [-c] [-y] [-L <log>] [-d|-D]

or

upgrade.sh [-h|-man]

DESCRIPTION:

This script upgrades the following Helix Core software:
```

- \* p4d, the Perforce Helix Core server
- \* p4broker, the Helix Broker server
- \* p4p, the Helix Proxy server
- \* p4, the command line client

The preferred process for using this script is to start with the services to be upgraded (p4d, p4broker, and/or p4p ) up and running at the start of processing. The p4d service must be online if it is to be upgraded.

Details of each upgrade are described below. Prior to executing any upgrades, a preflight check is done to help ensure upgrades will go smoothly. Also, checks are done to determine what (if any) of the above software products need to be updated.

To prepare for an upgrade, new binaries must be update in the /p4/sdp/helix\_binaries

directory. This is generally done using the get\_helix\_binaries.sh script in that directory. Binaries in this directory are not referenced by live running servers, and so it is safe to upgrade files in this directory to stage for a future upgrade at any time. Also, the SDP standard PATH does not include this directory, as verified by the verify\_sdp.sh script.

#### THE INSTANCE BIN DIR

The 'instance bin' directory, /p4/<instance>/bin, (e.g. /p4/1/bin for instance 1), is expected to contain \*\_init scripts for services that operate on the current machine.

For example, a typical commit server machine for instance 1 might have the following in /p4/1/bin:

- \* p4broker\_1\_init script
- \* p4broker\_1 symlink
- \* p4d\_1\_init script
- \* p4d 1 symlink or script
- \* p4\_1 symlink (a reference to the 'p4' command line client)

A server machine for instance 1 that runs only the proxy server would have the following in /p4/1/bin:

- \* p4p\_1\_init script
- \* p4p\_1 symlink
- \* p4\_1 symlink

The instance bin directory is never modified by the 'upgrade.sh' script. The addition of new binaries and update of symlinks occur in .

The existence of \*\_init scripts for any given binary determines whether this script attempts to manage the service on a given machine, stopping it before upgrades, restarting it afterward, and other processing in the case of p4d.

Note that Phase 2, adding new binaries and updating symlinks, will occur for all binaries for which new staged versions are available, regardless of whether they are operational on the given machine.

#### THE COMMON DIR

This script performs it operations in the SDP common bin dir, .

Unlike the instance bin directory, the directory is expected

to be identical across all machines in a topology. Scripts and symlinks should always be the same, with only temporary differences while global topology upgrades are in progress.

Thus, all binaries available to be upgraded will be upgraded in Phase 2, even if the binary does not operate on the current machine. For example, if a new version of 'p4p' binary is available, a new version will be copied to and symlink references updated there. However, the p4p binary will not be stopped/started.

#### GENERAL UPGRADE PROCESS

This script determines what binaries need to be upgraded, based on what new binaries are available in the /p4/sdp/helix\_binaries directory compared to what binaries

the current instance uses.

There are 5 potential phases. Which phases execute depend on the set of binaries being upgraded. The phases are:

- \* PHASE 1 Establish a clean rollback point. This phase executes on the master if p4d is upgraded.
- \* PHASE 2 Install new binaries and update SDP symlinks in . This phase executes for all upgrades.
- \* PHASE 3 Stop services to be upgraded. This phase executes for all upgrades involving p4d, p4p, p4broker. Only a 'p4' client only upgrade skips this phase.
- \* PHASE 4 Perforce p4d schema upgrades

This step involves the 'p4d -xu' processing. It executes if p4d is upgraded to a new major version, and occurs on the master as well as all replicas/edge servers. The behavior of 'p4d -xu' differs depending on whether the server is the master or a replica.

This phase is skipped if upgrading to a patch of the same major version, as patches do not require 'p4d -xu' processing.

\* PHASE 5 - Start upgraded services. This phase executes for all upgrades involving p4d, p4p, p4broker. Only a 'p4' client only upgrade skips this phase.

SPECIAL CASE - TO OR THRU P4D 2019.1

If you are upgrading from a version that is older than 2019.1, services are NOT restarted after the upgrade in Phase 5, except on the master. Services must be restarted manually on all other servers.

For these 'to-or-thru' 2019.1 upgrades, after ensuring all replicas/edges are caught up (per 'p4 pull -lj'), shutdown all servers other than the

master.

Proceeding outer-to-inner, execute this script like so on all machines except the master:

- 1. Deploy new executables in /p4/sdp/helix\_binaries
- 2. Stop p4d.
- 3. Run 'verify\_sdp.sh -skip cron,version'; fix problems if needed until it reports clean.
  - 4. Run 'upgrade.sh -M' to update symlinks.
  - 5. Do the upgrade manually with: p4d -xu
  - 6. Leave the server offline.

On the master, execute like this:

- 1. Deploy new executables in /p4/sdp/helix\_binaries
- 2. Run 'verify\_sdp.sh -skip cron,version'; fix problems if needed until it reports clean.
  - upgrade.sh

When the script completes (it will wait for 'p4 storage' upgrades), restart services manually after the upgrade in the 'inner-to-outer' direction. Restart services on replicas/edges going inner-to-outer

This procedure requiring extra steps is specific to 'to-or-thru' P4D 2019.1 upgrades. For upgrades starting from P4D 2019.1 or later, things are simpler.

#### UPGRADES FOR P4D 2019.1+

For upgrades where the P4D start version is 2019.1 and going to any subsequent version, run this script going outer-to-inner. On each machine, it leaves the services online and running. Going in the outer-to-inner direction an all servers, do:

- 1. Deploy new executables in /p4/sdp/helix\_binaries
- 2. Run 'verify\_sdp.sh -skip cron,version'; fix problems if needed until it reports clean.
  - upgrade.sh

#### UPGRADE PREPARATION

The steps for deploying new binaries to server machines and running verify\_sdp.sh (and potentially correcting any issues it discovers) can and should be done before the time or even day of any planned upgrade.

#### UPGRADING HELIX CORE - P4D

The p4d process, the Perforce Helix Core Server, is the center of the Perforce Helix universe, and the only server with a significant database component. Most of the upgrade phases above are about performing the p4d upgrade.

This 'upgrade.sh' script requires that the 'p4d' service be running at the beginning of processing if p4d is to be upgraded, and will abort if p4d is not running.

#### ORDER OF UPGRADES

Any given Perforce Helix installation will have least one p4d master server, and may have several other p4d servers deployed on different machines as replicas and edge servers. When upgrading multiple p4d servers for any given instance (i.e. any given data set, with a unique set of changelist numbers and users), the order in which upgrades are performed matters. Upgrades must be done in "outer to inner" order.

The master server, at the center of the topology, is the innermost server and must be upgraded last. Any replicas or edge servers connected directly to the master constitute the next outer circle. These can be upgraded in any order relative to each other, but must be done before the master and after any replicas farther out from the master in the topology. So this 'upgrade.sh' script should be run first on the server machines that are "outermost" from the master from a replication perspective, and moving inward. The last run is done on the master server machine.

Server machines running only proxies and brokers do not have a strict order dependency for upgrades. These are commonly done in the same "outer to inner" methodology as p4d for process consistency rather than strict technical need.

See the SDP\_Guide.Unix.html for more information related to performing global topology upgrades.

#### COMMIT SERVER JOURNAL ROTATIONS

This script helps minimize downtime for upgrades by taking advantage of the SDP offline checkpoint mechanism. Rather than wait for a full checkpoint, a journal is rotated and replayed to the offline\_db. This typically takes very little time compared to a checkpoint, reducing downtime needed for the overall upgrade. It also prepares the offline\_db in case a rollback is needed.

When the commit server is upgraded, two rotations of the commit server's journal occur during processing for major upgrades, and a single journal rotation is done for patch upgrades. The first journal rotation occurs before any upgrade processing occurs, i.e. before the new binaries are added and symlinks are updated. This gives a clean rollback point. This journal is immediately replayed to the offline\_db.

Later, after p4d has started performs its journaled upgrade processing, a second journal rotation occurs in Phase 5 if a major upgrade was done. This second journal rotation captures all upgrade-related processing in a separately numbered journal. This second journal is not applied to the offline\_db by this script. Instead, the replay of the second journal to the offline\_db will occur the next time a call is made to the daily\_checkpoint.sh or rotate\_journal.sh, e.g. via routine crontab. For a p4d patch upgrade, there will not be any upgrade

processing.

In the very unlikely event that a rollback were to ever be needed, the offline\_db is left in a state that it could be used for a fast rollback on the commit server.

### MULTI-SERVER OUTER-TO-INNER UPGRADES

Before starting an outer-to-inner upgrade involving multiple p4d servers, (standby, edge, and other p4d replica servers), a manual journal rotation should be done on the commit server before starting to call upgrade.sh on each of the p4d servers in outer-to-inner order. Take note of the journal counter used for this pre-start journal rotation. It can be useful in event of a rollback. That journal may need to be replayed to the offline\_db on all servers other than the commit in a rollback scenario.

In preparation in days or weeks before an upgrade, every p4d server in the topology should be checked to ensure its offline\_db is healthy and current.

#### ROLLBACK

In the very unlikely event that a rollback is needed, bear in mind the following:

- \* There is no standard procedure for rolling back, because a procedure would need to take into account the reason a decision was made to rollback. Presumably the decision would be driven by some kind of failure. A large factor in determining whether rollback is practical is the point in the process at which a rollback is needed. In some situations, a 'Fix and Roll Forward' approach may be more pragmatic than a rollback, and should always be considered.
- \* This script and supporting documentation will help prepare your data for as smooth a rollback as possible should it ever become necessary.
- \* To best prepare for a rollback, it is essential to manage user lockout as part of your overall maintenance procedure. Then let users back in after you have confirmed you are moving forward. User lockout is outside the scope of this script, but can be managed using several possible methods such as:
  - Crafting a special Protections table to be used during maintenance,
  - Using "Down for Maintenance" brokers,
  - Using network and/or on-host firewall rules,
  - Using temporary ports for maintenance.
- \* If Phase 2 (update of symlinks and binaries) completed and must be undone, than can be achieved by putting the pre-upgrade binaries in place in the directory /p4/sdp/helix\_binaries, named simply p4, p4d, p4broker, and p4p. Then run a command like this example for Instance 1:

upgrade.sh 1 -M -I -y

This will change symlinks back to reference the older versions. The new binaries will still exist in /p4/common/bin, but will no longer be referenced for Instance 1.

### UPGRADING HELIX BROKER

Helix Broker (p4broker) servers are commonly deployed on the same machine as a Helix Core server, and can also be deployed on stand-alone machines (e.g. deployed to a DMZ host to provide secure access outside a corporate firewall).

Helix Brokers configured in the SDP environment can use a default configuration file, and may have other configurations. The default configuration is the done defined in /p4/common/config/p4\_N.broker.cfg (or a host-specific override file if it exists named /p4/common/config/p4\_N.broker.<short\_hostname>.cfg). Other broker configurations may exist, such as a DFM (Down for Maintenance) broker config /p4/common/config/p4\_N.broker.dfm.cfg.

During upgrade processing, this 'upgrade.sh' script only stops and restarts the broker with the default configuration. Thus, if coordinating DFM brokers, first manually shutdown the default broker and start the DFM brokers before calling this script. This script will leave the DFM brokers running while adding the new binaries and updating the symlinks. (Note: Depending on how services are configured, this DFM configuration might not survive a machine reboot. typically the default broker will come online after a machine reboot).

This 'upgrade.sh' script will stop the p4broker service if it is running at the beginning of processing. If it was stopped, it will be restarted after the new binaries are in place and symlinks are updated. If p4broker was not running at the start of processing, new binaries are added and symlinks updated, but the p4broker server will not be started.

### UPGRADING HELIX PROXY

Helix Proxy (p4p) are commonly deployed on a machine by themselves, with no p4d and no broker. It may also be run on the same machine as p4d.

This 'upgrade.sh' script will stop the p4p service if it is running at the beginning of processing. If it was stopped, it will be restarted after the new binaries are in place and symlinks are updated. If p4p was not running at the start of processing, new binaries are added and symlinks updated, but the p4p server will not be started.

### UPGRADING HELIX P4 COMMAND LINE CLIENT

The command line client, 'p4', is upgraded in Phase 2 by addition of new binaries and updating of symlinks.

### STAGING HELIX BINARIES

If your server can reach the Perforce FTP server over the public internet, a script can be used from the /p4/sdp/helix\_binaries directory to get the latest binaries:

\$ cd /p4/sdp/helix\_binaries

# \$ ./get\_helix\_binaries.sh

If your server cannot reach the Perforce FTP server, perhaps due to outbound network firewall restrictions or operating on an "air gap" network, use the '-n' option to see where Helix binaries can be acquired from:

- \$ cd /p4/sdp/helix\_binaries
- \$ ./get\_helix\_binaries.sh -n

#### OPTIONS:

### <instance>

Specify the SDP instance name to add. This is a reference to the Perforce Helix Core data set. This defaults to the current instance based on the \$SDP\_INSTANCE shell environment variable. If the SDP shell environment is not loaded, this option is required.

- -p Specify '-p' to halt processing after preflight checks are complete, and before actual processing starts. By default, processing starts immediately upon successful completion of preflight checks.
- -Od Specify '-Od' to override the rule preventing downgrades.

WARNING: This is an advanced option intended for use by or with the guidance of Perforce Support or Perforce Consulting.

-I
Specify '-I' to ignore preflight errors. Use of this flag is STRONGLY
DISCOURAGED, as the preflight checks are essential to ensure a safe
and smooth migration. If used, preflight checks are still done so
their errors are recorded in the upgrade log, and then the migration
will attempt to proceed.

WARNING: This is an advanced option intended for use by or with the guidance of Perforce Support or Perforce Consulting.

-M
Specify '-M' if you plan to do a manual upgrade. With this option, only Phase 2 processing, adding new staged binaries and updating symlinks, is done by this script.

If '-M' is used, this script does not check that services to be upgraded are online at the start of processing, nor does it attempt to start to stop services. If '-M' is used, the services should be stopped manually before calling this script, and then started manually after.

WARNING: This is an advanced option intended for use by or with the guidance of Perforce Support or Perforce Consulting.

Specify '-c' to execute a command to upgrade the Protections table comment format after the p4d upgrade, by using a command like:

p4 protect --convert-p4admin-comments -o | p4 -s protect -i

By default, this Protections table conversion is not performed. In some environments with custom policies related to update of the protections table, this command may not work.

The new style of comments and the '--convert-p4admin-comments' option was introduced in P4D 2016.1.

### -L <log>

Specify the path to a log file, or the special value 'off' to disable logging. By default, all output (stdout and stderr) goes to this file in the /p4/N/logs directory (where N is the SDP instance name):

upgrade.p4\_N.<datestamp>.log

NOTE: This script is self-logging. That is, output displayed on the screen is simultaneously captured in the log file. Redirection operators like '> log' and '2>&1' are not required, nor is 'tee'.

Logging can only be disabled with '-L off' if the '-n' or '-p' flags are used. Disabling logging for actual upgrades is not allowed.

-y Specify the '-y' option to confirm that the upgrade should be done.

By default, this script operates in No-Op mode, meaning no actions that affect data or structures are taken. Instead, commands that would be run are displayed. This mode can be educational, showing various steps that will occur during an actual upgrade.

# DEBUGGING OPTIONS:

- -d Increase verbosity for debugging.
- -D Set extreme debugging verbosity, using bash '-x' mode. Also implies -d.

### HELP OPTIONS:

- -h Display short help message
- -man Display man-style help message

### **EXAMPLES:**

EXAMPLE 1: Preflight Only

To see if an upgrade is needed for this instance, based on binaries staged in /p4/sdp/helix\_binaries, use the '-p' flag to execute only the preflight checks, and disable logging, as in this example:

\$ cd /p4/common/bin

\$ ./upgrade.sh 1 -p -L off

EXAMPLE 2: Typical Usage

Typical usage is with just the SDP instance name as an argument, e.g. instance '1', and no other parameters, as in this example:

\$ cd /p4/common/bin
\$ ./upgrade.sh 1

This first runs preflight checks, and aborts if preflight checks detected any issues. The it gives a preview of the upgrade. A successful preview completes with a line near the end that looks like this sample:

Success: Finished p4\_1 Upgrade.

If the preview is successful, then proceed with the real upgrade using the -y flag:

\$ ./upgrade.sh 1 -y

EXAMPLE 3: Simplified

If the standard SDP shell environment is loaded, upgrade.sh will be in the path, so the 'cd' command to /p4/common/bin is not needed. Also, the SDP\_INSTANCE shell environment variable will be defined, so the 'instance' parameter can be dropped, with simply a call to the script needed. First do a preview:

\$ upgrade.sh

Review the output of the preview, looking for the 'Success: Finished' message near the end of the output. If that exists, then execute again with the '-y' flag to execute the actual migration:

\$ upgrade.sh -y

CUSTOM PRE- AND POST- UPGRADE AUTOMATION HOOKS:

This script can execute custom pre- and post- upgrade scripts. This can be useful to incorporate site-specific elements of an upgrade.

If the file /p4/common/site/upgrade/pre-upgrade.sh exists and is executable, it will be executed as a pre-upgrade script. If the file /p4/common/site/upgrade/post-upgrade.sh exists and is executable, it will be executed as a post-upgrade script.

Pre- and post- upgrade scripts are called with an SDP instance parameter, and an optional '-y' flag to confirm actual processing is to be done. Custom scripts are expected to operate in preview mode by default, taking no actions that affect data (just as this script

behaves). If this upgrade.sh script is given the '-y' flag, that option is passed to the custom script as well, indicating active processing should occur.

Pre- and post- upgrade scripts are expected to exit with a zero exit code to indicate success, and non-zero to indicate failure.

The custom pre-upgrade script is executed after standard preflight checks complete successfully. If the '-I' flag is used to ignore the status of preflight checks, the custom pre-upgrade script is executed regardless of the status of preflight checks. Preflight checks are executed before actual upgrade processing commences. If a custom pre-upgrade script indicates a failure, the overall upgrade process aborts.

The post-upgrade custom script is executed after the main upgrade is successful.

Success or failure of pre- and post- upgrade scripts is reported in the log. These scripts do not require independent logging, as all standard and error output is captured in the log of this upgrade.sh script.

TIP: Be sure to fully test custom scripts in a test environment before incorporating them into an upgrade on production systems.

### SEE ALSO:

The /verify\_sdp.sh script is used for preflight checks.

The /p4/sdp/helix\_binaries/get\_helix\_binaries.sh script acquires new binaries for upgrades.

Both scripts sport the same '-h' (short help) and '-man' (full manual) usage options as this script.

#### LIMITATIONS:

This script does not handle upgrades of 'p4dtg', Helix Swarm, Helix4Git, or any other software. It only handles upgrades of p4d, p4p, p4broker, and the p4 client binary on the SDP-managed server machine on which it is executed.

# 8.2.3. sdp\_upgrade.sh

This script will perform an upgrade of the SDP itself - see Section 6.3, "Upgrading the SDP"

Usage

```
USAGE for sdp_upgrade.sh v2.3.6:
```

sdp\_upgrade.sh [-y] [-p] [-L <log>|off] [-D]

ОГ

sdp\_upgrade.sh -h|-man

This script must be executed from the 'sdp\_upgrade' directory in the extracted SDP tarball, which can be in one of two locations. If the /opt/perforce/helix-sdp/sdp directory exists, start the upgrade process like this (as the 'root' user):

cd /opt/perforce/helix-sdp/sdp/Server/Unix/p4/common/sdp\_upgrade
./sdp\_upgrade.sh

Otherwise, start the upgrade like this, as the operating system user account under which the p4d service runs as (e.g. 'perforce' or 'p4admin' but never as 'root'):

cd /hxdepots/downloads/new/sdp/Server/Unix/p4/common/sdp\_upgrade
./sdp\_upgrade.sh

Running sdp\_upgrade.sh without '-y' will do a dry run. Review the output and check for a SUCCESS indication at the end. If you get the success message, proceedd with:

./sdp\_upgrade.sh -y

### DESCRIPTION:

This script upgrades Perforce Helix Server Deployment Package (SDP) from SDP 2020.1 to the version included in the latest SDP version, SDP 2025.1.

== Pre-Upgrade Planning ==

This script will upgrade the SDP if the pre-upgrade starting SDP version is SDP 2020.1 or later, including any/all patches of SDP 2020.1.

If the current SDP version is older than 2020.1, it must first be upgraded to SDP 2020.1 using the SDP Legacy Upgrade Guide. For upgrading from pre-20.1 versions dating back to 2007, in-place or migration-style upgrades can be done. See:

https://workshop.perforce.com/projects/perforce-software-sdp/view/main/doc/SDP\_Legacy\_Upgrades.Unix.html

The SDP should always be upgraded to the latest version first before Helix Core binaries p4d/p4broker/p4p are upgraded using the SDP upgrade.sh script.

Upgrading the SDP first ensures the version of the SDP you have

is compatible with the latest versions of p4d/p4broker/p4p/p4, and will always be compatible with all supported versions of these Helix Core binaries.

When this script is used, i.e. when the current SDP version is 2020.1 or newer, the SDP upgrade procedure does not require downtime for any running Perforce Helix services, such as p4d, p4broker, or p4p. This script is safe to run in environments where live p4d instances are running, and does not require p4d, p4broker, p4p, or any other services to be stopped or upgraded. Upgrade of the SDP is cleanly separate from the upgrade the Helix Core binaries. The upgrade of the SDP can be done immediately prior to Helix Core upgrades, or many days prior.

There can be multiple SDP instances on a given server machine. This script will upgrade the SDP on the machine, and thus after the upgrade all instances will immediately use new SDP scripts and updated instance configuration files, e.g. the /p4/common/config/p4\_N.vars files. However, all instances will continue running the same Helix Core binaries. Any live running Helix Core server process on the machine are unaffected by the upgrade of SDP.

This script will upgrade the SDP on a single machine. If your Perforce Helix topology has multiple machines, the SDP should be upgraded on all machines. The upgrade of SDP on multiple machines can be done in any order, as there is no cross-machine dependency requiring the SDP to be the same version. (The order of upgrade of Helix Core services and binaries such as p4d in global topologies with replicas and edge servers does matter, but is outside the scope of this script).

### Planning Recap:

- 1. The SDP can be upgraded without downtime when this script is used, i.e. when the starting SDP version is 2020.1 or later.
- 2. Upgrade SDP on all machines, in any order, before upgrading p4d and other Helix binaries.
- == Diretory Structure Changes for /p4/sdp and /p4/common ==

There is a structure change with SDP affecting where the /p4/sdp and /p4/common symlinks are targeted. This change is part of a phased rollout of a new structure to be used by a future helix-sdp OS package. Nothing in the structural changes affects behaviors of routine SDP daily scripts. The changes affect how SDP upgrades work, and on what volumes files like Helix Core server binaries exist on. The gist of the change is that that /hxdepots/p4/commnon and /hxdepots/sdp folders (which are on NFS if /hxdepots is NFS-mounted) are changeed from being actively used folders to become backup directories,

The active directories are moved to local storage on the machine in the new /opt/perforce/helix-sdp structure.

Prior to SDP 2024.2, this was the typical symlink structure is:

- \* /hxdepots/sdp, symlinked as /p4/sdp
- \* /hxdepots/p4/common, symlinked as /p4/common
- \* /hxdepots/downloads, no symlnk

If /hxdepots is NFS mounted, then the active folders are on NFS.

Starting with 2024.2, a new structure is available, and will be used if the install\_sdp.sh script was used for the initial SDP install. In that structure, we have the following:

- \* /opt/perforce/helix-sdp/p4/sdp, symlinked as /p4/sdp
- \* /opt/perforce/helix-sdp/p4/common, symlinked as /p4/common
- \* /opt/perforce/helix-sdp/downloads, no symlink
- \* /opt/perforce/helix-sdp/sdp, immutable root-owned structure, updated only by SDP upgrades (i.e. this script).

During upgrades, the legacy structure is changed in ways that are safe even if /hxdepots is NFS-shared with machines not being upgraded. For safety, some structures are abandoned and untouched.

- \* A new /hxdepots/sdp/backup folder is created, and contain /hxdepots/sdp/backup/opt/perforce/helix-sdp
- \* Dirs other than backup under /helix/sdp are unusued/untouched
- \* /hxdepots/p4/common is unused/untouched
- \* /hxdepots/downloads is moved to /hxdepots/sdp/backup/downloads, and the /hxdepots/sdp becomes a symlink to /opt/perforce/helix-sdp/downloads.
- == NFS Sharing of HxDepots ==

In some environments, the HxDepots volume is shared across multiple server machines with NFS, typically mounted as /hxdepots. This script updates the /hxdepots/p4/common and /hxdepots/sdp directories, both of which are on the NFS mount. Thus upgrading SDP on a single machine will effectively and immediately upgrade the SDP on all machines that share /hxdepots from the same NFS-mounted storage. This is a safe and valid configuration, as upgrading the SDP does not affect any live running p4d servers.

== Acquiring the SDP Package - OS Package Structure ==

If the /opt/perforce/helix-sdp structure exists on your machine, then upgrade using the procedure in this section. Otherwise see the section below "Acquiring the SDP Package - Classic Structure".

```
Become the root user first:

sudo su -

cd /opt/perforce/helix-sdp/downloads

[[ -e sdp.Unix.tgz ]] && mv -f sdp.Unix.tgz sdp.Unix.$(date +'%Y-%m-%d-
%H%M%S').tgz

curl -L -O
```

```
https://workshop.perforce.com/download/quest/perforce software/sdp/downloads/sdp.Unix.
tgz
     tar -tzf sdp.Unix.tgz 2>&1 | grep -q sdp/Version && echo OK
   If this does not display an OK message, the tarball is not valid. Investigate
   and resolve this issue before proceeding. As root:
     cd /opt/perforce/helix-sdp
     [[ -d backup ]] || mkdir backup
     mv sdp backup/sdp.old.$(date +'%Y-%m-%d-%H%M%S')
     tar -xzf downloads/sdp.Unix.tgz
     cd /opt/perforce/helix-sdp/sdp/Server/Unix/p4/common/sdp_upgrade
      ./sdp_upgrade.sh -man
   == Acquiring the SDP Package - Classic Structure ==
   If the /opt/perforce/helix-sdp structure exists on your machine, then
   upgrade using the procedure above in the OS Package Structure section.
   This script is part of the SDP package (tarball). It must be run from an
   extracted tarball directory. Acquiring the SDP tarball is a manual operation.
   The SDP tarball must be extracted such that the 'sdp' directory appears as
   <HxDepots>/downloads/new/sdp, where <HxDepots> defaults to /hxdepots. To
   determine the value for <HxDepots> at your site you can run the following:
    bash -c 'cd /p4/common; d=$(pwd -P); echo ${d%/p4/common}'
  On this machine, that value is: /hxdepots
   Following are sample commands to acquire the latest SDP, to be executed
   as the user perforce:
     cd /hxdepots
     [[ -d downloads ]] || mkdir downloads
     cd downloads
     [[ -d new ]] && mv new old.$(date +'%Y%m%d-%H%M')
     curl -L -0
https://workshop.perforce.com/download/guest/perforce_software/sdp/downloads/sdp.Unix.
tgz
     ls -l sdp.Unix.tgz
     mkdir new
     cd new
     tar -xzf ../sdp.Unix.tgz
   After extracting the SDP tarball, cd to the directory where this
   sdp_upgrade.sh script resides, and execute it from there.
     cd /hxdepots/downloads/new/sdp/Server/Unix/p4/common/sdp_upgrade
      ./sdp_upgrade.sh -man
```

# == Preflight Checks ==

Prior to upgrading, preflight checks are performed to ensure the upgrade can be completed successfully. If the preflight checks fail, the upgrade will not start.

Sample Preflight Checks:

- \* The existing SDP version is verified to be SDP 2020.1+.
- \* Various basic SDP structural checks are done.
- \* The /p4/common/bin/p4\_vars is checked to confirm it can be upgraded.
- \* All /p4/common/config/p4\_N.vars files are checked to confirm they can be upgraded.
  - == Automated Upgrade Processing ==

Step 1: Backup /p4/common.

The existing <HxDepots>/p4/common structure is backed up to:

<HxDepots>/p4/common.bak.<YYYYMMDD-hhmm>

Step 2: Update /p4/common.

The existing SDP /p4/common structure is updated with new versions of SDP files.

Step 3: Generate the SDP Environment File.

Regenerate the SDP general environment file, /p4/common/bin/p4\_vars.

The template is /p4/common/config/p4\_vars.template.

Step 4: Generate the SDP Instance Files.

Regenerate the SDP instance environment files for all instances based on the new template.

The template is /p4/common/config/instance\_vars.template.

For Steps 3 and 4, the re-generation logic will preserve current settings. If upgrading from SDP r20.1, any custom logic that exists below the '### MAKE LOCAL CHANGES HERE' tag will be split into separate files. Custom logic in p4\_vars will be moved to /p4/common/site/config/p4\_vars.local. Custom logic in p4\_N.vars files will be moved to /p4/common/site/config/p4\_N.vars.local.

Note: Despite these changes, the mechanism for loading the SDP shell environment remains unchanged since 2007, so it looks like:

# \$ source /p4/common/bin/p4\_vars N

Changes to the right-side of assignments for specific are preserved for all defined SDP settings. For p4\_vars, preserved settings are:

- OSUSER (determined by current owner of /p4/common)
- KEEPLOGS
- KEEPCKPS
- KEEPJNLS

For instance\_vars files, preserved settings are:

- MAILTO
- MAILFROM
- P4USER
- P4MASTER ID
- SSL\_PREFIX
- P4PORTNUM
- P4BROKERPORTNUM
- P4MASTERHOST
- PROXY\_TARGET
- PROXY PORT
- PROXY\_MON\_LEVEL
- PROXY\_V\_FLAGS
- P4DTG CFG
- SNAPSHOT\_SCRIPT
- SDP\_ALWAYS\_LOGIN
- SDP\_AUTOMATION\_USERS
- SDP\_MAX\_START\_DELAY\_P4D
- SDP\_MAX\_START\_DELAY\_P4BROKER
- SDP\_MAX\_START\_DELAY\_P4P
- SDP\_MAX\_STOP\_DELAY\_P4D
- SDP\_MAX\_STOP\_DELAY\_P4BROKER
- SDP\_MAX\_STOP\_DELAY\_P4P
- VERIFY\_SDP\_SKIP\_TEST\_LIST
- The 'umask' setting.
- KEEPLOGS (if set)
- KEEPCKPS (if set)
- KEEPJNLS (if set)

Note that the above list excludes any values that are calculated.

Step 5: Remove Deprecated Files.

Deprecated files will be purged from the SDP structure. The list of files to be cleaned are listed in this file:

/downloads/new/sdp/Server/Unix/p4/common/sdp\_upgrade/deprecated\_files.txt

Paths listed in this file are relative to the '/p4' directory (or more accurately the SDP Install Root directory, which is always '/p4' except in SDP test production environments).

Step 6: Update SDP crontabs.

No crontab updates are required for this SDP upgrade.

== Post-Upgrade Processing ==

This script provides guidance on any post-processing steps. For some releases, this may include upgrades to crontabs.

### OPTIONS:

-y Specify the '-y' option to confirm that the SDP upgrade should be done.

By default, this script operates in No-Op mode, meaning no actions that affect data or structures are taken. Instead, commands that would be run are displayed. This mode can be educational, showing various steps that will occur during an actual upgrade.

- -p Specify '-p' to halt processing after preflight checks are complete, and before actual processing starts. By default, processing starts immediately upon successful completion of preflight checks.
- -Od Specify '-Od' to override the rule preventing downgrades.

WARNING: This is an advanced option intended for use by or with the guidance of Perforce Support or Perforce Consulting.

-L <log>

Specify the log file to use. The default is /tmp/sdp\_upgrade.<timestamp>.log

The special value 'off' disables logging to a file. This cannot be specified if '-y' is used.

- -d Enable debugging verbosity.
- -D Set extreme debugging verbosity.

### **HELP OPTIONS:**

- -h Display short help message
- -man Display man-style help message

### FILES AND DIRECTORIES:

Name: SDPCommon Path: /p4/common

Notes: This sdp\_upgrade.sh script updates files in and under this folder.

Name: HxDepots

Default Path: /hxdepots

Notes: The folder containing versioned files, checkpoints, and numbered

journals, and the SDP itself. This is commonly a mount point.

Name: DownloadsDir

Default Path: /hxdepots/downloads

Name: SDPInstallRoot

Path: /p4

EDITME - Add new structure dirs /opt/perforce/helix-sdp

### **EXAMPLES:**

This script must be executed from 'sdp\_upgrade' directory in the extracted SDP tarball. Typical operation starts like this:

cd /hxdepots/downloads/new/sdp/Server/Unix/p4/common/sdp\_upgrade
./sdp\_upgrade.sh -h

All following examples assume operation from that directory.

Example 1: Prelight check only:

sdp\_upgrade.sh -p

Example 2: Preview mode:

sdp\_upgrade.sh

Example 3: Live operation:

sdp\_upgrade.sh -y

#### LOGGING:

This script generates a log file, ~/sdp\_upgrade.<timestamp>.log by default. See the '-L' option above.

### CUSTOM PRE- AND POST- UPGRADE AUTOMATION HOOKS:

This script can execute custom pre- and post- upgrade scripts. This can be useful to incorporate site-specific elements of an SDP upgrade.

If the file /p4/common/site/upgrade/pre-sdp\_upgrade.sh exists and is executable, it will be executed as a pre-upgrade script. If the file /p4/common/site/upgrade/post-sdp\_upgrade.sh exists and is executable, it will be executed as a post-upgrade script.

Pre- and post- upgrade scripts are passed the '-y' flag to confirm actual processing is to be done. Custom scripts are expected to operate in preview mode by default, taking no actions that affect data (just as this script behaves). If this sdp\_upgrade.sh script is given the '-y' flag, that option is passed to the custom script as well, indicating active processing should occur.

Pre- and post- upgrade scripts are expected to exit with a zero exit code to indicate success, and non-zero to indicate failure.

The custom pre-upgrade script is executed after standard preflight checks complete successfully. Preflight checks are executed before actual upgrade processing commences. If a custom pre-upgrade script indicates a failure, the overall upgrade process aborts.

The post-upgrade custom script is executed after the main SDP upgrade is successful.

Success or failure of pre- and post- upgrade scripts is reported in the log. These scripts do not require independent logging, as all standard and error output is captured in the log of this sdp\_upgrade.sh script.

TIP: Be sure to fully test custom scripts in a test environment before incorporating them into an upgrade on production systems.

### EXIT CODES:

An exit code of 0 indicates no errors were encountered during the upgrade. A non-zero exit code indicates the upgrade was aborted or failed.

# 8.3. Legacy Upgrade Scripts

# 8.3.1. clear\_depot\_Map\_fields.sh

The clear\_depot\_Map\_fields.sh script is used when upgrading to SDP from versions earlier than SDP 2020.1. Its usage is discussed in SDP Legacy Upgrade Guide (for UNIX/Linux).

# Usage

```
USAGE for clear_depot_Map_fields.sh v1.2.0:
    clear_depot_Map_fields.sh [-i <instance>] [-L <log>] [-v<n>] [-p|-n] [-D]
    or
    clear_depot_Map_fields.sh [-h|-man|-V]
```

### **DESCRIPTION:**

This script obsoletes the SetDefaultDepotSpecMapField.py trigger.

It does so by following a series of steps. First, it ensures that the configurable server.depot.root is set correctly, setting it if it is not already set.

Next, the Triggers table is checked to ensure the call to the SetDefaultDepotSpecMapField.py is not called; it is deleted from the Triggers table if found.

Last, it resets the 'Map:' field of depot specs for depot types where that is appropriate, setting it to the default value of '<DepotName>/...', so that it honors the server.depot.root configurable. This is done for depots of these types:

- \* stream
- \* local
- \* spec
- \* unload
- \* graph

#### but not these:

- \* archive
- \* remote

If an unknown depot type is encountered, the 'Map:' field is reset as well if it is set.

This script does a preflight check first, reporting any cases where the starting conditions are not as expected. These conditions are treated as Errors, and will abort processing:

- \* Depot Map field set to something other than the default.
- \* Configurable server.depot.root is set, but to something other than what it should be.

The following are treated as Warnings, and will be reported but will not prevent processing.

- \* Configurable server.depot.root is already set.
- \* SetDefaultDepotSpecMapField.py not found in triggers.
- \* Depot already has 'Map:' field set to the default value: <DepotName>/...

### OPTIONS:

-v<n> Set verbosity 1-5 (-v1 = quiet, -v5 = highest).

-L <log>

Specify the path to a log file, or the special value 'off' to disable logging. By default, all output (stdout and stderr) goes to EDITME\_DEFAULT\_LOG

NOTE: This script is self-logging. That is, output displayed on the screen is simultaneously captured in the log file. Do not run this script with redirection operators like '> log' or '2>&1', and do not use 'tee.'

- -p Run preflight checks only, and then stop. By default, actual changes occur if preflight checks find no issues.
- -n No-Op. No actions are taken that would affect data significantly; instead commands are displayed rather than executed.

```
-D Set extreme debugging verbosity.

HELP OPTIONS:
-h Display short help message
-man Display man-style help message
-V Display version info for this script and its libraries.

EXAMPLES:
A typical flow for this script is to do a preflight first, and then a live run, for any given instance:
clear_depot_Map_fields.sh -i 1 -p
clear_depot_Map_fields.sh -i 1

Note that if using '-n', the '-v5' flag should also be used.
```

# 8.4. Core Scripts

The core SDP scripts are those related to checkpoints and other scheduled operations, and all run from /p4/common/bin.

If you source  $/p4/common/bin/p4\_vars$  <instance> then the /p4/common/bin directory will be added to your \$PATH.

# 8.4.1. p4\_vars

The /p4/common/bin/p4\_vars defines the SDP shell environment, as required by the Perforce Helix server process. This script uses a specified instance number as a basis for setting environment variables. It will look for and open the respective p4\_<instance>.vars file (see next section).

This script also sets server logging options and configurables.

It is intended to be used by other scripts for common environment settings, and also by users for setting the environment of their Bash shell.

Usage

```
source /p4/common/bin/p4_vars 1
```

See also: Section 4.4, "Setting your login environment for convenience"

# 8.4.2. p4\_<instance>.vars

Defines the environment variables for a specific instance, including P4PORT etc.

This script is called by Section 8.4.1, "p4\_vars" - it is not intended to be called directly by a user.

For instance 1:

```
p4_1.vars
```

For instance art:

```
p4_art.vars
```

Occasionally you may need to edit this script to update variables such as P4MASTERHOST or similar.

Location: /p4/common/config

# 8.4.3. p4master\_run

The /p4/common/bin/p4master\_run is a wrapper script to other SDP scripts. This ensures that the shell environment is loaded from p4\_vars before executing the script. It provides a '-c' flag for silent operation, used in many crontab so that email is sent from the scripts themselves.

This is especially useful for calling scripts that do not set their own shell environment, such as Python or Perl scripts. Historically it was used as a wrapper for all SDP scripts.

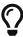

Many of the bash shell scripts in the SDP set their own environment (by doing source /p4/common/bin/p4\_vars N for their instance); those bash shell scripts do **not** need to be called with the p4master\_run wrapper.

# 8.4.4. daily\_checkpoint.sh

The /p4/common/bin/daily\_checkpoint.sh script configured by default to run six days a week using crontab. The script:

- truncates the journal
- replays it into the offline\_db directory
- creates a new checkpoint from the resulting database files
- recreates the offline\_db database from the new checkpoint.

This procedure rebalances and compresses the database files in the offline\_db directory.

These can be rotated into the live (root) database, by the script Section 8.4.12, "refresh\_P4ROOT\_from\_offline\_db.sh"

Usage

```
/p4/common/bin/daily_checkpoint.sh <instance>
/p4/common/bin/daily_checkpoint.sh 1
```

# 8.4.5. keep\_offline\_db\_current.sh

The /p4/common/bin/keep\_offline\_db\_current.sh script is for use only on a standby replica. It will not run on any other type of replica.

This script ensures the offline\_db has the most current journals replayed.

It is intended for use on standby replicas as an alternative to sync\_replica.sh or replica\_cleanup.sh. It is ideal for use in an environment where the checkpoints folder of the P4TARGET server is shared (e.g. via NFS) with this server. It is also suitable for use in Windows to Linux migrations for operation on the Linux standby of the Windows commit server, where the rsync commands in the sync\_replica.sh script are unable to pull the checkpoints folder of the (Windows) P4TARGET server to the Linux standby. This keep\_offline\_db\_current.sh should be run instead of sync\_replica.sh until after the failover to Linux is done, at which point daily\_checkpoint.sh should be run instead.

This script does NOT do full checkpoint operations, and requires that the offline\_db be in a good state before starting — this is verified with a call to verify\_sdp.sh.

This uses checkpoint.log as its primary log. It is only intended for use on a machine where other scripts that update checkpoint.log don't run, e.g. daily\_checkpoint.sh, live\_checkpoint.sh, or rotate\_journal.sh.

Usage

```
/p4/common/bin/keep_offline_db_current.sh <instance>
/p4/common/bin/keep_offline_db_current.sh 1
```

# 8.4.6. live\_checkpoint.sh

The /p4/common/bin/live\_checkpoint.sh is used to initialize the SDP offline\_db. It must be run once, typically manually during initial installation, before any other scripts that rely on the offline\_db can be used, such as daily\_checkpoint.sh and rotate\_journal.sh.

This script can also be used in some cases to repair the offline\_db if it has has become corrupt, e.g. due to a sudden power loss while checkpoint processing was running.

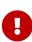

Be aware this script locks the live database for the duration of the checkpoint which can take hours for a large installation (please check the /p4/1/logs/checkpoint.log for the most recent output of daily\_checkpoint.sh to see how long checkpoints take to create/restore).

Note that when a live\_checkpoint.sh runs, the server will be unresponsive to users for a time. On a new installation this "hang time" will be imperceptible (seconds), but over time it can grow to minutes and eventually hours. The idea is that live\_checkpoint.sh should be used only very sparingly, and is not scheduled as a routine operation.

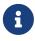

If you have a large set of database files and checkpoints take many hours, then p4d >= 2022.2 offers parallel checkpointing options which can reduce the time substantially.

84 of 217 - Chapter 8. Tools and Scripts

This performs the following actions:

- Does a journal rotation, so the active P4JOURNAL file becomes numbered.
- Creates a checkpoint from the live database db.\* files in the P4ROOT.
- Recovers the offline\_db database from that checkpoint to rebalance and compress the files

Run this script when creating the server instance and if an error occurs while replaying a journal during the off-line checkpoint process.

Usage

```
/p4/common/bin/live_checkpoint.sh <instance>
/p4/common/bin/live_checkpoint.sh 1
```

# 8.4.7. mkrep.sh

The SDP mkrep.sh script should be used to expand your Helix Topology, e.g. adding replicas and edge servers.

Usage

```
USAGE for mkrep.sh v3.4.3:

mkrep.sh -t <Type> -s <Site_Tag> -r <Replica_Host> [-f <From_ServerID>] [-os] [-p] [-
p4config <PathToFile>] [-N <N>] [-i <SDP_Instance>] [-L <log>] [-v<n>] [-n] [-D]

or

mkrep.sh [-h|-man|-V]

DESCRIPTION:
```

This script simplifies the task of creating Helix Core replicas and edge servers, and helps ensure they are setup with best practices.

This script executes as two phases. In Phase 1, this script does all the metadata configuration to be executed on the master server that must be baked into a seed checkpoint for creating the replica/edge. This essentially captures the planning for a new replica, and can be done before the physical infrastructure (e.g. hardware, storage, and networking) is ready. Phase 1, fully automated by this script, takes only seconds to run.

In Phase 2, this script provides information for the manual steps needed to create, transfer, and load seed checkpoints onto the replica/edge. The guidance is specific to type of replica created, based on the command line flags provided to this script. This processing can take a while for large data sets, as it involves creating and transporting checkpoints.

Before using this script, a set of geographic site tags must be defined. See the FILES: below for details on a site tags.

This script adheres to the these SDP Standards:

\* Server Spec Naming Standard:

https://swarm.workshop.perforce.com/projects/perforce-software-sdp/view/main/doc/SDP\_Guide.Unix.html#\_server\_spec\_naming\_standard

\* Journal Prefix Standard: https://swarm.workshop.perforce.com/projects/perforce-software-sdp/view/main/doc/SDP\_Guide.Unix.html#\_the\_journalprefix\_standard

In Phase 1, this script does the following to help create a replica or edge server:

- \* Generates the server spec for the new replica.
- \* Generates a server spec for master server (if needed).
- \* Sets configurables ('p4 configure' settings) for replication.
- \* Selects the correct 'Services' based on replica type.
- \* Creates service user for the replica, and sets a password.
- \* Creates service user for the master (if needed), and sets a password.
- \* Adds newly created service user(s) to the group 'ServiceUsers'.
- \* Verifies the group ServiceUsers is granted super access in the protections table (and with '-p', also updates Protections).

After these steps are completed, in Phase 2, detailed instructions are presented to guide the user through the remaining steps needed to complete the deployment of the replica. This starts with creating a new checkpoint to capture all the metadata changes made by this script in Phase 1.

#### SERVICE USERS:

Service users created by this script are always of type 'service', and so will not consume a licensed seat.

Service users also have an 'AuthMethod' of 'perforce' (not 'ldap') as is required by 'p4d' for 'service' users. Passwords set for service users are long 32 character random strings that are not stored, as they are never needed. Login tickets for service users are generated using: p4login -service -v

### OPTIONS:

-t <Type>[N]

Specify the replica type tag. The type corresponds to the 'Type:' and 'Services:' field of the server spec, which describes the type of services offered by a given replica.

Valid type values are:

- \* ha: High Availability standby replica, for 'p4 failover' (P4D 2018.2+)
- \* ham: High Availability metadata-only standby replica, for 'p4 failover' (P4D 2018.2+)
- \* ro: Read-Only standby replica. (Discouraged; Use 'ha' instead for 'p4 failover' support.)

- \* rom: Read-Only standby replica, Metadata only. (Discouraged; Use 'ham' instead for 'p4 failover' support.)
  - \* fr: Forwarding Replica (Unfiltered).
  - \* fs: Forwarding Standby (Unfiltered).
  - \* frm: Forwarding Replica (Unfiltered, Metadata only).
  - \* fsm: Forwarding Standby (Unfiltered, Metadata only).
  - \* ffr: Filtered Forwarding Replica. Not a valid failover target.
  - \* edge: Edge Server. Filtered by definition.

Replicas with 'standby' are always unfiltered, and use the 'journalcopy' method of replication, which copies a byte-for-byte verbatim journal file rather than one that is merely logically equivalent.

The tag has several purposes:

- 1. Short Hand. Each tag represents a combination of 'Type:' and fully qualified 'Services:' values used in server specs.
- 2. Distillation. Only the most useful Type/Services combinations have a shorthand form
- 3. For forwarding replicas, the name includes the critical distinction of whether any replication filtering is used; as filtering of any kind disqualifies a replica from being a potential failover target. (No such distinction is needed for edge servers, which are filtered by definition).
- -s <Site\_Tag>

Specify a geographic site tag indicating the location and/or data center where the replica will physically be located. Valid site tags are defined in the site tags file:

/p4/common/config/SiteTags.cfg

A sample SiteTags.cfg file that is here:

/p4/common/config/SiteTags.cfg.sample

-r <Replica\_Host>

Specify the DNS name of the server machine on which the new replica will run. This is used in the 'ExternalAddress:' field of the replica's ServerID, and also used in instructions to the user for steps after metadata configuration is done by this script.

-f <From ServerID>

Specify ServerID of the P4TARGET server from which we are replicating. This is used to populate the 'ReplicatingFrom' field of the server spec. The value must be a valid ServerID.

This option should be used if the target is something other than the master. For example, to create an HA replica of an edge server, you might specify something like '-f p4d\_edge\_syd'.

- -os Specify the '-os' option to overwrite an exising server spec. By default, this script will abort of the server spec to be generated already exists on the Helix Core server. Specify this option to overwrite the existing server spec.
- -p This script always performs a check to ensure that the Protections table grants super access to the group ServiceUsers.

By default, an error is displayed if the check fails, i.e. if super user access for the group ServiceUsers cannot be verified. This is because, by default, we want to avoid making changes to the Protections table. Some sites have local policies or custom automation that requires site-specific procedures to update the Protections table.

If '-p' is specified, an attempt is made to append the Protections table an entry like:

super group ServiceUsers \* //...

This option may not be suitable for use on servers that have custom automation managing the Protections table.

# -p4config <PathToFile>

Use the '-p4config' option use this SDP mkrep.sh script to create a replica spec on an arbitrary p4d server. That arbitrary server can be any p4d version, operating on any platform, and need not be managed with SDP.

To use this option, first create a P4CONFIG file that defines settings needed to access the other server. As a convention, identify a short tag name for the other server to use in the P4CONFIG file. In the example below, we use 'mot' for "my other server". Create a P4CONFIG file text named /p4/common/site/config/.p4config.mot that contains these settings:

P4PORT=ssl:my\_other\_server:1666 P4USER=p4admin P4TICKETS=/p4/common/site/config/.p4tickets.mot P4TRUST=/p4/common/site/config/.p4trust.mot

The P4TRUST setting is only needed if the port is SSL-enabled. If it is enabled, next trust the port:

p4 -E P4CONFIG=/p4/common/site/config/.p4config.mot trust -y

Next, generate a ticket on that connection:
p4 -E P4CONFIG=/p4/common/site/config/.p4config.mot login -a

Provide the password if prompted.

Finally, call mkrep.sh and specify the config file. When using this option, using '-L' to specify a non-default log file name is useful to keep logs from external servers cleanly separated.

mkrep.sh -p4config /p4/common/site/config/.p4config.mot -L /mkrep.mot.log

This will run the mkrep against the server specify in that P4CONFIG file.

#### -N < N >

Specify '-N <N>', where N is an integer. This is used to indicate that multiple replicas of the same type are to be created at the same site. The value specified with '-N' must be a numeric value. Left-padding with zeroes is allowed. For example, '-N 04' is allowed, and 'N A7' is not (as it is not numeric).

This affects the ServerID to be generated. For example, the options '-t edge -s syd' would result in a ServerID of p4d\_edge\_syd. To create a second edge in the same site, use '-t edge -s syd -N 2' to generate p4d\_edge2\_syd.

# -i <SDP\_Instance>

Specify the SDP Instance. If not specified and the SDP\_INSTANCE environment is defined, that value is used. If SDP\_INSTANCE is not defined, the '-i <SDP\_Instance>' argument is required.

-v<n> Set verbosity 1-5 (-v1 = quiet, -v5 = highest).

### -L <log>

Specify the path to a log file, or the special value 'off' to disable logging. By default, all output (stdout and stderr) goes in the logs directory referenced by \$LOGS environment variable, in a file named mkrep.<a href="mailto:rimestamp">rimestamp</a>.log

NOTE: This script is self-logging. That is, output displayed on the screen is simultaneously captured in the log file. Using redirection operators like '> log' or '2>&1' are not necessary, nor is using 'tee.'

- -n No-Op. Prints commands instead of running them.
- -D Set extreme debugging verbosity.

# **HELP OPTIONS:**

- -h Display short help message
- -man Display man-style help message
- -V Display version info for this script and its libraries.

### FILES:

This Site Tags file defines the list of valid geographic site tags: /p4/common/config/SiteTags.cfg

The contains one-line entries of the form:

<tag>: <description>

where <tag> is a short alphanumeric tag name for a geographic location, data center, or other useful distinction. This tag is incorporated into the ServerID of replicas or edge servers created by this script. Tag names should be kept short, ideally no more than about 5 characters in length.

The <description> is a one-line text description of what the tag refers to, which may contain spaces and ASCII punctuation.

Blank lines and lines starting with a '#' are considered comments and are ignored.

### REPLICA SERVER MACHINE SETUP:

The replica/edge server machine must be have the SDP structure installed, either using the mkdirs.sh script included in the SDP, or the Helix Installer for 'green field' installations.

When setting up an edge server, a replica of an edge server, or filtered replica, confirm that the JournaPrefix Standard (see URL above) structure has the separate checkpoints folder as identified in the 'Second Form' in the standard. A baseline SDP structure can typically be extended by running commands like like these samples (assuming a ServerID of p4d\_edge\_syd or p4d\_ha\_edge\_syd):

mkdir /hxdepots/p4/1/checkpoints.edge\_syd
cd /p4/1
ln -s /hxdepots/p4/1/checkpoints.edge\_syd

## CUSTOM PRE- AND POST- OPERATION AUTOMATION HOOKS:

This script can execute custom pre- and post- processing scripts. This can be useful to incorporate site-specific elements of replica setup.

If the file /p4/common/site/mkrep/pre-mkrep.sh exists and is executable, it will be executed before mkrep.sh processing. If the file /p4/common/site/mkrep/post-mkrep.sh exists and is executable, it will be executed after mkrep.sh processing.

Pre- and post- processing scripts are called with the same command line arguments passed to this mkrep.sh script.

The pre- and post- processing scripts can use or ignore arguments as needed, though it is required to implement the '-n' flag to operate in preview mode, taking no actions that affect data (just as this script behaves).

Pre- and post- processing scripts are expected to exit with a zero exit code to indicate success, and non-zero to indicate failure.

The custom pre-processing script is executed after standard preflight

checks complete successfully. If a custom pre-processing script indicates a failure, processing is aborted before standard mkrep.sh processing occurs.

The post-processing custom script is executed after the standard mkrep.sh processing is successful. If a post-processing custom script is detected, the instructions that would be provided to the user in Phase 2 are not displayed, as it is expected that the custom post-processing will alter or handle these steps.

Success or failure of pre- and post- processing scripts is reported in the log. These scripts do not require independent logging, as all standard and error output is captured in the log of this mkrep.sh script.

TIP: Be sure to fully test custom scripts in a test environment before incorporating them into production systems.

#### **EXAMPLES:**

EXAMPLE 1 - Set up a High Availability (HA) Replica of the master.

Add an HA replica to instance 1 to run on host bos-helix-02: mkrep.sh -i 1 -t ha -s bos -r bos-helix-02

EXAMPLE 2 - Add an Edge Server to the topology.

Add an Edge server to instance acme to run on host syd-helix-04:

mkrep.sh -i acme -t edge -s syd -r syd-helix-04

EXAMPLE 3 - Setup an HA replica of an edge server.

Add a HA replica of the edge server to instance acme to run on host syd-helix-05:

mkrep.sh -i acme -t ha -f p4d\_edge\_syd -s syd -r syd-helix-05

EXAMPLE 4 - Add a second edge server in the same site as another edge.

mkrep.sh -i acme -t edge -N 2 -s syd -r syd-helix-04

EXAMPLE 5 - Set up a High Availability (HA) Replica of the master \*from\* the replica server via -p4config.

Add an HA replica to instance 1 to run on host bos-helix-02: mkrep.sh -i 1 -t ha -s bos -r bos-helix-02 -p4config /p4/common/site/config/.p4config.mot -L /mkrep.mot.log

# 8.4.8. p4verify.sh

The /p4/common/bin/p4verify.sh script verifies the integrity of the 'archive' files, all versioned files

in your repository. This script is run by crontab on a regular basis, typically weekly.

It verifies both shelves and submitted archive files

Any errors in the log file (e.g. /p4/1/logs/p4verify.log) should be handled according to KB articles:

- MISSING! errors from p4 verify
- BAD! error from p4 verify

If in doubt contact support-helix-core@perforce.com

Our recommendation is that you should expect this to be without error, and you should address errors sooner rather than later. This may involve obliterating unrecoverable errors.

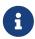

option.

when run on replicas, this will also append the -t flag to the p4 verify command to ensure that MISSING files are scheduled for transfer. This is useful to keep replicas (including edge servers) up-to-date.

# Usage

```
/p4/common/bin/p4verify.sh <instance>
/p4/common/bin/p4verify.sh 1
```

```
USAGE for v5.21.2:

p4verify.sh [<instance>] [-N] [-nu] [-nr] [-ns] [-nS] [-a] [-nt] [-nz] [-no_z] [-o
BAD|MISSING] [-p4config <PathToFile>] [-chunks <ChunkSize>|-paths <paths_file>] [-w
<Wait>] [-q <MaxActivePullQueueSize>] [-Q MaxTotalPullQueueSize] [-recent | -recent=N]
[-dlf <depot_list_file>] [-I|-ignores <regex_ignores_file>] [-Ocache] [-n] [-L <log>]
[-v] [-d] [-D]

or

p4verify.sh -h|-man

DESCRIPTION:

This script performs a 'p4 verify' of all submitted and shelved versioned files in depots of all types except 'remote' and 'archive' type depots.

The singular Extensions depot is also verified, if present.

The singular Traits depot is also verified, if present.
```

If run on a replica, it schedules archive failures for transfer to the replica.

Archive depots are not verified by defefault, but can be with the '-a'

### OPTIONS:

#### <instance>

Specify the SDP instance. If not specified, the SDP\_INSTANCE environment variable is used instead. If the instance is not defined by a parameter and SDP\_INSTANCE is not defined, p4verify.sh exists immediately with an error message.

- -N Specify '-N' (Notify Only On Failure) to disable the default behavior which will always send a notification which includes a report of the p4 verify status. Specifying '-N' which change the behavior to only send a notification if there is an error during the p4 verify execution. Notification methods are email, AWS SNS, and PagerDuty. Details on configuration can be found in the SDP documentation. Providing the environment variable NOTIFY\_ONLY\_ON\_FAILURE=1 is equivalent to the '-N' command line argument.
- -nu Specify '-nu' (No Unload) to skip verification of the singleton depot of type 'unload' (if created). The 'unload' depot is verified by default.
- -nr Specify '-nr' (No Regular) to skip verification of regular submitted archive files. The '-nr' option is not compatible with '-recent'.

  Regular submitted archive files are verified by default.

This option also causes Extension and Traits depots (if present) not to be verified.

- -ns Specify '-ns' (No Spec Depot) to skip verification of singleton depot of type 'spec' (if created). The 'spec' depot is verified by default.
- -nS Specify '-nS' (No Shelves) to skip verification of shelved archive files, i.e. to skip the 'p4 verify -qS'.
- -a Specify '-a' (Archive Depots) to do verification of depots of type 'archive'. Depots of type 'archive' are not verified by default, as archive depots are often physically removed from the server's storage subsystem for long-term cold storage.
- -nt Specify the '-nt' option to avoid passing the '-t' flag to 'p4 verify' on a replica. By default, p4verify.sh detects if it is running on a replica, and if so automatically applies the '-t' flag to 'p4 verify'. That causes the replica to attempt to self-heal, as files that fail verification are scheduled for transfer from the P4TARGET server. This default behavior results in 'Transfer scheduled' messages in the log, and MISSING/BAD files are listed as 'info:' rather than 'error:'. There is no clear indication of whether or which of the scheduled transfers complete successfully, and so there may be a mix of transient/correctable and "real"/persistent transfer errors for files that are also BAD/MISSING on the master server. Specify '-nt' to ensure the log contains a list of files that currently fail a 'p4 verify' without attempting to transfer

them from the master.

- -nz Specify '-nt' to skip the gzip of the old log file. By default, if a log with the default name or the name specified with '-L' exists at the start of processing, the old log is rotated and gzipped. With this option the old log is not zipped when rotated.
- -no\_z Specify '-no\_z' to avoid passing the '-z' option 'p4 verify' commands.
   Typically, verifies are done with '-qz'; with this option, '-q' is used
   instead.

See 'p4 help verify' for more information.

### -o BAD|MISSING

Specify '-o MISSING' to check only whether expected archive files exist or not, skipping the checksum calculation of existing files. This results in dramatically faster, if less comprehensive, verification. This is particularly well suited when verification is being used to schedule archive file transfers of missing files on replicas. This translates into passing the '--only MISSING' option to 'p4 verify'.

Specify '-o BAD' to check only for BAD revisions. This translates into passing the '--only BAD' option to 'p4 verify'.

This option requires p4d to be 2021.1 or newer. For older p4d versions, this option is silently ignored.

# -p4config <PathToFile>

Use the '-p4config' option use this SDP p4verify.sh script to verify an arbitrary p4d server. That arbitrary server can be any p4d version, operating on any platform, and need not be managed with SDP.

To use this option, first create a P4CONFIG file that defines settings needed to access the other server. As a convention, identify a short tag name for the other server to use in the P4CONFIG file. In the example below, we use 'mot' for "my other server". Create a P4CONFIG file text named /p4/common/site/config/.p4config.mot that contains these settings:

P4PORT=ssl:my\_other\_server:1666 P4USER=p4admin P4TICKETS=/p4/common/site/config/.p4tickets.mot P4TRUST=/p4/common/site/config/.p4trust.mot

The P4TRUST setting is only needed if the port is SSL-enabled. If it is enabled, next trust the port:

p4 -E P4CONFIG=/p4/common/site/config/.p4config.mot trust -y

Next, generate a ticket on that connection: p4 -E P4CONFIG=/p4/common/site/config/.p4config.mot login -a Provide the password if prompted.

Finally, call p4verify.sh and specify the config file. When using this option, using '-L' to specify a non-default log file name is useful to keep logs from external servers cleanly separated.

p4verify.sh -p4config /p4/common/site/config/.p4config.mot -L /p4verify.mot.log

This will run the varify against the server specify in that P4CONFIG file.

### -chunks <ChunkSize>

Specify the maximum amount of content by size to verify at once. If this is specified, the depot\_verify\_chunks.py script is used to break up depots into chunks of a given size, e.g. 100M or 4G.

The <ChunkSize> parameter must be a size value valid to pass to the depot\_verify\_chunks.py script with the '-m' option. That is, specifying '-chunks 200M' translates to calling depot\_chunks\_verify.sh with '-m 200M'.

This requires the perforce-p4python3 module to be installed and the python3 in the PATH must be the correct one that uses the P4 module.

Using '-chunks' is likely to result in a significantlly slower overall verify operation, though chuking can make it less impactful when it runs. Using the '-chunks' option may be necessary on very large data sets, e.g. if there insufficient resources to process the largest depots.

The '-recent' and '-chunks' options are mutually exclusive.

The '-chunks' and '-paths' options can be used together; see the description of the '-paths' option below.

Chunking logic applies only in depots of type 'stream' or 'local'.

-paths <paths\_file>

Specify a file containing a list of depot paths to verify, with one line per entry. Valid entries in the file start with '//', e.g.

//mydepot/main/src/...

In this example, when //mydepot depot is processed, only specified paths will be verified. All other depots will be processed in full. To verify only specified paths, combine '-paths <paths\_file>' with '-dlf <depot\_list\_file>' where the depot list file contains only 'mydepot' (per the example above).

The '-chunks' and '-paths' options can be used together for combined

effects. If both options are specified, depots that contain specified paths are chunked based on the specified paths rather than the entire depot, and other paths in that depot are not processed. Depots that do not have any specified paths listed in the <paths\_file> are chunked at the top/depot level directory.

The '-paths' option can be combined with '-recent' to verify only recent changelists in the specified paths.

This option disables processing of the Extensions and Traits depots by default, though '-paths' can specify paths in those depots.

Paths specified must be in depots of type 'stream' or 'local', or the singular Extensions or Traits depots.

### -w <Wait>

Specify the '-w' option, where <Wait> is a positive integer indicating the number of seconds to sleep between individual calls to 'p4 verify' commands. For example, specifying '-w 300' results in a delay of 5 minutes between verify commands.

This can be used with '-chunks' to inject a delay between chunked depot paths. Otherwise, the delay is injected between each depot processed. This can significantly lengthen the overall duration of 'p4verify.sh' operation, but can also spread out the resource consumption load on a server machine.

If shelves are procossed (regardless of whether '-chunks' is used), the delay is injected between each individual shelved changelist, as shelved changes are verified one changelist at a time. For data sets with a large number of shelves, it may be be wise to process shelves separately from submitted files if '-w' is used, a delay value to apply between depots may be different from that applied to individual changelists.

See the '-q' option for a description of how '-q' and '-w' can be used together.

## -q <MaxActivePullQueueSize>

Specify the '-q' option, where <MaxActivePullQueueSize> is a positive integer indicating the maximum number of active pulls allowed before a 'p4 verify' command will be executed to transfer archives.

The absolute maximum number of possible active pulls is affected by the number of 'startup.N' threads configured to pull archives files, and whether those threads indicate batching.

The threads that pull archive files are those that configured to use the 'pull' command the '-u' option. Typically, a small number of pull threads are configured, between 2 and 10 or perhaps 20.

If '-q 1' is specified, new 'p4 verify' commands will only be run when the active pull queue is quiet. Specifying a too-high value, e.g. '-q 50' if only 3 'pull -u' archive pull threads are configured, will be ineffective, as the active pull threads will never exceed 3 (let alone 50).

The current active pull queue on a replica is reported by:

p4 -ztag -F %replicaTransfersActive% pull -ls

This option can be useful if using this p4verify.sh script to pull many or even all archives on a new replica server machine from its target server. The injected delays can give the server time to transfer archives scheduled in one call to 'p4 verify' before calling it again with the goal of avoidng overloading the pull queue.

If '-w' and '-q' options are both used, the delay specified by '-w' is ignored unless the active pull queue size is greater than or equal to the specified maximum active pull queue size. The '-w' then essentially determines how frequently the 'p4 pull -ls' is run to check the active pull queue size. A reasonable set of values might be '-q 1 -w 10'.

The '-q' option in mutually exclusive with '-nt'.

The '-q' option in mutually exclusive with '-Q'.

### -Q <MaxTotalPullQueueSize>

Specify the '-Q' option, where <MaxTotalPullQueueSize> is a positive integer indicating the maximum number of total pulls allowed before a 'p4 verify' command will be executed to transfer archives.

In certain scenarios, the pull queue can become quite massive. For example, if a fresh standby replica is seeded from a checkpoint but has no archive files, and then a 'p4verify.sh' is run, the verify will schedule all files to be transferred, perhaps millions.

If the pull queue gets too large, it can impact metadata replication. Setting this value may help mitigate issues related to scheduling too many archives pulls at once, by delaying scheduling new archive pulls until enough previously scheduled pulls are completed.

This option can be useful in such scenarios, if this p4verify.sh script is used to pull many or even all archives on a new replica server machine from its target server. The injected delays can give the server time to transfer archives scheduled in one call to 'p4 verify' before calling it again with the goal of avoiding overloading the pull queue.

If individual depots contain large numbers of files, such that a verify on a single depot will schedule too many files to be transferred at once, it may be necessary to combine this option with the '-chunks' option to avoid overloading the transfer queue.

\*\*WARNING\*\*: If there are files that cannot be tranferred from the replica's target server, the value of '-Q' must be set to higher than that number, or an infinite loop may occur. For example, if there are 500 permanent "legacy" verify errors on the commit server from 10 years ago that have long since been abandoned, those files can never be transferred to any replica. Running p4verify.sh on the replica will cause those files to be scheduled, but as they cannot be pulled, they will land in the total pull queue. In this scenario, the value set with '-Q' must be greater than 500, or an infinite loop is possible.

Specify '-Q 0' to disable checking the total pull queue.

The current total pull queue on a replica is reported by:

p4 -ztag -F %replicaTransfersTotal% pull -ls

This option can be useful if using this p4verify.sh script to pull many or even all archives on a new replica server machine from its target server. The injected delays can give the server time to transfer archives scheduled in one call to 'p4 verify' before calling it again with the goal of avoidng overloading the pull queue.

If '-w' and '-Q' options are both used, the delay specified by '-w' is ignored unless the total pull queue size is greater than or equal to the specified maximum total pull queue size. The '-w' then essentially determines how frequently the 'p4 pull -ls' is run to check the total pull queue size. A reasonable set of values might be '-q 50000 -w 10'.

The '-Q' option in mutually exclusive with '-nt'.

The '-Q' option in mutually exclusive with '-q'.

### -recent[=N]

Specify that only recent changelists should be verified.

This can be specified as '-recent' or '-recent=N', where N is an integer indicating the number of recent changelists to verify.

If '-recent' is used without the optional '=N' syntax, the \$SDP\_RECENT\_CHANGES\_TO\_VERIFY variable defines how many changelists are considered recent; the default is 200.

If the default is not appropriate for your site, add "export SDP\_RECENT\_CHANGES\_TO\_VERIFY" to /p4/common/site/config/p4\_N.vars.local to change the default for an instance, or to /p4/common/site/config/p4\_vars.local to change it globally. If \$SDP\_RECENT\_CHANGES\_TO\_VERIFY is unset, the default is 200.

When -recent is used, files in the unload depot are not verified.

# -dlf <depot\_list\_file>

Specify a file containing a list of depots to process in the desired order. By default, all depots in the order reported by 'p4 depots' are processed, which effectively results in depots being processed in alphabetical order, with the singleton Extensions and Traits depots (if present) being processed after other depots.

This '-dlf' option can be useful in time-sensitive situations where the order of processing can be prioritized, and/or to prevent processing certain depots.

The format fo the depot list file is straighforward, one line per depot, without the '//' nor trailling /..., so a list might look like this sample:

ProjA

ProjB

spec

.swarm

unload

archive

ProjC

Blank lines and lines starting with a '#' are treated as comments and ignored.

WARNING: This is not intended to be the primary method of verification, because it would be easy to forget to add new depots to the list file.

If the depot list file is not readable, processing aborts.

This option disables processing of the singleton Extensions and Traits depots unless those depots are explicitly included in the depot list file.

# -ignores <regex\_ignores\_file>

Specify the 'verify ignores' file, a file containing a series of regular expression patterns representing files or file revisions to ignore when scanning for verify errors. Errors matching the pattern will be suppressed from the output captured in the log, and will not be considered a verification error.

If the '-ignores' is not specified, the default verify ignores file is:

/p4/common/config/p4verify.N.ignores

where 'N' is the SDP instance name. If this file exists, it is considered the 'verify ignores' file.

Specify '-ignores none' to avoid processing the standard ignores file.

The patterns can be specific files, specific file paths, or broader patterns (e.g. in the case of entirely abandoned depots). The file provided is passed as the '-f <file>' option to the 'grep' utility, and is expected to contain a series of one-line entries, each containing an expression to exclude from being considered as verify errors reported by this script.

You can test your expression by first using it with grep to ensure it suppresses errors by using a command like this sample, providing an older log from this script that contains errors to be suppressed:

grep -Ev -f /path/to/regex\_file /path/to/old/p4verify.log

If your server is case-sensitive, change that command to use '-i':

grep -a -Evi -f /path/to/regex\_file /path/to/old/p4verify.log

This sample entry ignores a single file revision:

//Alpha/main/docs/Expenses from February 1999.xls#3

This sample entry ignores all revisions of a single file:

//Alpha/main/docs/Expenses from February 1999.xls

This sample entry ignores all entries in the spec depot related to client specs:

//spec/client

This sample uses the MD5 checksum from the verify error, just to illustrate that this can be used as an alternative to specifying file paths:

D34989BFB8D9B0FB9866C4A604A05410

This sample ignores BAD! (but not MISSING!) errors under the //Beta/main/src directory tree:

//Beta/main/src/.\* BAD!

WARNING: Ensure that the regex file provided does NOT contain any blank lines or comments. The file should contain only tested regex patterns.

This option is intended to provide a way to ignore unrecoverably lost

file revisions from things like past infrastructure failures, for which search and recovery efforts have been abandoned. This option subtly changes the question answered by this script from "Are there any verify errors?" to "Are there any new verify errors, errors we don't already know about?"

WARNING: This option is not intended to be incorporated into the primary method of verification, because ignoring archive errors in this script does not solve the problem at its source. Ideally, the root cause of the verify errors should be addressed by recovering lost archives, injecting replacement content, or other means. So long as verify errors remain, even if ignored by this option, users attempting to access the revisions will still see Librarian errors, and replicas will encounter errors trying to pull the missing archives. This option could increase the risk that such revisions are never dealt with.

### -Ocache

Specify '-Ocache' to attempt a verification on a replica configured with a 'lbr.replication' replication configuration setting value of 'cache'. By default, if the 'lbr.replication' configurable is set to 'cache', this script aborts, as replication of such a depot will schedule transfers that are likely unintended. This is a safety feature.

The 'cache' mode is generally used on replicas or edge servers with limited disk space. Because running a verify will cause transfers of any missing files, this could result in filling up the disk.

Use of '-Ocache' is strongly discouraged unless combined with other options to ensure that only targeted paths are scheduled for transfer.

-v Verbose. Show output of verify attempts, which is suppressed by default. Setting SDP\_SHOW\_LOG=1 in the shell environment has the same effect as -v.

The default behavior of this script is to generate no terminal output, but instead to write output into a log file -- see LOGGING below. If '-v' is specified, the generated log is sent to stdout at the end of processing. This flag is not recommended for routine cron operation or for large data sets.

The -chunks and -recent options are mutually exclusive.

### -L <log>

Specify the log file to use. The default is /p4/N/logs/p4verify.log

Log rotation and old log cleanup logic does not apply to log files specified with -L. Thus, using -L is not recommended for routine scheduled operation, e.g. via crontab.

### DEBUGGING OPTIONS:

-n No-Operation (NO\_OP) mode, for debugging.

Display certain commands that would be executed without executing them. When '-n' is used, commands that might take a long time to run or affect data are only displayed.

Even in '-n' mode, some information-gathering commands such as listing shelved CLs are executed, which may cause the script to take a bit of time to run on a large data set even in dry run mode.

- -d Specify that debug messages should be displayed.
- -D Use bash 'set -x' extreme debugging verbosity, and imply '-d'.
- -L off
  The special value '-L off' disables logging. This can only be used with '-n' for debugging.

#### **HELP OPTIONS:**

- -h Display short help message
- -man Display man-style help message

#### **IISAGE TIPS:**

On a p4d server machine on which this script runs, the P4USER usually has an unlimited ticket in the P4TICKETS file. If this is not the case, ensure that the ticket duration is sufficient for the verify operation to complete. If the '-p4config' option is used, ensure the defined P4USER references a P4TICKETS file with sufficiently far out expiration to prevent issues with ticket expiration.

Depending on scale of data and system resources, this p4verify.sh script may run for hours or even days. A ticket duration of less than a defined minimum results in an warning being displayed in the log (but does not prevent the script from attempting the verify).

The minimum ticket duration is 31 days 0 hours 0 minutes 0 seconds.

#### **FXAMPLES:**

Example 1: Full Verify

This script is typically called via cron with only the instance parameter as an argument, e.g.:

p4verify.sh 1

Example 2: Fast Verify

A "fast" verify is one in which only the check for MISSING archives is done, while the resource-intensive checksum calculation of potentially BAD existing archives is skipped. This is especially

useful when used on a replica.

p4verify.sh 1 -o MISSING

Example 3: Fast and Recent Verify

The '-o MISSING' and '-recent' flags can be combined for a very fast check. This check might be incorporated into a failover procedure.

p4verify.sh 1 -o MISSING -recent

Example 4: Submitted Files Only

This will verify only use submitted files, ignoring shelves and the spec and unload depots, putting the results in a specified log:

p4verify.sh 1 -ns -nS -nu -L -L /p4/1/logs/p4verify.submitted.log

Example 5: Shelved Files Only

This will verify only use submitted files, ignoring shelves and the spec and unload depots, putting them in a specified log:

p4verify.sh 1 -nr -ns -nu -L /p4/1/logs/p4verify.shelved.log

Example 6: A Dry Run

The '-n' option can be used for a dry run. Output may also be displayed to the screen ('-v') for a dry run and the log file optionally discarded:

p4verify.sh 1 -n -nS -L off -v

Example 7: Archive File Load for New Replica

The p4verify.sh script can be used to schedule transfers of a large number of files from a replica. When doing so, however, overloading the new replicas pull queue with too many files may impact metadata replication. This can be addressed by combining a variety of options, such as '-chunks' and '-Q'. For example:

p4verify.sh 1 -chunks 200M -Q 10000 -w 20 -o MISSING

#### NOHUP USAGE:

Because archive verification is typically a long running task, it is advisable to use 'nohup' to call each command, and combine that by running the command as a background process. Alternately, use 'screen' or similar.

Any of the examples above can be used with 'nohup', without output

redirected to /dev/null (i.e. to "the void", as this script handles logging and output redirection).

To use 'nohup', start the command line with 'nohup', and then after the command, add this text exactly:

< /dev/null > /dev/null 2>&1 &

As a example, Example 2 above, called with nohup, would look like:

nohup /p4/common/bin/p4verify.sh 1 -o MISSING < /dev/null > /dev/null 2>&1 &

With the ampersand '&' at the end, the command will appear to return immediately as the process continues to run in the background.

Then optionally monitor the log:

tail -f /p4/1/logs/p4verify.log

#### LOGGING:

This script generates no output by default. All (stdout and stderr) is logged to /p4/N/logs/p4verify.log.

The exception is usage errors, which result an error being sent to stderr followed usage info on stdout, followed by an immediate exit.

#### NOTIFICATIONS:

In addition to logging, a short summary of the verify is sent as a notification. The summary is reliably short even if the output of the verifications done by this script results in a large log file.

There are two notification schemes with this script:

- \* Email notification is always attempted.
- \* AWS SNS notification is attempted if the SNS\_ALERT\_TOPIC\_ARN custom setting is defined. This is typically set in:

/p4/common/site/config/p4\_N.vars.local

#### TIMING:

The log file captures various timing information, including the time required to verify each depot, or each chunk or path if '-paths' or '-chunks' are used. The time to verify shelves in all depots is reported separately from submitted files.

Timing indications all start with the text 'Time: ' on the beginning of a line of output in the log file, and can be extracted with a command like this example (adjusting the log file name as needed):

grep -a ^Time: /p4/1/logs/p4verify.log

#### EXIT CODES:

An exit code of  $\emptyset$  indicates no errors were encountered attempting to perform verifications, AND that all verifications attempted reported no problems.

A exit status of 1 indicates that verifications could not be attempted for some reason.

A exit status of 2 indicates that verifications were successfully performed, but that problems such as BAD or MISSING files were detected, or else system limits prevented verification.

## 8.4.9. p4login

The /p4/common/bin/p4login script is a convenience wrapper to execute a series of p4 login commands, using the administration password configured in mkdirs.cfg and subsequently stored in a text file: /p4/common/config/.p4passwd .p4\_<instance>.admin.

#### Usage

```
USAGE for p4login v4.5.1:
p4login [<instance>] [-p <port> | -service] [-automation] [-all]
   ٥٢
p4login -h|-man
DESCRIPTION:
    In its simplest form, this script simply logs in P4USER to P4PORT
    using the defined password access mechanism.
    It generates a login ticket for the SDP super user, defined by
    P4USER when sourcing the SDP standard shell environment. It is
    called from cron scripts, and so does not normally generate any
    output.
    If run on a replica with the -service option, the serviceUser defined
    for the given replica is logged in.
    The $SDP AUTOMATION USERS variable can be defined in
    /p4_N.vars. If defined, this should contain a
    comma-delimited list of automation users to be logged in when the
    -automation option is used. A definition might look like:
    export SDP AUTOMATION USERS=builder,trigger-admin,p4review
    Login behavior is affected by external factors:
```

- 1. P4AUTH, if defined, affects login behavior on replicas.
- 2. The auth.id setting, if defined, affects login behaviors (and generally simplifies them).
- 3. The \$SDP\_ALWAYS\_LOGIN variable. If set to 1, this causes p4login to always execute a 'p4 login' command to generate a login ticket, even if a 'p4 login -s' test indicates none is needed. By default, the login is skipped if a 'p4 login -s' test indicates a long-term ticket is available that expires 31+days in the future. Add "export SDP\_ALWYAYS\_LOGIN=1" to /p4\_N.vars to change the default for an instance, or to /p4\_vars to change it globally. If unset, the default is 0.
- 4. If the P4PORT contains an ssl: prefix, the P4TRUST relationship is checked, and if necessary, a p4 trust -f -y is done to establish trust.

#### OPTIONS:

#### <instance>

Specify the SDP instances. If not specified, the SDP\_INSTANCE environment variable is used instead. If the instance is not defined by a parameter and SDP\_INSTANCE is not defined, p4login exits immediately with an error message.

#### -service

Specify -service on a replica or edge server to login the super user and the replication service user to the port of the P4TARGET server.

Specify -service on the commit server to login the super user and ithe service user of the commit server to the ExternalAddress of each "active" edge server (those with an IsAlive value of 1 as reported by 'p4 -ztag servers -J' on the commit.

This option is not compatible with '-p <port>'.

#### -p <port>

Specify a P4PORT value to login to, overriding the default defined by P4PORT setting in the environment. If operating on a host other than the master, and auth.id is set, this flag is ignored; the P4TARGET for the replica is used instead.

This option is not compatible with '-service'.

#### -automation

Specify -automation to login external automation users defined by the \$SDP\_AUTOMATION\_USERS variable.

-v Show output of login attempts, which is suppressed by default.

Setting SDP\_SHOW\_LOG=1 in the shell environment has the same effect as -v.

#### -L <log>

Specify the log file to use. The default is /p4/N/logs/p4login.log

- -d Set debugging verbosity.
- -D Set extreme debugging verbosity using bash 'set -x' mode.

#### **HELP OPTIONS:**

- -h Display short help message
- -man Display man-style help message
- -V Display version info.

### **EXAMPLES:**

1. Typical usage for automation, with instance SDP\_INSTANCE defined in the environment by sourcing p4\_vars, and logging in only the super user P4USER to P4PORT:

source /p4\_vars abc
p4login

Login in only P4USER to the specified port, P4MASTERPORT in this example: p4login -p \$P4MASTERPORT

Login the super user P4USER, and then login the replication serviceUser for the current ServerID: p4login -service

Login external automation users (see SDP\_AUTOMATION\_USERS above): p4login -automation

Login all users: p4login -all

Or: p4login -service -automation

#### LOGGING:

This script generates no output by default. All (stdout and stderr) is logged to /p4/N/logs/p4login.log.

The exception is usage errors, which result an error being sent to stderr followed usage info on stdout, followed by an immediate exit.

If the '-v' flag is used, the contents of the log are displayed to stdout at the end of processing.

### EXIT CODES:

An exit code of 0 indicates a valid login ticket exists, while a non-zero exit code indicates a failure to login.

## 8.4.10. p4d\_<instance>\_init

Starts the Perforce server instance. Can be called directly or as describe in Section 4.2.3, "Configuring Automatic Service Start on Boot" - it is created by mkdirs.sh when SDP is installed.

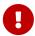

Do not use directly if you have configured systemctl for systemd Linux distributions such as CentOS 7.x. This risks database corruption if systemd does not think the service is running when it actually is running (for example on shutdown systemd will just kill processes without waiting for them).

This script sources /p4/common/bin/p4\_vars, then runs /p4/common/bin/p4d\_base (Section 8.6.12, "p4d base").

Usage

```
/p4/<instance>/bin/p4d_<instance>_init [ start | stop | status | restart ]
/p4/1/bin/p4d_1_init start
```

## 8.4.11. recreate\_offline\_db.sh

The /p4/common/bin/recreate\_offline\_db.sh recovers the offline\_db database from the latest checkpoint and replays any journals since then.

If you have a problem with the offline database then it is worth running this script first before running Section 8.4.6, "live\_checkpoint.sh" please note warnings as to how long that might take!.

Run this script if an error occurs while replaying a journal during daily checkpoint process.

This script recreates offline\_db files from the latest checkpoint. If it fails, then check to see if the most recent checkpoint in the /p4/<instance>/checkpoints directory is bad (ie doesn't look like the right size compared to the others), and if so, delete it and rerun this script.

If the error you are getting is that the journal replay failed, then the only option may be to run Section 8.4.6, "live\_checkpoint.sh" script!

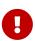

Please note the warnings about how long this process may take at Section 8.4.6, "live\_checkpoint.sh"

Usage

```
/p4/common/bin/recreate_offline_db.sh <instance>
/p4/common/bin/recreate_offline_db.sh 1
```

## 8.4.12. refresh\_P4ROOT\_from\_offline\_db.sh

The /p4/common/bin/refresh\_P4R00T\_from\_offline\_db.sh script is intended to be used occasionally, perhaps monthly, quarterly, or on-demand, to help ensure that your live (root) database files are defragmented.

108 of 217 - Chapter 8. Tools and Scripts

It will:

- stop p4d
- truncate/rotate live journal
- replay journals to offline\_db
- switch the links between root and offline db
- restart p4d

It also knows how to do similar processes on edge servers and standby servers or other replicas.

### Usage

```
/p4/common/bin/refresh_P4R00T_from_offline_db.sh <instance>
/p4/common/bin/refresh_P4R00T_from_offline_db.sh 1
```

## 8.4.13. run if master.sh

The /p4/common/bin/run\_if\_master.sh script is explained in Section 8.4.16, "run if master/edge/replica.sh"

## 8.4.14. run\_if\_edge.sh

```
The /p4/common/bin/run_if_edge.sh script is explained in Section 8.4.16, "run_if_master/edge/replica.sh"
```

## 8.4.15. run\_if\_replica.sh

The /p4/common/bin/run\_if\_replica.sh script is explained in Section 8.4.16, "run if master/edge/replica.sh"

## 8.4.16. run\_if\_master/edge/replica.sh

The SDP uses wrapper scripts in the crontab: run\_if\_master.sh, run\_if\_edge.sh, run\_if\_replica.sh. We suggest you ensure these are working as desired, e.g.

#### Usage

```
/p4/common/bin/run_if_master.sh 1 echo yes
/p4/common/bin/run_if_replica.sh 1 echo yes
/p4/common/bin/run_if_edge.sh 1 echo yes
```

It is important to ensure these are returning the valid results for the server machine you are on.

Any issues with these scripts are likely configuration issues with  $/p4/common/config/p4_1.vars$  (for instance 1)

## 8.4.17. sdp\_health\_check.sh

This script is described in the appendix Appendix H, SDP Health Checks.

```
USAGE for sdp_health_check.sh v1.14.0:
sdp_health_check.sh
   ОГ
sdp_health_check.sh -h|-man
DESCRIPTION:
    This script does a health check of the SDP. It generates a
    report log, which can be emailed to support@perforce.com.
    It identifies SDP instances and reports on general SDP health.
   It must be run as the OS user who owns the /p4/common/bin
    directory. This should be the user account which runs the
    p4d process, and which owns the /p4/common/bin directory
    (often 'perforce' or 'p4admin').
   Characteristics of this script:
    * It is always safe to run. It does only analysis and reporting.
    * It does only fast checks, and has no interactive prompts.
      Some log files are captured such as checkpoint.log, but not
      potentially large ones such as the p4d server log.
    * It requires no command line arguments.
    * It works for any and all UNIX/Linux SDP version since 2007.
   Assumptions:
    * The SDP has always used /p4/common/bin/p4 vars as the shell
      environment file. This is consistent across all SDP versions.
OPTIONS:
-D
        Set extreme debugging verbosity.
HELP OPTIONS:
-h Display short help message
-man Display man-style help message
EXAMPLES:
   This script is typically called with no arguments.
LOGGING:
    This script generates a log file and also displays it to stdout at the
    end of processing. By default, the log is:
    /tmp/sdp_health_check.<datestamp>.log
```

```
or

/tmp/sdp_health_check.log

The exception is usage errors, which result an error being sent to stderr followed usage info on stdout, followed by an immediate exit.

EXIT CODES:

An exit code of 0 indicates no errors or warnings were encountered.
```

# 8.5. More Server Scripts

These scripts are helpful components of the SDP that run on the server machine, but are not included in the default crontab schedules.

## 8.5.1. p4.crontab

Contains crontab entries to run the server maintenance scripts.

Location: /p4/sdp/Server/Unix/p4/common/etc/cron.d

## 8.5.2. verify\_sdp.sh

The /p4/common/bin/verify\_sdp.sh does basic verification of SDP setup.

Usage

```
USAGE for verify_sdp.sh v5.33.1:

verify_sdp.sh [<instance>] [-online] [{-skip,-warn,-extra,-only} <test>[,<test2>,...]]
[-skip_summary] [-c|-csec] [-si] [-L <log>|off] [-d|-D]

or

verify_sdp.sh -h|-man

DESCRIPTION:

This script verifies the current SDP setup for the specified instance,
and also performs basic health checks of configured servers.

This uses the SDP instance bin directory /p4/N/bin to determine
what server binaries (p4d, p4broker, p4p) are expected to be configured
on this machine.

Existence of the '*_init' script indicates the given binary is
expected. For example, for instance 1, if /p4/1/bin/p4d_1_init
exists, a p4d server is expected to run on this machine.
```

Checks may be executed or skipped depending on what servers are configured. For example, if a p4d is configured, the \$P4R00T/server.id file should exist. If p4p is configured, the 'cache' directory should exist.

#### OPTIONS:

#### <instance>

Specify the SDP instances. If not specified, the SDP\_INSTANCE environment variable is used instead. If the instance is not defined by a parameter and SDP\_INSTANCE is not defined, exits immediately with an error message.

#### -online

Online mode. Does additional checks that expect p4d, p4broker, and/or p4p to be online. Any servers for which there are \*\_init scripts in the Instance Bin directory are checked. An error is reported if p4d is expected to be online and is not; warnings are displayed if p4broker or p4p are not online. The Instance Bin directory is the /p4/N/bin directory, where N is the SDP instance name.

-c Specify '-c' to call ccheck.sh to compare configurables, using the default config file: /configurables.cfg

See 'ccheck.sh -man' for more information.

This option can only be used in Online mode; if '-c' is specified, '-online' is implied.

#### -csec

Specify '-csec' to call ccheck.sh checking only for security settings.

This option can only be used in Online mode; if '-csec' is specified, '-online' is implied.

-skip <test>[,<test2>,...]

Specify a comma-delimited list of named tests to skip.

Valid test names are:

- \* cron|crontab: Skip crontab check. Use this if you do not expect crontab to be configured, perhaps if you use a different scheduler.
- \* excess: Skip checks for excess copies of p4d/p4p/p4broker in PATH.
- \* init: Skip compare of init scripts w/templates in /p4/common/etc/init.d
- \* license: Skip license related checks.
- \* committid: Skip check ensuring ServerID of commit starts with 'commit' or 'master'.
  - \* masterid: Synonym for commitid.
  - \* offline\_db: Skip checks that require a healthy offline\_db.

- \* owner: Skip checks that require ownership of specific files/folders.
- \* p4root: Skip checks that require healthy P4ROOT db files.
- \* p4t files: Skip checks for existence of P4TICKETS and P4TRUST files.
- \* passwd|password: Skip SDP password checks.
- \* version: Skip version checks.

As an alternative to using the '-skip' option, the shell environment variable VERIFY\_SDP\_SKIP\_TEST\_LIST can be set to a comma-separated list of named tests to skip. Using the command line parameter is the best choice for temporarily skipping tests, while specifying the environment variable is better for making permanent exceptions (e.g. always excluding the crontab check if crontabs are not used at this site). The variable should be set in /p4/common/config/p4\_N.vars.

If the '-skip' option is provided, the VERIFY\_SDP\_SKIP\_TEST\_LIST variable is ignored (not appended to). So it may make sense to reference the variable on the command line. For example, if the value of the variable is 'crontab', to skip crontab and license checks, you could specify:

-skip \$VERIFY\_SDP\_SKIP\_TEST\_LIST,license

The '-skip' option can be used with '-warn' and '-extra', but is mutually exclusive with '-only'.

-warn <test>[,<test2>,...]

Specify a comma-delimited list of named tests that will be reported as warnings rather than errors.

The list of valid test names as the same as for the '-skip' option.

As an alternative to using the '-warn' option, the shell environment variable VERIFY\_SDP\_WARN\_TEST\_LIST can be set to a comma-separated list of name tests to skip. Using the command line parameter is the best choice for temporarily converting errors to warnings, while specifying the environment variable is better for making the conversion to warnings permanent. The variable should be set in /p4/common/config/p4\_N.vars file.

If the '-warn' option is provided, the VERIFY\_SDP\_WARN\_TEST\_LIST variable is ignored (not appended to). So it may make sense to reference the variable on the command line. For example, if the value of the variable is 'crontab', to convert to warnings for crontab and excess binaries tests, you could specify:

-warn \$VERIFY\_SDP\_WARN\_TEST\_LIST, excess

The '-warn' option can be used with '-skip' and '-extra', but is mutually exclusive with '-only'.

-extra <test>[,<test2>,...]

Some tests are not executed by default, but are instead invoked only on request with the '-extra' option. The following tests are executed if specified with the '-extra' option:

- \* commit defined
- \* protections
- \* remote\_disabled
- \* server\_type\_known
- \* systemd\_config
- \* all (short for all of the above)

commit\_defined: Do a test to check defined server specs, and ensure that exactly one server spec has a 'Services' field value of 'commit-server', and that no server specs are defined with a 'Services' field value of 'standard' (the obsolete predecessor to 'commit-server'). This test requires p4d to be online and thus implies '-online'.

protections: Do sanity check on the Protections table:
\* Ensure the last line of the Protections table starts with:
'super user <P4USER>'.

remote\_disabled: This test ensures the legacy built-in user'remote' is disabled. Any one of the following must be true to pass this check:

- \* P4D version is 2025.1+
- \* security=4
- \* A 'p4 protects -u remote' lists nothing but exclusionary mappings.

server\_type\_known: Do a test to confirm that exactly one of run\_if\_master.sh, run\_if\_replicas.sh, and run\_if\_edge.sh returns true. If 0 or more than 1 are true, report that as an error.

systemd\_config: Check the systemd service configuration. This checks that:

- \* Appropriate system services (p4d/p4broker/p4p) are defined corresponding init scripts existing in the Instance Bin directory, /p4/N/bin.
- \* The p4d\_N service, if defined, matches the template.
- \* The p4broker\_N service, if defined, matches the template.
- \* The p4p\_N service, if defined, matches the template.

The '-extra' option can be used with '-skip' and '-warn', but is mutually exclusive with '-only'.

#### -only <test>[,<test2>,...]

Use the '-only' option to execute only specified tests. If this option is used, even tests that cannot be skipped with '-skip' and thus are usually always executed are not executed. This option is primarily intended to support testing of verify\_sdp.sh.

Only a limited set of tests can be specified with '-only', including: \* crontab \* commit\_defined \* commitid \* excess \* protections \* remote disabled \* server\_type\_known \* systemd\_config \* version The '-only' option is mutually exclusive with '-skip', '-warn', and '-extra'. -skip\_summary By default, if any errors or warnings are displayed in the output, a summary of those errors appears at the end. Specify this option to avoid displaying the summary at the end. Silent mode, useful for cron operation. Both stdout and stderr are still captured in the log. The '-si' option cannot be used with '-L off'. -L <log> Specify the log file to use. The default is /p4/N/logs/verify\_sdp.log The special value 'off' disables logging to a file. Note that '-L off' and '-si' are mutually exclusive. -d Enabled debug messages. -D Set extreme debugging verbosity using bash 'set -x' mode. Implies -d. **HELP OPTIONS:** -h Display short help message -man Display man-style help message **EXAMPLES:** Example 1: Typical usage: This script is typically called after SDP update with only the instance name or number as an argument, e.g.: verify\_sdp.sh 1 Example 2: Skipping some checks.

verify\_sdp.sh 1 -skip crontab

```
Example 3: Automation Usage
    If used from automation that is already doing its own logging, use -L off:
    verify_sdp.sh 1 -L off
    Example 4: Include online checks
    This examples relies on the $SDP INSTANCE variable rather than passing
    the <instance> parameter.
    verify sdp.sh -online
    Example 5: Thorough Usage
    Run all available tests (-online is implied):
    verify sdp.sh -extra all
LOGGING:
    This script generates a log file and also displays it to stdout at the
    end of processing. By default, the log is:
    /p4/N/logs/verify_sdp.log.
    The exception is usage errors, which result an error being sent to
    stderr followed usage info on stdout, followed by an immediate exit.
   If the '-si' (silent) flag is used, the log is generated, but its
    contents are not displayed to stdout at the end of processing.
EXIT CODES:
    An exit code of 0 indicates no errors were encountered attempting to
    perform verifications, and that all checks verified cleanly.
```

# 8.6. Other Scripts and Files

The following table describes other files in the SDP distribution. These files are usually not invoked directly by you; rather, they are invoked by higher-level scripts.

## 8.6.1. backup\_functions.sh

The /p4/common/bin/backup\_functions.sh script contains Bash functions used in other SDP scripts.

It is **sourced** (source /p4/common/bin/backup\_functions.sh) by other scripts that use the common shared functions.

It is not intended to be called directly by the user.

### 8.6.2. broker\_rotate.sh

The /p4/common/bin/broker\_rotate.sh rotates the broker log file. It is intended for use on a server machine that has only broker running. When a broker is run on a p4d server machine, the daily\_checkpoint.sh take care of rotating the broker log.

It can be added to a crontab for e.g. daily log rotation.

Usage

```
/p4/common/bin/broker_rotate.sh <instance>
/p4/common/bin/broker_rotate.sh 1
```

#### 8.6.3. ccheck.sh

The script /p4/common/bin/ccheck.sh script compares configurables against a set of defined best practices.

Usage

```
USAGE for ccheck.sh v2.3.0:

ccheck.sh [<SDPInstance>] [-p <Profile>] [-fix|-FIX] [-sec [-no_ssl]] [-p4config
/path/to/.p4config] [-c <CfgFile>] [-y] [-v] [-d|-D]

or

ccheck.sh [-h|-man|-V]

DESCRIPTION:
    This script compares configurables set on the current server with best
```

This script compares configurables set on the current server with best practices. When used to check for security best practices, use the '-sec' option.

The best practices are defined in a data file. The default data file provided is:

/p4/common/config/configurables.cfg

Optionally, if the '-fix' or '-FIX' options are used, this script can make changes to p4d, via 'p4 configure' commands, to bring it in line with best practices. A preview of proposed changes is then displayed. The '-y' option can then be used to proceed with the operation.

This script is currently intended to run only on a commit server. It may be updated in the future to provide further information for replica and edge servers.

#### OPTIONS:

-p <Profile>

Specify a profile defined in the config file, such as 'demo' or 'hcc'. A profile defines a set of expected configurable values that can differ from the expected values in other profiles. For example, for a demo environment, the filesys.P4ROOT.min

might have an expected value of 128M, while the expected value in a prod (production)

profile might be 5G, and the same value might be 30G for 'prodent', the profile for

production at large enterprise scale.

The 'always' profile defines settings that always apply whether '-p' is specified or not. The profile specified with '-p' applies in addition to the 'always' configuration, adding to and possibly overriding settings from the 'always' configuration.

The default profile is 'prod', the production profile.

Specify the special value '-p none' to use only the settings defined in the 'always' profile.

-sec Specify '-sec' to do a focused security check.

This option also adds one additional check to ensure that the P4PORT value used is SSL-enabled (unless '-no\_ssl' is specified).

-no ssl

Specify '-no\_ssl' with '-sec' to bypass the check for an SSL-enabled P4PORT.

-p4config <P4CONFIG File>

Specify the path to a P4CONFIG file containing P4PORT, P4USER, P4TICKETS, and P4TRUST settings to connect as a super user to any P4 Server.

This can be used with '-sec' on an SDP-managed server to check security settings of a non-SDP server.

If the server targeted by the P4CONFIG settings is a non-SDP server the '-sec' option is not used, expect some errors related to not following best practices, some of which may be SDP-specific.

Before using '-p4config' with this script, first create and test your P4CONFIG file using the 'p4' command line client with the '-E' option to exercise the settings.

Start by creating the P4CONFIG file in /p4/common/site/config, a good location for site-local config files.

mkdir -p /p4/common/site/config

echo P4PORT=ssl:OtherServer:1666 > /p4/common/site/config/.p4config.OtherServer echo P4USER=bruno >> /p4/common/site/config/.p4config.OtherServer echo P4TICKETS=/p4/common/site/config/.p4tickets.OtherServer >> /p4/common/site/config/.p4config.OtherServer
 echo P4TRUST=/p4/common/site/config/.p4trust.OtherServer >>
/p4/common/site/config/.p4config.OtherServer

Next, establish trust (unless the other server is not SSL-enabled):

p4 -E P4CONFIG=/p4/common/site/config/.p4config.OtherServer trust -y

Then login (which may require SSO authentication if your other server is thusly configured):

p4 -E P4CONFIG=/p4/common/site/config/.p4config.OtherServer login

Ensure you are a super on the other server, and that Protections on the other server allows you to connect from your current machine. You may need to modify Protections on the other server to get this to work:

p4 -E P4CONFIG=/p4/common/site/config/.p4config.OtherServer protects -m

Then give it a try, e.g.:

ccheck.sh -sec -p4config /p4/common/site/config/.p4config.OtherServer

#### -c <CfgFile>

Specify an alternate config file to define best practice configurables. This is intended primarily for testing. It can also be useful to define a site-local definition of best practices to compare against. To use this option, first copy the default file to create a local copy in the /p4/common/site/config, e.g.

cp -p /p4/common/config /p4/common/site/config/configurables.cfg

Then reference it with '-c /p4/common/site/config/configurables.cfg'.

WARNING: If you maintain a site-local copy of configurables.cfg, you will need to keep it current after SDP upgrades by manually merging in changes from the latest SDP version delivered with each release. Thus, using this option is discouraged.

#### -L <log>

Specify the path to a log file, or the special value 'off' to disable logging. By default, all output (stdout and stderr) goes to a log file pointed to by a symlink:

\$LOGS/ccheck.log

The symlink is for convenience. It refers to the log from the most recent run where '-L' was not used.

Each time this script is run, a new timestamped log is started, and the symlink updated to reference the new/latest log during startup. Log

files have timestamps that go to the second (or millisecond if needed) to differentiate logs.

NOTE: This script is self-logging. That is, output displayed on the screen is simultaneously captured in the log file. Using redirection operators like '> log' or '2>&1' are unnecessary, as is using 'tee' (though using 'tee' or redirects is safe and harmless).

-fix Specify -fix to take corrective action to resolve differences between current settings and the recommended/required values. Optional settings are not affected by '-fix', only those indicated as Recommended or Required.

When -fix is specified, this script determines on a per configurable basis whether it is safe to proceed immediately with the advised change, or if should be deferred until potentially disruptive impacts are understood. This determination is made based on the configuration file, which provides links go guidance documentation for configurables that are best changed with awareness of potential impact. Such changes are displayed with '-fix', but require use of '-FIX' to process.

As an example and a special case, the 'security' configurable will be changed to 4 with '-fix' if the starting value is 3, because that is deemed a low-risk change. Changing the 'security' value to 4 if the starting value is 0-2 requires -FIX, as that is more likely to be impactful to users, and thus is best done with coordinated communications.

In any case, if the security configurable is to be modified, additional guidance is provided regarding the potential impact to other p4d servers that access this server using the remote depot feature. Such access via the remote depot feature will cease to function when security is set to 4.

This option previews advised changes by default. Use with -y to make changes.

-FIX Specify -FIX to make all changes that have been automated, even those that '-fix' would refuse to process immediately.

In some cases even with -FIX, there may be follow up work to do. Follow up tasks will be indicated with 'TO DO:' comments in the output.

The '-FIX' option implies '-fix'.

This option previews advised changes by default. Use with -y to make changes.

- -y Live operation mode. By default, any commands that affect data, such as setting configurables, are displayed, but not executed. With the '-y' option, commands may be executed.
- -d Display debug messages.
- -D Set extreme debugging verbosity using bash 'set -x' mode. Implies -d.

-si Silent Mode. No output is displayed to the terminal (except for usage errors on startup). Output is captured in the log. The '-si' cannot be used with '-I off'.

#### **HELP OPTIONS:**

- -h Display short help message.
- -man Display man-style help message.
- -V Display script name and version.

#### GENERAL ADVICE and DISCLAIMER:

This script is based on a data file that represents generalized best practices. This data file should be considered a source of information to be checked against other sources, such as the System Administration Guide and/or documentation on specific configurables found here:

https://help.perforce.com/helix-core/serverapps/cmdref/current/Content/CmdRef/configurables.alphabetical.html

Before acting on information provided by the script, and especially before using the '-fix' and '-FIX' options, be sure to review the output carefully.

Contact Perforce Technical Support for guidance as needed.

#### **EXAMPLES:**

Example 1: Basic Check, No Logging

Check configurables with the default profile ('prod' for a commercial production server) and no logging:

ccheck.sh -L off

Example 2: Alternate Profile

Check configurables with the 'pub' profile (for a public/open source server):

ccheck.sh -p pub

Example 3: Verbose comparison

Check configurables with the 'demo' profile, doing a verbose comparison:

ccheck.sh -p demo -v

Example 4: Security focused check

Use the '-sec' option to report only security-related settings:

ccheck.sh -sec

Example 5: Security focused check with fixes

To do a security focused check making only non-disruptive fixes, use '-fix', and start with a preview by omitting the '-y' option:

ccheck.sh -sec -fix

If the output is correct, append the '-y' to the command to make changes:

ccheck.sh -sec -fix -y

Example 6:

To do a security focused check, including potentially disruptive fixes, use '-FIX', and start with a preview by omitting the '-y' option:

ccheck.sh -sec -FIX

Be sure to review the output carefully and read about potential impacts. Some configurables, such as 'auth.id'. require planning to change. For those configurables that require planning, additional guidance is provided if the script advises those settings be changed. Read and heed the guidance.

In the case of 'auth.id' specifically, this script will call 'p4login -v', 'p4 login -service', and 'p4login -v -automation' if that configurable is set, account for the need to login again after setting 'auth.id'. The script also displays a warning indicating that those commands should also be run manually on any other server machines in the fleet.

If the output is correct, append the '-y' to the command to make changes:

ccheck.sh -sec -FIX -y

#### FUTURE ENHANCEMENTS:

\* Add multi-version support for backward compatibility. This version assumes P4D 2024.2+ (though it may be useful for older versions).

#### FILES:

The default configurables config file is: /p4/common/config/configurables.cfg

This file contains further documentation on the format of entries in the file.

## 8.6.4. edge\_dump.sh

The /p4/common/bin/edge\_dump.sh script is designed to create a seed checkpoint for an Edge server.

An edge server is naturally filtered, with certain database tables (e.g. db.have) excluded. In addition to implicit filtering, the server spec may specify additional tables to be excluded, e.g. by using the ArchiveDataFilter field of the server spec.

122 of 217 - Chapter 8. Tools and Scripts

The script requires the SDP instance and the edge ServerID.

Usage

```
/p4/common/bin/edge_dump.sh <instance> <edge server id>
/p4/common/bin/edge_dump.sh 1 p4d_edge_syd
```

It will output the full path of the checkpoint to be copied to the edge server and used with Section 8.6.25, "recover edge.sh"

## **8.6.5.** edge\_vars

The /p4/common/bin/edge\_vars file is sourced by scripts that work on edge servers.

It sets the correct list db.\* files that are edge-specific in the federated architecture. This version is dependent on the version of p4d in use; this script accounts for the P4D version.

It is not intended for users to call directly.

## 8.6.6. edge shelf replicate.sh

The /p4/common/bin/edge\_shelf\_replicate.sh script is intended to be run on an edge server and will ensure that all shelves are replicated to that edge server (by running p4 print on them).

Only use if directed to by Perforce Support or Perforce Consulting.

## 8.6.7. load\_checkpoint.sh

The /p4/common/bin/load\_checkpoint.sh script loads a checkpoint into root and offline\_db for commit/edge/replica instance.

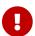

This script will replace your /p4/<instance>/root database files! Be careful!

If you want to create db files in offline\_db then use Section 8.4.11, "recreate\_offline\_db.sh".

Usage

```
USAGE for load_checkpoint.sh v3.2.6:
load_checkpoint.sh {<checkpoint> [<jnl.1> <jnl.2> ...] | -latest | -latest_jnls | -jo
<jnl.1> [<jnl.2> ...] | -jo_latest } [-R|-F <SafetyFactor>] [-i <instance>] [-s
<ServerID>] [-t <Type>] [-no start | [-no xu] [-verify {default|"Verify Options"} [-
delay <delay>]]] [-c] [-l] [-r] [-b] [-y] [-L <log>] [-si] [-d|-D]
٥٢
load_checkpoint.sh [-h|-man]
DESCRIPTION:
```

This script can load a specified checkpoint and/or numbered journals into P4ROOT (/p4/N/root) and/or /p4/N/offline\_db (where 'N' is the SDP instance name). It supports a variety of use cases for replaying checkpoints and journals, including:

- \* Seeding or Reseeding a replica or edge server.
- \* Loading a checkpoint on the commit, e.g. in a recovery scenario.

Checkpoints and/or journals can be specified in one of two ways: they can be specified as parameters to this script, or they can be determined by this script if they appear in the SDP standard location according to the journalPrefix standard. They key methods are:

- \* Specify the path to the checkpoint to replay. The checkpoint can be in the form of a compressed .gz file, an uncompressed checkpoint file, or a directory (for parallel checkpoints).
- \* Use '-latest' to have this script find the latest checkpoint available. For a commit server, /p4/N/checkpoints/p4\_N is searched. For other servers, their journalPrefix is used. The timestamp on the latest available \*.md5 file is used to determine what checkpoint is the latest available, regardless of checkpoint form (compressed or uncompressed file, or a directory for parallel checkpoints).
- \* Use '-latest\_jnls' to find the latest checkpoint as with '-latest', and then also find and replay any available subsequent numbered journals.
- \* Use '-jo' ("journal only") to specify path(s) to one or more numbered journals to be supplied as parameters to this script. Journal files provided may be compressed or uncompressed.
- \* Use '-jo\_latest' to find any numbered journals available to be replayed based on the journal counter of the data set.

At the start of processing, preflight checks are done. Preflight checks include:

- \* The specified checkpoint and corresponding \*.md5 file must exist.
- \* The specified checkpoint can be a compressed or uncompressed file or a directory (for parallel checkpoints).
- \* All journal files to replay (if any are specified) must exist.
- \* The \$P4ROOT/server.id file must exist, unless '-s' is specified.
- \* If the \$P4R00T/server.id file exists and '-s' is specified, the values must match.
- \* The \$P4ROOT/license file must exist, unless '-l' is specified or if the replica type does not require a license (such as an edge server).
- \* The SDP structure and key files must exist.
- \* Disk space checks are done to attempt to determine if sufficient space is available to replay the checkpoint.

If the preflight passes, the p4d\_N service is shutdown. The p4broker\_N service is shutdown if it is configured.

If a P4LOG file exists, it is moved aside so there is a fresh p4d server log corresponding to operation after the checkpoint load.

If a P4JOURNAL file exists, it is moved aside as the old journal data is no longer relevant after a checkpoint replay. (Exception: If the P4JOURNAL is speciffed in a list of journals to reply, then it is not moved aside).

Next, any existing state\* files in P4ROOT are removed.

Next, any existing database it is files in P4ROOT are preserved and moved aside, unless '-R' is specified to remove them.

Next, the specified checkpoint is loaded. Upon successful completion, 'p4d -xu' is executed (by default) to help ensure the service can be started with the p4d binary used to replay the checkpoint. Then the Helix Core service is started with the current p4d binary.

If the server to be started is a replica, the serviceUser configured for the replica is logged into the P4TARGET server. Any needed 'p4 trust' and 'p4 login' commands are done to enable replication.

Note that this part of the processing will fail if the correct super user password is not stored in the standard SDP password file,

/p4/common/config/.p4passwd.p4\_N.admin

After starting the server, a local 'p4 trust' is done if needed, and then a 'p4login -service -v' and 'p4login -v'.

By default, the p4d\_N service is started, but the p4broker\_N service is not. Specify '-b' to restart both services.

Finally, the offline\_db is rebuilt using the same specified checkpoint and journals.

#### ARGUMENTS AND OPTIONS:

#### <checkpoint>

Specify the path to the checkpoint file or directory to load. Exactly one checkpoint must be specified. If a checkpoint file is specified, a serial checkpoint replay will be done. If a checkpoint directory is specified, a parallel replay will be done using the individual files in the directory.

For checkpoint files:

The file may be a compressed or uncompressed checkpoint, and it may be a case sensitive or case-insensitive checkpoint. The checkpoint file must have a corresponding \*.md5 checksum file in the same directory, with one of two name variations: If the checkpoint file is /somewhere/foo.gz, the checksum file may be named /somewhere/foo.gz.md5 or /somewhere/foo.md5.

For checkpoint directories:

This option is required unless the '-latest' option is used.

#### <jnl.1> [<jnl.2> ...]

Specify the path to the one or more journal files to replay after the checkpoint, in the correct sequence order.

#### -latest

Specify this as an alternative to providing a specific checkpoint file or directory. The script will then search for the latest \*.md5 file in the standard checkpoints directory and use that to replay.

The standard checkpoints directory search is one of the following:

Commit servers: /p4/N/checkpoints Standby servers: /p4/N/checkpoints

Edge servers: /p4/N/checkpoints.<ShortServerID>

For standby servers that target an edge server, where the ServerID starts with p4d\_ha\_edge, p4d\_ham\_edge, p4d\_fs\_edge, or p4d\_fsm\_edge, the directory for the target edge server is searched. (If NFS sharing, this directory will naturally exist. Otherise, the directory should be created and populated as needed on the standby of the edge for seeing with checkpoints from the edge.

The most recent \*.md5 file found in the standard checkpoints directory determines which checkpoint to load. The actual checkpoint can be a file (gzipped or not) or directory (for parallel checkpoints).

This option is mutually exclusive with '-latest\_jnls'.

### -latest\_jnls

This option is similar to '-latest'. However, with '-latest\_jnls', in addition to replaying the latest checkpoint, any subsequent numbered journals available in the standard checkpoints directory are also replayed.

This option will only replay numbered journals, not the live P4JOURNAL file. However, if the \$P4JOURNAL is provided, then it will be replayed after all available numbered journals are replayed.

This option is mutually exclusive with '-latest'.

If used with '-jo', where the checkpoint and possibly some numbered journals will already have been replayed into P4ROOT, then the meaning of this option changes. It will replay needed numbered journal up to the latest available, so long as those journals appear in the standard checkpoints directory with the usual naming convention. With this option, the journal needed are calculated based on the journal counter stored in database in the P4ROOT dir.

-R Specify '-R' to remove db.\* files in P4ROOT rather than moving them aside.

By default, databases are preserved for possible future for investigation. A folder named 'MovedDBs.<datestamp>' is created under the P4ROOT directory, and databases are moved there.

Keeping an extra set of databases requires sufficient disk space to hold the extra set of db.\* files.

If -R specified, old databases in P4ROOT are removed, along with state\* and other files, and the server.locks directory.

#### -F <SafetyFactor>

When replacing an existing set of db.\* files, a safety factor is used. This is simply the factor by which the size of pre-existing databases is multiplied when comparing against available disk space.

Specify '-F 0' to disable the safety factor check.

The disk space safety check is only meaningful if P4ROOT was previously populated with a full set of data.

Specifying a nubmer greater than 1, say 1.2 (the default) gives more breathing room.

Specifying a value lower than 1, say 0.95, may be OK if you are certain the expanded-from-a-checkpoint db.\* files are significantly smaller than size the prior set of db.\* files.

This option is mutually exclusive with '-R'. If '-R' is used, databases are removed, and there is no need to calculate disk space.

#### -i <instance>

Specify the SDP instance. This can be omitted if SDP\_INSTANCE is already defined.

#### -s <ServerID>

Specify the ServerID. This value is written into \$P4ROOT/server.id file.

If no \$P4ROOT/server.id file exists, this flag is required.

If the \$P4R00T/server.id file exists, this argument is not needed. If this '-s <ServerID>' is given and a \$P4R00T/server.id file exists, the value in the file must match the value specified with this argument.

#### -t <Type>

Specify the replica type tag if the checkpoint to be loaded is for an edge server or replica. The set of valid values for the replica type tag are defined in the documentation for mkrep.sh. See: mkrep.sh -man

If the type is specified, the '-s <ServerID>' is required.

If the SDP Server Spec Naming Standard is followed, the ServerID specified with '-s' will start with 'p4d\_'. In that case, the value for '-t edge' value is inferred, and '-t' is not required.

If the type is specified or inferred, certain behaviors change based on the type:

- \* If the type is edge, only the correct edge-specific subset of database tables are loaded.
- \* The P4ROOT/license file check is suppressed unless the type is ha, ham, fs, for fsm (standby replicas usable with 'p4 failover').

Do not use this '-t <Type>' option if the checkpoint being loaded is for a commit server.

For an edge server, an edge seed checkpoint created with edge\_dump.sh must be used if the edge is filtered, e.g. if any of the \*DataFilter fields in the server spec are used. If the edge server is not filtered by means other than being an edge server (for which certain tables are filtered by nature), a standard full checkpoint from the commit can be used.

For a filtered forwarding replica, a proper seed checkpoint must be loaded. This can be created on the commit using key options to p4d, including '-P <ServerID> -jd <SeedCkp' on the commit (possibly using the 'offline\_db' to avoid downtime, similar to how edge\_dump.sh works for edge servers).

WARNING: While this script is useful for seeding a new edge server, this script is NOT to be used for recovering or reseeding an existing edge server, because all edge-local database tables (mostly workspace data) would be lost. To recover an existing edge server, see the recover\_edge.sh script.

Warning: If this option is specified with the incorrect type for the checkpoint specified, results will be unpredictable.

```
-verify default [-delay <delay>]
-verify "Verify Options" [-delay <delay>]
```

Specify '-verify' to initiate a call to 'p4verify.sh' after the server is online. On a replica, this can be useful to cause the server to pull missing archive files from its P4TARGET server. If this load\_checkpoint.sh script is used in a recovery situation for a commit server, this '-verify' option can be used to discover if archive files are missing after the metadata is recovered.

The 'p4verify.sh' script has a rich set of options. See 'p4verify.sh -man' for more info. The options to pass to p4verify.sh can be passed in a quoted list, or '-verify default' can be used to indicate these default options:

-o MISSING

By default, a fast verify is used if the p4d version is new enough (2021.1+). See 'p4verify.sh -man' for more information, specifically the description of the '-o MISSING' option.

In all cases, p4verify.sh is invoked as a background process; this load\_checkpoint.sh script does not wait for it to complete. The p4verify.sh script will email as per normal when it completes.

The optional delay option specifies how long to wait until kicking off the p4verify.sh command, in seconds. The default is 600 seconds. This is intended to give the replica time get get caught up with metadata before the archive pulls are scheduled. The delay is a workaround for job079842.

This option is cannot be used with '-no\_start'.

-c Specify that SSL certificates are required, and not to be generated with  $^{\prime}p4d_{-}N$  -Gc'.

By default, if '-c' is not supplied and SSL certs are not available, certs are generated automatically with 'p4d\_N -Gc'.

-l Specify that the server is to start without a license file. By default, if there is no \$P4ROOT/license file, this script will abort. Note that if '-l' is specified and a license file is actually needed, the attempt this script makes to start the server after loading the checkpoint will fail.

If '-t <type>' is specified, the license check is skipped unless the type is 'ha', 'ham', 'fs,' or 'fsm'. Replicas that are potential targets for a 'p4 failover' need a license file for a failover to work.

-r Specify '-r' to replay only to P4ROOT. By default, this script replays both to P4ROOT and the offline db.

#### -no\_start

Specify '-no\_start' to avoid starting the p4d service after loading the checkpoint.

This option is cannot be used with '-verify'.

#### -no\_xu

Specify '-no\_xu' to skip the 'p4d -xu' step that upgrade the database schema.

By default, a 'p4d -xu' is done to help ensure the service can be started with the current p4d binary after the checkpoint is replayed.

If the p4d binary used to replay the checkpoint is a newer major version than the one used to create the checkpoint, the service will not start after the replay until the 'p4d -xu' step is done. If this '-no\_xu' option is used and the p4d binary is a newer major version, have a plan to get the 'p4d -xu' done before the service is started.

In EXAMPLES below, see the example titled "Multi Pass Replay of Checkpoints and Journals" for an example of using this option as part of a migration procedure.

### -jo <jnl.1> [<jnl.2> ...]

Specify '-jo' to replay only one or more numbered journals without first replaying a full checkpoint. With this option, the cleanup that normally occurs before the replay is disabled. The db.\* and state\* files in P4ROOT, as well as P4LOG and P4JOURNAL files, etc. are left in place.

With '-jo', the paths to journal files must be specified.

This option is mutually exclusive to the similar option '-jo\_latest'.

This option implies '-r'.

#### -jo\_latest

Specify '-jo\_latest' to replay only one or more numbered journals without first replaying a full checkpoint. With this option, the cleanup that normally occurs before the replay is disabled. The db.\* and state\* files in P4ROOT, as well as P4LOG and P4JOURNAL files, etc. are left in place.

With '-jo\_latest', numbered journals to replay are calculated and determined, not specified as parameters.

This option is mutually exclusive to the similar option '-jo'.

This option implies '-r'.

- -b Specify '-b' to start the a p4broker process (if configured). By default the p4d process is started after loading the checkpoint, but the p4broker process is not. This can be useful to ensure the human administrator has an opportunity to do sanity checks before enabling the broker to allow access by end users (if the broker is deployed for this usage).
- -y Use the '-y' flag to bypass an interactive warning and confirmation prompt.
- -L <log>

Specify the path to a log file. By default, all output (stdout and stderr) goes to:

/p4/<instance>/logs/load\_checkpoint.<timestamp>.log

NOTE: This script is self-logging. That is, output displayed on the screen is simultaneously captured in the log file. Do not run this script with redirection operators like '> log' or '2>&1', and do not use 'tee.'

-si Operate silently. All output (stdout and stderr) is redirected to the log only; no output appears on the terminal.

- -d Set debugging verbosity.
- -D Extreme debugging verbosity using bash 'set -x' mode.

#### HELP OPTIONS:

- -h Display short help message
- -man Display man-style help message

#### USAGE TIP:

All the non-interactive examples below illustrate the practice of using redirects to create an extra log file named 'load.log' in the \$LOGS directory for the instance. This load.log file is identical to, and in addition to, the standard timestamped log generated by this script. The intent of this practice is to make it easier to find the log for the last checkpoint loaded on any given server machine. This convention is only useful if used consistently.

Several examples below illustrate the instance option, '-i' option to specify the SDP instance. This is optional and can safely be omitted in an environment where the standard SDP shell environment is sourced on login, and where there is only a single instance on the server machine.

#### **EXAMPLES:**

EXAMPLE 1: Non-interactive Usage

Non-interactive usage (bash syntax) to load a checkpoint:

nohup /load\_checkpoint.sh /p4/1/checkpoints/p4\_1.ckp.4025.gz -i 1 -y < /dev/null > /p4/1/logs/load.log 2>81 &

Then, monitor with:
tail -f \$(ls -t \$LOGS/load\_checkpoint.\*.log|head -1)

EXAMPLE 2: Checkpoint Load then Verify, for the SDP Instance alpha.

Non-interactive usage (bash syntax) to load a checkpoint followed by a full verify of recent archives files only with other options passed to verify.sh:

nohup /load\_checkpoint.sh /p4/alpha/checkpoints/p4\_alpha.ckp.95442.gz -i alpha -verify -recent -nu -ns -y < /dev/null > /p4/alpha/logs/load.log 2>&1 &

EXAMPLE 3: Load Checkpoint and Journals

Non-interactive usage (bash syntax) to loading a checkpoint and subsequent journals:

nohup /load\_checkpoint.sh /p4/1/checkpoints/p4\_1.ckp.4025.gz /p4/1/checkpoints/p4\_1.jnl.4025 /p4/1/checkpoints/p4\_1.jnl.4026 -i 1 -y < /dev/null > /p4/1/logs/load.log 2>&1 & Then, monitor with:
tail -f \$(ls -t \$LOGS/load\_checkpoint.\*.log|head -1)

EXAMPLE 4: Interactive usage.

Interactive usage to load a checkpoint with no license file.

/load\_checkpoint.sh /p4/1/checkpoints/p4\_1.ckp.4025.gz -i 1 -l

With interactive usage, logging still occurs; all output to the screen is captured.

Note that non-interactive usage with nohup is recommended for checkpoints with a long replay duration, to make operation more reliable in event of a shell session disconnect. Alternately, running interactively in a 'screen' session (if 'screen' is available) provides similar protection against shell session disconnects.

EXAMPLE 5: Seed New Edge

Seeding a new edge server.

nohup /load\_checkpoint.sh /p4/1/checkpoints/p4\_1.ckp.4025.gz -i 1 -s p4d\_edge\_syd < /dev/null > /p4/1/logs/load.log 2>&1 &

WARNING: While this script is useful for seeding a new edge server, this script is NOT to be used for recovering or reseeding an existing edge server, because all edge-local database tables (mostly workspace data) would be lost. To recover an existing edge server, see the recover\_edge.sh script.

EXAMPLE 6: Seed New Edge and Verify

Seeding a new edge server and then do a verify with default options.

nohup /load\_checkpoint.sh /p4/1/checkpoints/p4\_1.ckp.4025.gz -i 1 -s p4d\_edge\_syd -verify default < /dev/null > /p4/1/logs/load.log 2>&1 &

EXAMPLE 7: Load a Parallel Checkpoint on an Edge and Verify Recent

This non-interactive example loads a parallel checkpoint directory. The usage difference is that the checkpoint path provided is a parallel checkpoint directory rather than a single checkpoint file. This example loads the checkpoint for a new edge server, and verifes only the most recent 3 changes in each depot. The delay before calling p4verify.sh, 10 minutes (600) by default, is shortened to 5 seconds in this example.

nohup /load\_checkpoint.sh /p4/1/checkpoints/p4\_1.ckp.4025 -i 1 -s p4d\_edge\_syd -verify "-o MISSING -recent=3 -ns -L /p4/1/logs/p4verify.fast\_and\_recent.log" -delay 5 -y < /dev/null > /p4/1/logs/load.log 2>&1 &

```
EXAMPLE 8: Multi Pass Replay of Checkpoints and Journals
```

In this example, we want to use a multi-pass procedure involving replay of a checkpoint at one point in time, and then later replay subsequent numbered journals later. This method can be useful to reduce downtime required for migration procedures involving a checkpoint replay if the checkpoint replay takes a while, e.g. a few hours or more. The gist of the approach is to replay the checkpoint a day or so a head of the scheduled maintenance. Then replay subsequent numbered journals each day after. Then in the maintenance window, replay just the last numbered journal from the old environment in the new environment.

This approach involves a few options:

- \* When the checkpoint is replayed, '-no\_start' and '-no\_xu'. Either specify the path to the checkpoint, or use '-latest'.
- \* When the numbered journals are replayed in days leading up to the maintenance window, use the '-jo\_latest' option to replay only a numbered journal.
- \* During the maintenance window, load any final numbered journals, then start the service.

```
Pass 1, 3 days before maintenance:
    nohup load_checkpoint.sh -latest -no_start -no_xu -r -y < /dev/null >

/p4/1/logs/load.log 2>81 &

Pass 2, 2 days before maintenance:
    nohup load_checkpoint.sh -jo_latest -no_start -no_xu -y < /dev/null >

/p4/1/logs/load.log 2>81 &

Pass 3, 1 day before maintenance:
    nohup load_checkpoint.sh -jo_latest -no_start -no_xu -y < /dev/null >

/p4/1/logs/load.log 2>81 &

Pass 4, during the maintenance window:
    nohup load_checkpoint.sh -jo_latest -y < /dev/null > /p4/1/logs/load.log 2>81 &
```

## 8.6.8. gen default broker cfg.sh

The /p4/common/bin/gen\_default\_broker\_cfg.sh script generates an SDP instance-specific variant of the generic P4Broker config file. Display to standard output.

Usage:

```
cd /p4/common/bin
gen_default_broker_cfg.sh 1 > /tmp/p4broker.cfg.ToBeReviewed
```

The final p4broker.cfg should end up here:

```
/p4/common/config/p4_${SDP_INSTANCE}.${SERVERID}.broker.cfg
```

## 8.6.9. journal\_watch.sh

The /p4/common/bin/journal\_watch.sh script will check diskspace available to P4JOURNAL and trigger a journal rotation based on specified thresholds. This is useful in case you are in danger of running out of disk space and your rotated journal files are stored on a separate partition than the active journal.

This script is using the following external variables:

- SDP\_INSTANCE The instance of Perforce that is being backed up. If not set in environment, pass in as argument to script.
- P4JOURNALWARN Amount of space left (K,M,G,%) before min journal space where an email alert is sent
- P4JOURNALWARNALERT Send an alert if warn threshold is reached (true/false, default: false)
- P4JOURNALROTATE Amount of space left (K,M,G,%) before min journal space to trigger a journal rotation
- P4OVERRIDEKEEPJNL Allow script to temporarily override KEEPJNL to retain enough journals to replay against oldest checkpoint (true/false, default: false)

#### Usage

```
/p4/common/bin/journal_watch.sh <P4JOURNALWARN> <P4JOURNALWARNALERT> <P4JOURNALROTATE> <P4OVERRIDEKEEPJNL (Optional)>
```

#### Examples

Run from CLI that will warn via email if less than 20% is available and rotate journal when less than 10% is available

```
./journal_watch.sh 20% TRUE 10% TRUE
```

Cron job that will warn via email if less than 20% is available and rotate journal when less than 10% is available

```
30 * * * * [ -e /p4/common/bin ] && /p4/common/bin/run_if_master.sh ${INSTANCE} /p4/common/bin/journal_watch.sh ${INSTANCE} 20\% TRUE 10\% TRUE
```

## 8.6.10. kill\_idle.sh

The /p4/common/bin/kill\_idle.sh script runs p4 monitor terminate on all processes showing in the output of p4 monitor show that are in the IDLE state.

#### Usage

```
/p4/common/bin/kill_idle.sh <instance>
/p4/common/bin/kill_idle.sh 1
```

#### 8.6.11. mkdirs.sh

The mkdirs.sh script is intended for the setup and configuration of a **new** Helix Core instance. It should be run only for adding a new instance, not against an existing instance.

#### Usage

```
USAGE for mkdirs.sh v7.2.9:
mkdirs.sh <instance> [-r <P4BinRel>] [-s <ServerID>] [-t <ServerType>] [-tp
<TargetPort>] [-lp <ListenPort>] [-I <svc>[,<svc2>]] [-MDD /bigdisk] [-MCD /ckps] [-
MLG /jnl] [-MDB1 /db1] [-MDB2 /db2] [-f] [-p] [-no_init|-no_systemd|-no_enable] [-fs|-
ls] [-no_cron] [-no_firewall] [-test [-clean]] [-n] [-L <log>] [-d|-D]
0R
mkdirs.sh <instance> [-c <CfgFile>] [-f] [-p] [-no_init|-no_systemd|-no_enable] [-fs|-
ls] [-no_cron] [-no_firewall] [-test [-clean]] [-n] [-L <log>] [-d|-D]
٥٢
mkdirs.sh [-h|-man]
DESCRIPTION:
== Overview ==
This script initializes an SDP instance on a single machine.
This script is intended to support two scenarios:
* First time SDP installation on a given machine. In this case, the
  user calls the install_sdp.sh script, which in turn calls this script.
  See 'install_sdp.sh -man' for more information.
* Adding new SDP instances (separate Helix Core data sets) to an existing
  SDP installation on a given machine. For this scenario, this mkdirs.sh
  script is called directly.
An SDP instance is a single Helix Core data set, with its own unique
set of one set of users, changelist numbers, jobs, labels, versioned
files, etc. An organization may run a single instance or multiple
instances.
This is intended to be run either as root or as the operating system
user account (OSUSER) that p4d is configured to run as, typically
'perforce'. It should be run as root for the initial install.
Subsequent additions of new instances do not require root.
== Directory Structure ==
```

If an initial install as done by a user other than root, various directories must exist and be writable and owned by 'perforce' before starting:

- \* /p4
- \* /hxcheckpoints
- \* /hxdepots
- \* /hxlogs
- \* /hxmetadata
- \* /hxmetadata2
- \* /opt/perforce/helix-sdp (optional; used for package installations)

The directories starting with '/hx' are configurable, and can be changed by settings in the mkdirs.cfg file (or mkdirs.N.cfg), or with command line options as illustrated here:

- -MDD /bigdisk
- -MCD /ckps
- -MLG /jnl
- -MDB1 /db1
- -MDB2 /db2

This script creates an init script in the /p4/N/bin directory.

== Crontab ==

Crontabs are generated for all server types.

After running this script, set up the crontab based on templates generated as /p4/common/etc/cron.d. For convenience, a sample crontab is generated for the current machine as /p4/p4.crontab.<SDPInstance> (or /p4/p4.crontab.<SDPInstance>.new if the former name exists).

These files should be copied or merged into any existing files named with this convention:

/p4/common/etc/cron.d/crontab.<osuser>.<host>

where <osuser> is the user that services run as (typically 'perforce'), and <host> is the short hostname (as returned by a 'hostname -s' command).

== Init Mechanism ==

If this script is run as root, the init mechanism (Systemd or SysV) is configured for installed services.

The Systemd mechanim is used if the the /etc/systemd/system folder exists and systemctl is in the PATH of the root user. Otherwise, the SysV init mechanism is used.

== Firewall Configuration ==

This script checks to see if a known firewall type is available. The firewalld is checked using the command 'firewall-cmd --state' command, and the ufw firewall is checked using the 'ufw status'. If either firewall is detected, the ports required for Helix Core applications installed are opened in the firewall. For more information, see the templates in these folders:

/p4/common/etc/firewalld /p4/common/etc/ufw

If the firewall service is not online, no firewall coniguration is performed.

== SELinux Configuration ==

If Systemd is used and the semanage and restorecon utilities are available in the PATH of the root user, then SELinux configuration for the installed services is done.

#### **REQUIRED PARAMETERS:**

<instance>

Specify the SDP instance name to add. This is a reference to the Perforce Helix Core data set.

#### OPTIONS:

-s <ServerID>

Specify the ServerID, overriding the REPLICA\_ID setting in the configuration file.

-S <TargetServerID>

Specify the ServerID of the P4TARGET of the server being installed. Use this only when setting up an HA replica of an edge server.

-t <ServerType>

Specify the server type, overriding the SERVER\_TYPE setting in the config file. Valid values are:

- \* p4d commit A master/commit server.
- \* p4d\_master A synonym for p4d\_commit.
- \* p4d\_replica A replica with all metadata from the master (not filtered in any way).
- \* p4d\_filtered\_replica A filtered replica or filtered forwarding replica.
- \* p4d edge An edge server.
- \* p4d\_edge\_replica Replica of an edge server. If used,
  - '-S <TargetServerID>' is required.
- \* p4broker An SDP host running only a standalone p4broker, with no p4d.
- \* p4p An SDP host running only a standalone p4p, with no p4d.
- \* p4proxy A synonym for p4p.

### -tp <TargetPort>

Specify the target port. Use only if ServerType is p4p and p4broker.

- -lp <ListenPort>
  - Specify the listen port. Use only if ServerType is p4p and p4broker.
- -I [<svc>[,<svc2>]]

Specify additional init scripts to be added to /p4/<instance>/bin for the instance.

By default, the p4p service is installed only if '-t p4proxy' is specified. p4dtg is never installed by default. Valid values to specify are 'p4p' and 'dtg' (for the P4DTG init script).

If services are not installed by default, they can be added later using templates in /p4/common/etc/init.d. Also, templates for systemd service files that call the init scripts are supplied in /p4/common/etc/systemd/system.

- -MDD /bigdisk
- -MCD /ckps
- -MLG /jnl
- -MDB1 /db1
- -MDB2 /db2

Specify the '-M\*' optons to specify mount points, overriding DD/CD/LG/DB1/DB2 settings in the config file. Sample:

-MDD /bigdisk -MLG /jnl -MDB1 /fast

If -MDB2 is not specified, it is set the the same value as -MDB1 if that is set, or else it defaults to the same default value as DB1.

- -c <CfgFile>
  - Specify the path to the configuration file to use, overriding the default logic of finding the file based on naming convention.
- -f Specify -f 'fast mode' to skip chown/chmod commands on depot files. This should only be used when you are certain the ownership and permissions are correct, and if you have large amounts of existing data for which the chown/chmod of the directory tree would be time-consuming and unnecessary.
- -p Specify '-p' to halt processing after preflight checks are complete, and before actual processing starts. By default, processing starts immediately upon successful completion of preflight checks.
- -no\_init

Specify '-no\_init' to avoid any service configuration, which is done by default if running as root (using systemd if available, otherwise SysV). If '-no\_init' is used, then neither systemd nor SysV init mechanism is configured for installed services.

This option is implied if not running as root.

This option is implied if '-test' is used.

#### -no\_systemd

Specify '-no\_systemd' to avoid using systemd, even if it appears to be available. By default, systemd is used if it appears to be available.

This is helpful in operating in containerized test environments where systemd does not work even if it appears to be available.

This option is implied if the systemctl command is not available in the PATH of the root user.

This option is implied if '-no\_init' is used.

#### -no\_enable

Specify '-no\_enable' to avoid enabling systemd services to start automatically after a reboot. If this option is used, systemd services will still be created, allowing services to be manually started and stopped.

Specifically, this options means the 'systemctl enable' command is not run for generated services.

#### -no\_cron

Specify '-no\_cron' to avoid loading the crontab.

A crontab file is generated in the /p4 directory, but but with '-no\_cron, this file is not loaded as the active crontab.

#### -no\_firewall

Specify '-no\_firewall' to avoid attempting firewall configuration.

By default, if the firewalld service is found to be running, it is configured so that the ports for p4d and p4broker are open.

-fs Specify '-full' when calling gen\_sudoers.sh to install a new, full sudoers file. This option is only available if running as root.

This option is mutually exclusive with '-ls'.

See 'gen\_sudoers.sh -man' for more info.

-ls Specify '-limited' when calling gen\_sudoers.sh to install a new, limited sudoers file. This option is only available if running as root.

This option is mutually exclusive with '-fs'.

See 'gen\_sudoers.sh -man' for more info.

#### -L <log>

Specify the path to a log file, or the special value 'off' to disable logging. By default, all output (stdout and stderr) goes to this file in the current directory:

mkdirs.<instance>.<datestamp>.log

NOTE: This script is self-logging. That is, output displayed on the screen is simultaneously captured in the log file. Do not run this script with redirection operators like '> log' or '2>&1', and do not use 'tee'.

#### DEBUGGING OPTIONS:

#### -test

Specify '-test' to execute a simulated install to /tmp/p4 as the install root (rather than /p4), and with the mount point directories specified in the configuration file prefixed with /tmp/hxmounts, defaulting to:

- \* /tmp/hxmounts/hxdepots
- \* /tmp/hxmounts/hxlogs
- \* /tmp/hxmounts/hxmetadata

This option implies '-no\_init'.

#### -clean

Specify '-clean' with '-test' to clean up from prior test installs, which will result in removal of files/folders installed under /tmp/hxmounts and /tmp/p4.

Do not specify '-clean' if you want to test a series of installs.

- -n No-Op. In No-Op mode, no actions that affect data or structures are taken. Instead, commands that would be run are displayed. This is an alternative to -test. Unlike '-p' which stops after the preflight checks, with '-n' more processing logic can be exercised, with greater detail about what commands that would be executed without '-n'.
- -d Increase verbosity for debugging.
- -D Set extreme debugging verbosity, using bash '-x' mode. Also implies -d.

#### **HELP OPTIONS:**

- -h Display short help message
- -man Display man-style help message

#### FILES:

The mkdirs.sh script uses a configuration file for many settings. A sample file, mkdirs.cfg, is included with the SDP. After determining your SDP instance name (e.g. '1' or 'abc'), create a configuration file for it named mkdirs.

Running 'mkdirs.sh N' will load configuration settings from mkdirs.N.cfg.

#### UPGRADING SDP:

This script can be useful in testing and upgrading to new versions of the SDP, when the '-test' flag is used.

#### **EXAMPLES:**

Example 1: Setup of first instance

Setup of the first instance on a machine using the default instance name, '1', executed after using sudo to become root:

- \$ sudo su -
- \$ cd /hxdepots/sdp/Server/Unix/setup
- \$ vi mkdirs.cfg

Adjust settings as desired, e.g P4PORT, P4BROKERPORT, etc.

\$ ./mkdirs.sh 1

A log will be generated, mkdirs.1.<timestamp>.log

Example 2: Setup of additional instance named 'abc'.

Setup a second instance on the machine, which will be a separate Helix Core instance with its own P4ROOT, its own set of users and changelists, and its own license file (copied from the master instance).

Note that while the first run of mkdirs.sh on a given machine should be done as root, but subsequent instance additions can be done as the 'perforce' user (or whatever operating system user accounts Perforce Helix services run as).

- \$ sudo su perforce
- \$ cd /hxdepots/sdp/Server/Unix/setup
- \$ cp mkdirs.cfg mkdirs.abc.cfg
- \$ chmod +w mkdirs.abc.cfg
- \$ vi mkdirs.abc.cfg

Adjust settings in mkdirs.abc.cfg as desired, e.g P4PORT, P4BROKERPORT, etc.

\$ ./mkdirs.sh abc

A log will be generated, mkdirs.abc.<timestamp>.log

Example 3: Setup of additional instance named 'alpha' to run a standalone p4p targeting commit.example.com:1666 and listening locally on port 1666.

- \$ sudo su -
- \$ cd /hxdepots/sdp/Server/Unix/setup
- \$ ./mkdirs.sh alpha -t p4p -tp commit.example.com:1666 -lp 1666

```
Example 4: Setup of instance named '1' to run a standalone p4broker
    targeting commit.example.com:1666 and listening locally on port 1666.
    $ sudo su -
    $ cd /hxdepots/sdp/Server/Unix/setup
    $ ./mkdirs.sh 1 -t p4broker -tp commit.example.com:1666 -lp 1666
    Example 5: Setup 2 instances A and B with limited sudoers on a fresh new machine:
    $ sudo su -
    $ cd /hxdepots/sdp/Server/Unix/setup
    $ cp mkdirs.cfg mkdirs.A.cfg
   Adjust settings in mkdirs.A.cfg as desired, e.g P4PORT, P4BROKERPORT, etc.
    $ cp mkdirs.A.cfg mkdirs.B.cfg
   Adjust settings in mkdirs.B.cfg as desired, e.g P4PORT, P4BROKERPORT, etc.
    Ensure port numbers do not conflict. Then generate Instance A:
    $ ./mkdirs.sh A -ls
   A log will be generated, mkdirs.A.<timestamp>.log
    Next generate instnace B, updating the limited sudoers to reference both
    instances.
    $ ./mkdirs.sh B -ls
SEE ALSO:
   See 'install_sdp.sh -man' for more info on installing on a new machine.
   See 'gen_sudoers.sh -man' for more info on generating/replacing sudoers.
    See template:
    * systemd service file templates: /p4/common/etc/systemd/system
    * firewalld templates: /p4/common/etc/firewalld
   * ufw firewall templates: /p4/common/etc/ufw
    * Init script templates: /p4/common/etc/init.d
```

# 8.6.12. p4d\_base

The /p4/common/bin/p4d\_base script is the script to start/stop/restart the p4d instance.

It is called by p4d\_<instance>\_init script (and thus also systemctl on systemd Linux distributions). It is not intended to be called by users directly.

### 8.6.13. p4broker\_base

The /p4/common/bin/p4broker\_base script is very similar to Section 8.6.12, "p4d\_base" but for the p4broker service instance.

See p4broker in SysAdmin Guide

### 8.6.14. p4ftpd\_base

The /p4/common/bin/p4ftpd\_base script is very similar to Section 8.6.12, "p4d\_base" but for the p4ftp service instance. The p4ftp has been deprecated; this may be removed in a future SDP release.

This product is very seldom used these days!

See P4FTP Installation Guide.

### 8.6.15. p4p\_base

The /p4/common/bin/p4p\_base is very similar to Section 8.6.12, "p4d\_base" but for the p4p (P4 Proxy) service instance.

See p4proxy in SysAdmin Guide

### 8.6.16. p4pcm.pl

The /p4/common/bin/p4pcm.pl script is a utility to remove files in the proxy cache if the amount of free disk space falls below the low threshold.

Usage

```
Usage:
    p4pcm.pl [-d "proxy_cache_dir"] [-tlow <low_threshold>] [-thigh <high_threshold>]
[-n/-s]
or
    p4pcm.pl -h
```

This utility removes files in the proxy cache if the amount of free disk space available to the cache falls below the low threshold (default 12). It removes cache files based on time last accessed starting with the least recently accessed continuing until either all files are deleted or the free disk space available to the cache specified by the high threshold (default 25) is reached. Specify numeric threshold values in kilobyte units (kb), or as a number less than 100 to specify percentage of the total disk space available to the cache. A high\_threshold near the available disk space typically results in a full clear of the cache defeating the purpose of a proxy.

The '-d "proxy\_cache\_dir"' argument is required unless \$P4PCACHE is defined. The -d argument takes precedence. proxy\_cache\_dir should be a fully rooted path starting with '/'. Relative or local paths are fatal to tool operation.

The log is \$LOGS/p4pcm.log if \$LOGS is defined, else p4pcm.log in the current directory.

The removal nomination file list is \$LOGS/p4pcm.nomlist if \$LOGS is defined, else p4pcm.nomlist in the current directory. The nomination list file contains an access time ordered list of all cache files. If the nomination list file exists at the start of this tool, the tool exits assuming a separate run is currently in progress. The nomination list file is deleted when the tool completes operation unless the '-s' argument is specified.

Use '-n' or '-s' to show what files would be removed. '-s' also causes the nomination list file to remain undeleted. The nomination list file must be manually removed prior to a subsequent successful use of this tool.

### 8.6.17. p4review2.py

The /p4/common/bin/p4review2.py script sends out email containing the change descriptions to users who are configured as reviewers for affected files (done by setting the Reviews: field in the user specification).

This is not required if you have installed Swarm which also performs notification functions and is easier for users to configure.

- 1. Run p4review2.py --sample-config > p4review.conf
- 2. Edit the file p4review.conf
- 3. Add a crontab similar to this:
  - \* \* \* \* python3 /path/to/p4review2.py -c /path/to/p4review.conf

#### Features:

- Prevent multiple copies running concurrently with a simple lock file.
- Logging support built-in.
- Takes command-line options.
- Configurable subject and email templates.
- Use P4Python when available and use P4 (the CLI) as a fallback.
- Option to send a *single* email per user per invocation instead of multiple ones.
- Reads config from a INI-like file using ConfigParser
- Have command line options that overrides environment variables.
- Handles unicode-enabled server and non-ASCII characters on a non-unicode-enabled server.
- Option to opt-in (--opt-in-path) reviews globally (for migration from old review daemon).
- Configurable URLs for changes/jobs/users (for swarm).
- Able to limit the maximum email message size with a configurable.
- SMTP auth and TLS (not SSL) support.

• Handles P4AUTH (optional; use of P4AUTH is no longer recommended).

### 8.6.18. proxy\_rotate.sh

The /p4/common/bin/proxy\_rotate.sh rotates the proxy log file. It is intended for use on a server machine that has only proxy running. When a proxy is run on a p4d server machine, the daily\_checkpoint.sh script takes care of rotating the proxy log.

It can be added to a crontab for e.g. daily log rotation.

Usage

```
/p4/common/bin/proxy_rotate.sh <instance>
/p4/common/bin/proxy_rotate.sh 1
```

### 8.6.19. p4sanity\_check.sh

The /p4/common/bin/p4sanity\_check.sh script is a simple script to run:

- p4 set
- p4 info
- p4 changes -m 10

#### Usage

```
/p4/common/bin/p4sanity_check.sh <instance>
/p4/common/bin/p4sanity_check.sh 1
```

### 8.6.20. p4dstate.sh

The /p4/common/bin/p4dstate.sh is a trouble-shooting script for use when directed by support, e.g. in situations such as server hanging, major locking problems etc.

It is an "SDP-aware" version of the standard p4dstate.sh so that it only requires the SDP instance to be specified as a parameter (since the location of logs etc are defined by SDP).

Usage

```
sudo /p4/common/bin/p4dstate.sh <instance>
sudo /p4/common/bin/p4dstate.sh 1
```

# 8.6.21. ps\_functions.sh

The /p4/common/bin/ps\_functions.sh library file contains common functions for using 'ps' to check on process ids. It is not intended to be called by users.

```
get_pids ($exe)
```

Usage

```
Call with an exe name, e.g. /p4/1/bin/p4web_1
```

Examples

```
p4web_pids=$(get_pids $P4WEBBIN)
p4broker_pids=$(get_pids $P4BROKERBIN)
```

### 8.6.22. pull.sh

The /p4/common/bin/pull.sh is a reference pull trigger implementation for External Archive Transfer using pull-archive and edge-content triggers

It is a fast content transfer mechanism using Aspera (and can be adapted to other similar UDP based products.) An Edge server uses this trigger to pull files from its upstream Commit server. It replaces or augments the built in replication archive pull and is useful in scenarios where there are lots of large (binary) files and commit/edge are geographically distributed with high latency and/or low bandwidth between them.

See also companion trigger Section 8.6.30, "submit.sh".

It is based around getting a list of files to copy from commit to edge, then doing the file transfer using ascp (Aspera file copy).

The configurable pull.trigger.dir should be set to a temp folder like /p4/1/tmp.

Startup commands look like:

```
startup.2=pull -i 1 -u --trigger --batch=1000
```

The trigger entry for the pull commands looks like this:

```
pull_archive pull-archive pull "/p4/common/bin/triggers/pull.sh %archiveList%"
```

There are some pull trigger options, but the are not necessary with Aspera. Aspera works best if you give it the max batch size of 1000 and set up 1 or more threads. Note, that each thread will use the max bandwidth you specify, so a single pull-trigger thread is probably all you will want.

The ascp user needs to have ssl public keys set up or export ASPERA\_SCP\_PASS.

The ascp user should be set up with the target as / with full write access to the volume where the depot files are located. The easiest way to do that is to use the same user that is running the p4d service.

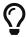

ensure ascp is correctly configured and working in your environment: https://www-01.ibm.com/support/docview.wss?uid=ibm10747281 (search for "ascp connectivity testing")

Standard SDP environment is assumed, e.g P4USER, P4PORT, OSUSER, P4BIN, etc. are set, PATH is appropriate, and a super user is logged in with a non-expiring ticket.

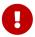

Read the trigger comments for any customization requirements required for your environment.

See also the test version of the script: Section 8.6.23, "pull\_test.sh"

See the /p4/common/bin/triggers/pull.sh script for details and to customize for your environment.

### 8.6.23. pull\_test.sh

The /p4/common/bin/pull\_test.sh script is a test script.

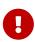

THIS IS A TEST SCRIPT - it substitutes for Section 8.6.22, "pull.sh" which uses Aspera's ascp and replaces that with Linux standard scp utility. IT IS NOT INTENDED FOR PRODUCTION USE!!!!

If you don't have an Aspera license, then you can test with this script to understand the process.

See the /p4/common/bin/triggers/pull\_test.sh script for details.

There is a demonstrator project showing usage: https://github.com/rcowham/p4d-edge-pull-demo

### 8.6.24. purge\_revisions.sh

The /p4/common/bin/purge\_revisions.sh script will allow you to archive files and optionally purge files based on a configurable number of days and minimum revisions that you want to keep. This is useful if you want to keep a certain number of days worth of files instead of a specific number of revisions.

Note: If you run this script with purge mode disabled, and then enable it after the fact, all previously archived files specified in the configuration file will be purged if the configured criteria is met.

Prior to running this script, you may want to disable server locks for archive to reduce impact to end users.

See: https://www.perforce.com/perforce/doc.current/manuals/cmdref/Content/CmdRef/configurables.configurables.html#server.locks.archive

#### Parameters:

• SDP\_INSTANCE - The instance of Perforce that is being backed up. If not set in environment, pass in as argument to script.

- P4\_ARCHIVE\_CONFIG The location of the config file used to determine retention. If not set in environment, pass in as argument to script. This can be stored on a physical disk or somewhere in perforce.
- P4\_ARCHIVE\_DEPOT Depot to archive the files in (string)
- P4\_ARCHIVE\_REPORT\_MODE Do not archive revisions; report on which revisions would have been archived (bool default: true)
- P4\_ARCHIVE\_TEXT Archive text files (or other revisions stored in delta format, such as files of type binary+D) (bool default: false)
- P4\_PURGE\_MODE Enables purging of files after they are archived (bool default: false)

#### Config File Format

The config file should contain a list of file paths, number of days and minimum of revisions to keep in a tab delimited format.

```
<PATH> <DAYS> <MINIMUM REVISIONS>
```

#### Example:

```
//test/1.txt 10 1
//test/2.txt 1 3
//test/3.txt 10 10
//test/4.txt 30 3
//test/5.txt 30 8
```

#### Usage

```
/p4/common/bin/purge_revisions.sh <SDP_INSTANCE> <P4_ARCHIVE_CONFIG>
<P4_ARCHIVE_DEPOT> <P4_ARCHIVE_REPORT_MODE (Optional)> 4_ARCHIVE_TEXT (Optional)>
<P4_PURGE_MODE (Optional)>
```

#### Examples

Run from CLI that will archive files as defined in the config file

```
./purge_revisions.sh 1 /p4/common/config/p4_1.p4purge.cfg archive FALSE
```

Cron job that will will archive files as defined in the config file, including text files

```
30 0 * * * [ -e /p4/common/bin ] && /p4/common/bin/run_if_master.sh ${INSTANCE} /p4/common/bin/purge_revisions.sh $INSTANCE} /p4/common/config/p4_1.p4purge.cfg archive FALSE FALSE
```

### 8.6.25. recover\_edge.sh

The /p4/common/bin/recover\_edge.sh script is designed to rebuild an Edge server from a seed checkpoint from the master while keeping the existing edge specific data.

You have to first copy the seed checkpoint from the master, created with Section 8.6.4, "edge\_dump.sh", to the edge server before running this script. (Alternately, a full checkpoint from the master can be used so long as the edge server spec does not specify any filtering, e.g. does not use ArchiveDataFilter.)

Then run this script on the Edge server host with the instance number and full path of the master seed checkpoint as parameters.

#### Usage

```
/p4/common/bin/recover_edge.sh <instance> <absolute path to checkpoint> /p4/common/bin/recover_edge.sh 1 /p4/1/checkpoints/p4_1.edge_syd.seed.ckp.9188.gz
```

### 8.6.26. replica\_cleanup.sh

The /p4/common/bin/replica\_cleanup.sh script performs the following actions for a replica:

- rotate logs
- remove old checkpoints and journals
- · remove old logs

This should be used on replicas for which the sync\_replica.sh is not used.

#### Usage

```
/p4/common/bin/replica_cleanup.sh <instance>
/p4/common/bin/replica_cleanup.sh 1
```

# 8.6.27. replica\_status.sh

The /p4/common/bin/replica\_status.sh script is regularly run by crontab on a replica or edge (using Section 8.4.15, "run\_if\_replica.sh").

```
0 8 * * * [ -e /p4/common/bin ] && /p4/common/bin/run_if_replica.sh ${INSTANCE} /p4/common/bin/replica_status.sh ${INSTANCE} > /dev/null 0 8 * * * [ -e /p4/common/bin ] && /p4/common/bin/run_if_edge.sh ${INSTANCE} /p4/common/bin/replica_status.sh ${INSTANCE} > /dev/null
```

It performs p4 pull -ljv and p4 pull -ls commands on the replica to report current replication status, and emails this to the standard SDP administrator email on a daily basis. This is useful for monitoring purposes to detect replica lag or similar problems.

If you are using enhanced monitoring such as p4prometheus then this script may not be required.

#### Usage

```
/p4/common/bin/replica_status.sh <instance>
/p4/common/bin/replica_status.sh 1
```

### 8.6.28. request\_replica\_checkpoint.sh

The /p4/common/bin/request\_replica\_checkpoint.sh script is intended to be run on a standby replica. It essentially just calls 'p4 admin checkpoint -Z' to request a checkpoint and exits. The actual checkpoint is created on the next journal rotation on the master.

#### Usage

```
/p4/common/bin/request_replica_checkpoint.sh <instance>
/p4/common/bin/request_replica_checkpoint.sh 1
```

### 8.6.29. rotate\_journal.sh

The /p4/common/bin/rotate\_journal.sh script is a convenience script to perform the following actions for the specified instance (single parameter):

- rotate live journal
- replay it to the offline\_db
- rotate logs files according to the settings in p4\_vars for things like KEEP\_LOGS

It has several use cases:

- For sites with large, long-running checkpoints, it can be used to schedule journal rotations to occur more frequently than daily\_checkpoint.sh is run.
- It can be used to trigger checkpoints to run on edge servers.

#### Usage

```
/p4/common/bin/rotate_journal.sh <instance>
/p4/common/bin/rotate_journal.sh 1
```

#### 8.6.30. submit.sh

The /p4/common/bin/submit.sh script is an example submit trigger for External Archive Transfer using pull-archive and edge-content triggers

This is a reference edge-content trigger for use with an Edge/Commit server topology - the Edge server uses this trigger to transmit files which are being submitted to the Commit instead of using its normal file transfer mechanism. This trigger uses Aspera for fast file transfer, and UDP, rather than TCP and is typically much faster, especially with high latency connections.

150 of 217 - Chapter 8. Tools and Scripts

Companion trigger/script to Section 8.6.22, "pull.sh"

Uses fstat -0b with some filtering to generate a list of files to be copied. Create a temp file with the filename pairs expected by ascp, and then perform the copy.

This configurable must be set:

```
rpl.submit.nocopy=1
```

The edge-content trigger looks like this:

EdgeSubmit edge-content //... "/p4/common/bin/triggers/ascpSubmit.sh %changelist%"

The ascp user needs to have ssl public keys set up or export ASPERA\_SCP\_PASS. The ascp user should be set up with the target as / with full write access to the volume where the depot files are located. The easiest way to do that is to use the same user that is running the p4d service.

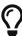

ensure ascp is correctly configured and working in your environment: https://www-01.ibm.com/support/docview.wss?uid=ibm10747281 (search for "ascp connectivity testing")

Standard SDP environment is assumed, e.g P4USER, P4PORT, OSUSER, P4BIN, etc. are set, PATH is appropriate, and a super user is logged in with a non-expiring ticket.

See the test version of this script below: Section 8.6.31, "submit\_test.sh"

See the /p4/common/bin/triggers/submit.sh script for details and to customize for your environment.

#### 8.6.31. submit\_test.sh

The /p4/common/bin/submit\_test.sh script is a test script.

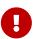

THIS IS A TEST SCRIPT - it substitutes for Section 8.6.30, "submit.sh" (which uses Aspera) - and replaces ascp with Linux standard scp. IT IS NOT INTENDED FOR PRODUCTION USE!!!!

If you don't have an Aspera license, then you can test with this script to understand the process.

See the /p4/common/bin/triggers/submit\_test.sh for details.

There is a demonstrator project showing usage: https://github.com/rcowham/p4d-edge-pull-demo

### 8.6.32. sync\_replica.sh

The /p4/common/bin/sync\_replica.sh script is included in the standard crontab for a replica.

It runs an rsync to mirror the checkpoints directory to the replica machine.

It then uses the latest checkpoint in that directory to update the local offline\_db directory for the replica.

This ensures that the replica can be quickly and easily reseeded if required without having to first copy checkpoints locally (which can take hours over slow WAN links). It is also useful to have a current and maintained offline\_db in the even that a failover to a standby occurs, to provide additional redundancy even post-failover to the new commit server.

#### Usage

```
/p4/common/bin/sync_replica.sh <instance>
/p4/common/bin/sync_replica.sh 1
```

# 8.6.33. templates directory

This sub-directory of /p4/common/bin contains some files which can be used as templates for new commands if you wish:

- template.pl Perl
- template.py Python
- template.py.cfg config file for python
- template.sh Bash

They are not intended to be run directly.

# 8.6.34. update\_limits.py

The /p4/common/bin/update\_limits.py script is a Python script which is intended to be called from a crontab entry one per hour. It must be wrapped with the p4master\_run script.

It ensures that all current users are added to the limits group. This makes it easy for an administrator to configure global limits on values such as MaxScanRows, MaxSearchResults etc. This can reduce load on a heavily loaded instance.

#### For more information:

- Maximizing Perforce Helix Core Performance
- Multiple MaxScanRows and similar values

#### Usage

```
/p4/common/bin/update_limits.py <instance>
/p4/common/bin/update_limits.py 1
```

# **Chapter 9. Sample Procedures**

This section describes sample procedures using the SDP tools described above, given certain scenarios.

# 9.1. Installing Python3 and P4Python

Python3 and P4Python are useful for custom automation, including triggers.

Installing Python3 and P4Python is best done using packages. First, set up the machine to download packages from Perforce Software, following the guidance appropriate for your platform on the Perforce Packages page.

Then install Python3 and P4Python Packages with the command appropriate for your operating system. For RHEL/Rocky Linux family, use:

```
sudo yum install perforce-p4python3
```

For the Debian/Ubuntu family, use:

```
sudo apt update
sudo apt install perforce-p4python3
```

It is possible to have multiple versions of Python installed, possibly Python 2.7 (the end of the Python 2 line) and various Python 3.x versions, and possibly multiple versions either or both of Python 2 and Python 3. Whether having multiple versions is desirable or necessary depends on what software on the machine uses Python; that discussion is outside the scope of this document. However, being are of this possibility is important for installing in various existing environments.

The behaviors of the perforce-python3 package install vary slightly depending on what is already installed, and are optimized to avoid disrupting existing software.

- If no prior version of Python 3 exists on the machine when the perforce-p4python3 package is installed, then the newly installed Python 3 will be established as the default, such that calling python3 (a symlink) will implicitly refer to the just-installed Python 3 version. The P4Python module will be available by calling python3.
- If Python 3.8 or 3.9 exist on the machine when the perforce-p4python3 package is installed, P4Python wil be added to the existing Python 3.8/3.9 install. The P4Python module will be available by calling python3.
- If there is already some other version of Python 3.x installed but not 3.8 or 3.9, such as Python 3.6, installing the perforce-p4python3 package will add a new Python 3.9 installation with the version of Python 3 it uses (e.g. python3.9), but it will not adjust the existing python3 symlink. The P4Python module will not be available by calling python3; python3.9 must be specified. You can at that point decide to manually adjust the python3 symlink to point to python3.9, though this has risk of breaking other things (such as custom triggers) that require the other version of

Python3 if it was actively used. Alternately, you can adjust the shebang lines of specific scripts that use P4Python to refer to python3.9 specifically rather than just python3.

- In any case, avoid using python2, which refers to Python 2.7 on modern Linux.
- Using just python commonly refers to Python 2.7 on some Linux distros, and should not be referenced on such systems.
- On more recent distros in 2024, python without a version identifier now refers by default to Python 3.x rather than Python 2; Python 2 may not be installed at all. On such systems, confirm that the P4Python module is available by calling just python before using it.

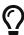

Be aware that the Helix Core triggers table is centralized across the topology. The central triggers table must apply to all p4d servers, calling the correct version of Python (to include P4Python), across the fleet of p4d server machines. Within the triggers table, you can include a specific interpreter for each line in the triggers table, which effectively overrides the shebang line in the script. Alternately, you can avoid specifying the interpreter and call the script directly, in which case the shebang line in the given script applies. Whichever strategy you choose, ensure that it works for the p4d server fleet.

# 9.2. Installing CheckCaseTrigger.py

This trigger is very useful to avoid people accidentally checking in files on a case-sensitive server which only differ in case from an existing file (or directory).

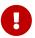

This trigger requires python3, and must also have P4Python installed. See: Section 9.1, "Installing Python3 and P4Python".

The trigger to install is part of the SDP but by default is in /p4/sdp/Unsupported/Samples/triggers.

To install:

- 1. Install p4python. See: Section 9.1, "Installing Python3 and P4Python".
- 2. Copy the trigger and dependencies to approprpiate directory

```
mkdir -p /p4/common/site/bin/triggers
cp /p4/sdp/Unsupported/Samples/triggers/CheckCaseTrigger.py
/p4/common/site/bin/triggers/
cp /p4/sdp/Unsupported/Samples/triggers/P4Trigger.py /p4/common/site/bin/triggers/
```

3. Edit the shebang line (first line) at the start of the trigger if necessary, e.g. change to:

```
#!/bin/env python3
```

Usually python3 is appropriate.

1. Test on an existing (small) changelist:

```
p4 changes -s submitted -m 9
```

pick a suitable changelist number, e.g. 1234

```
/p4/common/site/bin/triggers/CheckCaseTrigger.py 1234
```

- 2. Test that it works
  - a. Add appropriate line to triggers table:

```
CheckCaseTrigger change-submit //test/...
"/p4/common/site/bin/triggers/CheckCaseTrigger.py %changelist%"
```

- b. Create test workspace
- c. Submit simple Test.txt
- d. Attempt to submit test.txt and check for error
- 3. Change triggers table to valid version/path:

```
CheckCaseTrigger change-submit //...
"/p4/common/site/bin/triggers/CheckCaseTrigger.py %changelist%"
```

# 9.3. Swarm JIRA Link

Here is an example of linking to cloud JIRA in config.php:

```
'jira' => array(
    'host' => 'https://example.atlassian.net/',
    'user' => 'p4jira@example.com',
    'password' => '<API-Token>',
    'link_to_jobs' => 'true',
),
```

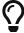

No need to get complicated with .pem files or 'http\_client\_options' section. Just specify https:// prefix as above.

Login to user account on Atlassian URL as above, and then create an API token by going to this URL:

https://id.atlassian.com/manage-profile/security/api-tokens

This curl request tested the API:

```
curl https://example.atlassian.net/rest/api/latest/project --user
```

```
p4jira@example.com:<API-TOKEN>
```

The above should list all active projects:

Example JSON response

```
{"expand":"description,lead,issueTypes,url,projectKeys,permissions,insight","self":"ht
tps://example.atlassian.net/rest/api/2/project/11904","id":"11904","key":"ULG","name":
"Ultimate Game"}
```

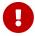

Check that the provided JIRA account has access to all required projects to be linked (and that it isn't missing some)! See below.

Example list of projects accessible to JIRA account

```
$ curl --user 'p4jira@example.com:<API-TOKEN>'
https://example.atlassian.net/rest/api/latest/project | jq > projects.txt

$ egrep "name|key" projects.txt
egrep "name|key" projects.txt
    "key": "PRJA",
    "name": "Project A",
    "key": "PRJB",
    "name": "Project B",
```

# 9.4. Reseeding an Edge Server

Perforce Helix Edge Servers are a form of replica that replicates "persistent history" data such as submitted changelists from the master server, while maintaining local databases for "work-in-progress" data, to include user workspaces, lists of files checked out in user workspaces, etc. This separation of persistent and work-in-progress data has significant benefits that make edge servers perform optimally for certain use cases.

When a new edge server is deployed for the first time, it is "seeded" with a special seed checkpoint from the master server. This is done using the SDP edge\_dump.sh script.

Edge servers need to be reseeded in certain circumstances. When an edge server is reseeded, the latest persistent history from the master server is combined with the latest work-in-progress data from the edge server.

Some occasions that require reseeding include:

- When changing the scope of replication filtering, i.e. if the \*DataFilter fields of the server spec are changed.
- In some recovery situations involving hardware or other infrastructure failure.
- When advised by Perforce Support.

156 of 217 - Chapter 9. Sample Procedures

An article Edge Server Metadata Recovery discusses the manual process in detail. The process outlined in this article is implemented in the SDP with two scripts, edge\_dump.sh and recover\_edge.sh.

Key aspects of this implementation:

- No downtime is required for the master server process.
- Downtime for the edge to be reseeded is required. This is kept to a minimum.

# 9.5. Edge Reseed Scenario

In this sample scenario, an edge server needs to be reseeded.

Sample details about this scenario:

- The SDP instance is 1.
- The perforce operating system runs the p4d process on all machines.
- The perforce user's ~/.bashrc ensures that the shell environment is set automatically on login, by doing: source /p4/common/bin/p4\_vars 1
- The master server has a ServerID of master.1 and runs on the machine bos-helix-01.
- The edge server has a ServerID of p4d\_edge\_syd and runs on the machine syd-helix-04.
- Both the master and edge server are online and actively in use at the start of processing.
- Users of the edge server to be reseeded have been notified about a planned outage.
- No outage is planned or necessary for the master server
- SSH keys are setup for the perforce user.

### 9.5.1. Step 0: Preflight Checks

Make sure the start state is healthy.

As perforce@bos-helix-01 (the master):

```
verify_sdp.sh 1 -online
```

As perforce@syd-helix-04 (the edge):

```
verify_sdp.sh 1
```

# 9.5.2. Step 1: Create New Edge Seed Checkpoint

On the master server, create a new edge seed checkpoint using edge\_dump.sh. This will contain recent persistent history from the master.

This process uses the offline\_db rather than P4ROOT, so no downtime is needed.

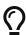

Creating an edge seed requires that the offline\_db directory not be interfered with. The daily\_checkpoint.sh script runs in the crontab of the perforce user on the master, and that script must not be run when edge\_dump.sh runs. Ensure that edge\_dump.sh is run at a time when it won't conflict with the operation of daily\_checkpoint.sh. If checkpoints take many hours, consider disabling the crontab for daily\_checkpoint.sh by commenting it out of the crontab until edge\_dump.sh completes — but don't forget to re-enable it afterward!

Create the edge seed like so, as perforce@bos-helix-01 (the master):

```
nohup /p4/common/bin/p4master_run 1 edge_dump.sh 1 p4d_edge_syd < /dev/null > /p4/1/logs/dump.log 2>&1 &
```

Then monitor until completion with:

```
tail -f $(ls -t $LOGS/edge_dump.*.log | head -1)
```

The edge seed will appear as a file looking something like:

```
/p4/1/checkpoints/p4_1.edge_syd.seed.2035.gz
/p4/1/checkpoints/p4_1.edge_syd.seed.2035.gz.md5
```

When the .md5 file appears, the edge seed checkpoint is complete.

Notes:

• The nohup at the beginning of the command and the & at the end ensure this process will continue to run even if the terminal window in which the command was executed disconnects.

# 9.5.3. Step 2: Transfer Edge Seed

Transfer the edge seed from the master to the edge like so, as perforce@bos-helix-01 (the master):

```
scp -p /p4/1/checkpoints/p4_1.edge_syd.seed.2035.gz syd-helix-04:/p4/1/checkpoints/.
scp -p /p4/1/checkpoints/p4_1.edge_syd.seed.2035.gz.md5 syd-helix-
04:/p4/1/checkpoints/.
```

# 9.5.4. Step 3: Reseed the Edge

Reseed the edge. As perforce@syd-helix-04 (the edge):

```
nohup /p4/common/bin/run_if_edge.sh 1 recover_edge.sh 1
/p4/1/checkpoints/p4_1.edge_syd.seed.2035.gz < /dev/null > /p4/1/logs/rec.log 2>&1 &
```

#### Notes:

- The offline\_db of the edge server is removed at the start of processing, but is replaced at the end.
- It is safe for the p4d process of the edge server to be up and running when this process starts. It it is up at the start of processing, it will be shutdown by the recovered\_edge.sh, but not immediately. The script allows the p4d service to remain in use while the edge seed checkpoint from the master is replayed into the offline\_db.
- After the edge seed checkpoint has been replayed, the p4d service is shutdown, and then the
  process of combining persistent and work-in-progress data commences, the essence of the
  reseed operation.
- After the edge reseed is complete, the p4d process is started. It will then start replicating new data from the master since the time of the edge seed checkpoint creation. The p4d service may hang and be unresponsive for several minutes after it is started. If you choose to monitor closely, when a p4 pull -ljv on the edge indicates it has caught up to the master, the service is safe to use again.
- The recover\_edge.sh script continues to run after the service is back online, as it rebuilds the offline\_db of the edge server.
- On the edge server, the edge server's regular checkpoints land in /p4/1/checkpoints.edge\_syd. The /p4/1/checkpoints folder is used only for holding edge seed checkpoints transferred from the master.
- Typically, all steps described in the process are done on the same day. However, it is OK if the <a href="edge\_dump.sh">edge\_dump.sh</a>, seed checkpoint transfer, and <a href="recover\_edge.sh">recover\_edge.sh</a> with some time lag between the major steps, typically measured in journal rotations or simply days, with incremental impact on the duration of the recovery step, and so long as the edge seed is not so far behind that the master no longer has numbered journals to feed the edge once it starts.

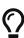

Reseeding requires that the offline\_db directory not be interfered with. The daily\_checkpoint.sh script runs in the crontab of the perforce user on the edge server, and that script must not be run when recover\_edge.sh runs. Ensure that recover\_edge.sh is run at a time when it won't conflict with the operation of daily\_checkpoint.sh. If checkpoints take many hours, consider disabling the crontab for daily\_checkpoint.sh by commenting it out of the crontab until recover edge.sh completes — but don't forget to re-enable it afterward!

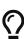

This sample procedure does not illustrate using a p4broker service to broadcast a "Down for maintence" message on the edge server. If your SDP installation uses p4brokers on p4d server machines, they can be used to prevent regular users from attempting to access the edge server during the processing of recover\_edge.sh. This can help prevent users from experiencing a hang, for example, in the time after the edge p4d process starts but before it catches up to the master.

# Appendix A: SDP Package Contents and Planning

The directory structure of the SDP is shown below in Figure 1 - SDP Package Directory Structure. This includes all SDP files included in the SDP package/tarball, including documentation and sample scripts. A subset of these files are deployed to server machines during the installation process.

Figure 1 - SDP Package Directory Structure

```
sdp
    doc
    Server (Core SDP Files)
        Unix
            setup (Unix-specific setup)
            р4
                common
                    bin (Backup scripts, etc)
                        triggers (Example triggers)
                    config
                    etc
                        cron.d
                         init.d
                         systemd
                    lib
                    test
    setup (cross platform setup - typemap, configure, etc)
    test (automated test scripts)
    Unsupported (folder containing unsupported extras)
```

# A.1. SDP Classic and OS Package Structures

As the SDP evolves toward OS package installation, changes have been made to the directory structure. These changes to the the SDP structure **have no effect** on SDP scripts.

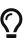

Any custom scripts at your site reference the SDP logical pathing structure using symlinks starting with /p4, such as /p4/common/bin, will be unaffected by the eventual converion to the SDP Package Structure. However, if any custom scripts reference physical mount points directly, e.g. referencing /hxdepots/p4/common/bin, such scripts will need to be adpated before converting to the Package Structure.

The new structure is currently available only for new installs on new machines using the install\_sdp.sh script.

#### A brief timeline:

• November 2024: SDP OS Package Structure is available for new instalations only using

install\_sdp.sh. SDP upgrades (using sdp\_upgrade.sh) process only the Classic structure.

- December 2024: SDP Upgrades (using sdp\_upgrade.sh) is compatible with both SDP Classic and OS Package structures. Upgrading will not convert the structure.
- Future: At some point in the future, sdp\_upgrade.sh may be updated to convert from the Classic to OS Package structure during upgrades.
- Future: Conversion to the OS Package Structure will be required prior installing the coming helix-sdp OS installation packages (not yet available).

The SDP OS Package Structure uses the <code>/opt/perforce/helix-sdp</code> directory tree to store all SDP. If you do not see this directory on your machine, then the Classic structure is in place.

Table 1. SDP Package Structure Highlights

| Directory                             | Owner/Perms Comments  |                                                                                                    |
|---------------------------------------|-----------------------|----------------------------------------------------------------------------------------------------|
| /opt/perforce/helix-sdp               | root:perforce/775     | SDP Package Base                                                                                                    |
| /opt/perforce/helix-<br>sdp/downloads | perforce:perforce/755 | Supercedes /hxdepots/downloads.                                                                                                    |
| /opt/perforce/helix-sdp/sdp           | root:root/755         | Immutable SDP directory. Contains only the extracted SDP tarball. Updated only during SDP upgrades.                                                                                                    |
| /opt/perforce/helix-sdp/p4            | perforce:perforce/700 | Writable SDP directory. Contains subset of files extracted from SDP tarball, but also includes other files such as:  • Everthing under /p4/sdp (superceding /hxdepots/sdp)  • Everthing under /p4/common (superceding /hxdepots/p4/common, including:  • Helix binaries, e.g. as p4d_2024.1.2661979.  • Various SDP symlinks such as p4_1_bin, p4_2024.1_bin. |
|                                       |                       | <ul> <li>Various locally generated shell environment and configuration files.</li> <li>The site folder.</li> </ul>                                                                                                    |

While a helix-sdp OS Package is not yet available, the new structure introduced in SDP 2024.1 was

defined to support future package installation. Traditional tarball installation will still be possible for UNIX and Linux distros for which OS packages are not available.

In SDP Legacy and Package structures, the SDP root directory on an installed system /p4, is a directory on the local OS root volume.

# A.2. SDP Runtime Structure

The *application* administrator's view of the system is illustrated here. This shows how to navigate the directory structure to find databases, log files, and versioned files in the depots. The following example is illustrated with 1 as the SDP instance name.

Figure 2 - SDP Runtime Structure

```
/p4
/sdp
Version
/common
/1
/bin
/checkpoints
/checkpoints.<ShortServerID> (on edges and some replicas)
/depots
/logs
/offline_db
/root
/tmp
```

The following table explains some of what is found in the folders in this structure, and where files live in the underling mounted storagev olumes.

| Directory         | Remarks                                                                                                    |
|-------------------|----------------------------------------------------------------------------------------------------|
| /p4               | Must be under root (/) on the OS root volume                                                                                                    |
| /p4/1/bin         | Host local folder on the OS root volume. This is the SDP <b>Instance Bin</b> directory. The list of p4*_init scripts in the Instance Bin directory indicates which server types (p4d, p4broker, p4p, p4dtg) are expected to run on this machine. |
| /p4/1/depots      | Versioned files are stored here.                                                                                                    |
| /p4/1/tmp         | This is used by p4d and various scripts as temp storage. The \$P4TMP variable points here.                                                                                                    |
| /p4/common/config | Contains p4_ <instance>.vars file, e.g. p4_1.vars</instance>                                                                                                    |
| /p4/common/bin    | Contains server binary files, symlinks, various SDP scripts, etc.                                                                                                    |
| /p4/common/etc    | Contains init.d and cron.d.                                                                                                    |

162 of 217 - Appendix A: SDP Package Contents and Planning

| Directory        | Remarks                                                                                                    |
|------------------|----------------------------------------------------------------------------------------------------|
| /p4/common/site  | Contains site-spefic and custom files, such as custom triggers in /p4/common/site/bin/triggers. See Section A.2.1, "The Site Directory". |
| /p4/1/logs       | Contains P4JOURNAL and various application and script logs. The \$LOGS variable points here.                                             |
| /p4/1/root       | Contains live server databases. The \$P4ROOT variable points here.                                                                       |
| /p4/1/offline_db | Contains offline copy of main server databases.                                                                                          |
| /p4/1/root/save  | Used only during running of refresh_P4R00T_from_offline_db.sh for extra redundancy.                                                      |
| /p4/sdp          | Contains SDP files as extracted from a tarball.                                                                                          |
| /p4/sdp/Version  | The SDP Verion file. Cat this file to see the current SDP Verison.                                                                       |

# A.2.1. The Site Directory

The Site Directory, /p4/common/site, has a special purpose and usage. See The Site Directory for mor information.

# A.3. P4D versions and links

The versioned binary links in /p4/common/bin are as below.

For the example of <instance> 1 we have:

```
ls -l /p4/1/bin
p4d_1 -> /p4/common/bin/p4d_1_bin
```

The structure is shown in this example, illustrating values for two instances, with instance #1 using p4d release 2018.1 and instance #2 using release 2018.2.

In /p4/1/bin:

```
p4_1 -> /p4/common/bin/p4_1_bin
p4d_1 -> /p4/common/bin/p4d_1_bin
```

In /p4/2/bin:

```
p4_2 -> /p4/common/bin/p4_2
p4d_2 -> /p4/common/bin/p4d_2
```

#### In /p4/common/bin:

```
p4_1_bin -> p4_2018.1_bin
p4_2018.1_bin -> p4_2018.1.685046
p4_2018.1.685046
```

```
p4_2_bin -> p4_2018.2_bin
p4_2018.2_bin -> p4_2018.2.700949
p4_2018.2.700949
```

```
p4d_1_bin -> p4d_2018.1_bin
p4d_2018.1_bin -> p4d_2018.1.685046
p4d_2018.1.685046
```

```
p4d_2_bin -> p4d_2018.2_bin
p4d_2018.2_bin -> p4d_2018.2.700949
p4d_2018.2.700949
```

The naming of the last comes from:

```
./p4d_2018.2.700949 -V
```

```
Rev. P4D/LINUX26X86_64/2018.2/700949 (2019/07/31).
```

So we see the build number p4d\_2018.2.700949 being included in the name of the p4d executable.

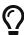

Although this link structure may appear quite complex, it is easy to understand, and it allows different instances on the same server host to be running with different patch levels, or indeed different releases. And you can upgrade those instances independently of each other which can be very useful.

# A.4. Storage Volumes Layout

This section describes storage volume layout for Helix Core Server (P4D), Helix Proxy, and a Helix Broker.

# A.4.1. Storage Volumes for a Helix Core Server

The following table describes storage volume layout for a Helix Core Server (P4D):

*Table 2. Storage Volumes* 

164 of 217 - Appendix A: SDP Package Contents and Planning

| Name          | Mount Point                               | Contents                                                                                                    | Backup?       | Comments                                                                                                    |
|---------------|-------------------------------------------|----------------------------------------------------------------------------------------------------|---------------|----------------------------------------------------------------------------------------------------|
| HxDepots      | /hxdepots                                 | Depots, the storage directories for archive files (also called <i>archives</i> or <i>versioned files</i> ), Small SDP folders, backups of small SDP folders | Yes           | NFS can be employed here (and only here). In AWS, consider archiving to S3. It is possible to have additional /hxdepots-N volumes.               |
| HxCheckpoints | /hxcheckpoints                            | Checkpoints (point-in-time snapshots of metadata) and numbered/comple ted metadata journal files.                                                           | Yes (if used) | This volume is optional and not recommended for typical deployments. If not used, its contents are stored on the HxDepots volume.                |
| HxMetadata    | /hxmetadata <i>or</i><br>/hxmetadata{1,2} | P4ROOT,<br>offline_db, server<br>license files.                                                                                                    | No            | Never allow OS-<br>level backup<br>utilities such as tar<br>or rsync to touch<br>this volume<br>directly. Backups<br>via VM snapshots<br>are OK. |
| HxLogs        | /hxlogs                                   | P4JOURNAL,<br>P4LOG, structured<br>logs, application<br>and SDP script<br>logs.                                                                             | Optional      |                                                                                                    |
| Root          | /                                         | OS, backups of small SDP folders, and /opt/.                                                                                                    | Yes           | This is the OS root volume rather than a mount point. This contains scripts                                                                      |

### More About HxDepots

Use a large volume with high capacity. If using RAID, use RAID 6 on its own controller with a standard amount of cache. Alternaltely use a SAN or NAS volume (NFS access is fine). SSD is fine if available as well.

This volume **must** be backed up, as it contains critical data needed for recovery.

This volume is normally called /hxdepots. If needed, additional storage volumes can be added, and © 2007-2025 Perforce Software, Inc.

would be named /hxdepots-2, /hxdepots-3, etc. The first volume should be called /hxdepots, not /hxdepots-1, even if multiple volumes are used.

#### More About HxCheckpoints

This volume is not used in the default installation. If not used, checkpoints are stored on HxDepots.

If this optional volume is used, it must be backed up as it will contain critical data.

#### More About HxMetadata

Use a *fast* and *low latency* storage option, ideally SSD or RAID 1+0 on a dedicated controller with the maximum cache available on it. Typically a single volume is used, /hxmetadata. In some sites with exceptionally large metadata, 2 volumes are used for metadata, /hxmetadata and /hxmetadata2. Exceptionally large in this case means the metadata size on disk is such that (2x(size of db.\* files)+room for growth) approaches or exceeds the storage capacity of the storage device used for metadata. So if you have a 16T storage volume and your total size of db.\* files is some ~7T or less (so ~14T total), that's probably a reasonable cutoff for the definition of "exceptionally large" in this context.

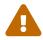

Do not run anti-virus tools or back up tools against the hxmetadata volume(s) or hxlogs volume(s), because they can interfere with the operation of the Perforce server executable.

#### More about HxLogs

Use a fast volume, ideally SSD or RAID 1+0 on its own controller with the standard amount of cache on it.

This volume is normally mounted as /hxlogs and can optionally be backed up. It contains application logs and the critical P4JOURNAL file that is continuously writeen during normal operation.

If a separate logs volume is not available, logs on the /hxmetadata or /hxmetadata1 volume, as metadata and logs have similar performance needs that differ from /hxdepots. This is not ideal or recommended, but a reasonable compromise when working with physical hardware limitations.

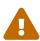

Storing metadata and logs on the same volume is discouraged, since the redundancy benefit of the P4JOURNAL (stored on /hxlogs) is greatly reduced if P4JOURNAL is on the same volume as the metadata in the P4ROOT directory.

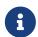

If multiple controllers are not available, put the /hxlogs and /hxdepots volumes on the same controller.

On SDP installations, the /opt/perforce/helix-sdp folder, with /opt typically on the OS root volume, contains SDP scripts, Helix Core binaries, and various configuration files and symlinks.

On all SDP machines, a /p4 directory will exist containing a subdirectory for each instance named /p4/<instance>. The volume layout (which maps logical names via links to the physical directory structure) is shown in Appendix A, SDP Package Contents and Planning. This /p4 directory enables easy access to the different parts of the file system for each instance.

166 of 217 - Appendix A: SDP Package Contents and Planning

#### For example:

- /p4/1/root contains the database files for instance 1
- /p4/1/logs contains the log files for instance 1
- /p4/1/bin contains the binaries and scripts for instance 1
- /p4/common/bin contains the binaries and scripts common to all instances

On a production Helix Core Server, typically all the /hx\* directories are mounted volumes.

For an illustration of how to create format and mount storage volumes on an AWS server, see: Perforce Helix Core Sample Storage Setup - AWS.

# A.4.2. Storage Volumes for a Helix Proxy

The following table describes storage volume layout for a Helix Proxy (P4P):

Table 3. Storage Configuration for a Helix Proxy

| Directory                                        | Used For                                                                                                    |
|--------------------------------------------------|----------------------------------------------------------------------------------------------------|
| Comments                                         | /                                                                                                    |
| OS root volume.                                  | The /hxlogs may be stored here.                                                                                    |
| /hxdepots                                        | Versioned file cache, application software.                                                                        |
| Cache managed with p4pcm.pl to avoid filling up. | /hxlogs                                                                                                    |
| Application logs.                                | Rotated regularly. Low utilization (10%) is typical and healthy to avoid service interruption on the busiest days. |

On a production Helix Proxy, typically only the /hxdepots directory is a mounted volume; /hxlogs can be a directory on the OS root volume.

# A.4.3. Storage Volumes for a Helix Broker

A Helix Broker (p4broker) has no data, only software, configuration files and logs. Thus a production Helix Broker typically uses only the OS root volume, or a small /hxdepots volume.

Table 4. Storage Configuration for a Helix Broker

| Directory       | Used For                                                                    |
|-----------------|-----------------------------------------------------------------------------|
| Comments        | /                                                                           |
| OS root volume. | The /hxlogs and /hxdepots may be stored on the OS root volume for a broker. |
| /hxdepots       | Broker config file, application software.                                   |
|                 | /hxlogs                                                                     |

| Directory         | Used For                                                                                                    |
|-------------------|----------------------------------------------------------------------------------------------------|
| Application logs. | Rotated regularly. Low utilization (10%) is typical and healthy to avoid service interruption on the busiest days. |

# A.5. Memory and CPU

Make sure the server has enough memory (RAM) to cache the **db.rev** database file and to prevent the server from paging during user queries. Maximum performance is obtained if the server has enough memory to keep all actively used database files in memory.

The p4d process itself is frugal with system resources such as RAM. Howeer, p4d benefits from an excess of RAM due to modern operating systems using excess RAM as file I/O cache. This is to the great benefit of p4d, even though the p4d process itself may not be seen as consuming much RAM directly.

Below are some approximate guidelines for allocating memory.

- 1.5 kilobyte of RAM per file revision stored in the server.
- 32 MB of RAM per user.

INFO: When doing detailed history imports from legacy SCM systems into Perforce, there may be many revisions of files. You want to account for (total files) x (average number of revisions per file) rather than simply the total number of files.

Use the fastest processors available with the fastest available bus speed. Faster processors are typically more desirable than a greater number of cores and provide better performance since quick bursts of computational speed are more important to Perforce's performance than the number of processors. Have a minimum of two processors so that the offline checkpoint and back up processes do not interfere with your Perforce server. There are log analysis options to diagnose underperforming servers and improve things. Contact Perforce Support/Perforce Consulting for details.

# A.6. Case Insensitive P4D on UNIX/Linux

By default p4d is case sensitive on UNIX/Linux for filenames and directory names etc.

It is possible and quite common to run your server in case insensitive mode. This is often done when Windows is the main operating system in use on the client host machines.

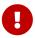

In "case insensitive" mode, that means that you should ALWAYS execute p4d with the flag -C1 (or you risk possible table corruption in some circumstances).

The SDP achieves this by executing a simple Bash script which (for instance 1) is  $\frac{p4}{1}$  with contents:

#!/bin/bash

168 of 217 - Appendix A: SDP Package Contents and Planning

```
P4D=/p4/common/bin/p4d_1_bin
exec $P4D -C1 "$@"
```

So the above will ensure that /p4/common/bin/p4d\_1\_bin (for instance 1) is executed with the -C1 flag.

As noted above, for case sensitive servers, p4d\_1 is normally just a link:

```
/p4/1/bin/p4d_1 -> /p4/common/bin/p4d_1_bin
```

Note for an instance alpha (not 1), the file would be /p4/alpha/bin/p4d\_alpha with contents:

```
#!/bin/bash
P4D=/p4/common/bin/p4d_alpha_bin
exec $P4D -C1 "$@"
```

# Appendix B: The journalPrefix Standard

The Perforce Helix configurable journalPrefix determines where the active journal is rotated to when it becomes a numbered journal file during the journal rotation process. It also defines where checkpoints are created.

In the SDP structure, the journalPrefix is set so that numbered journals and checkpoints land on the /hxdepots volume. This volume contains critical digital assets that should be reliably backed up and should have sufficient storage for large digital assets such as checkpoints.

# B.1. SDP Scripts that set journalPrefix

The SDP configure\_new\_server.sh, which applies SDP standards to fresh new p4d servers, sets the journalPrefix for the master server according to this standard.

The SDP mkrep.sh script, which creates new replicas, sets `journalPrefix for replicas according to this standard.

The SDP mkdirs.sh script, which initializes the SDP structure, creates a directory structure for checkpoints based on the journalPrefix.

# B.2. First Form of journalPrefix Value

The first form of the journalPrefix value applies to the master server's metadata set. This value is of this form, where N is replaced with the SDP instance name:

/p4/N/checkpoints/p4\_N

If the SDP instance name is the default 1, then files with a  $p4_1$  prefix would be stored in the  $p4_1/checkpoints$  directory on the filesystem. Journal files in that directory would have names like  $p4_1.jn1.320$  and checkpoints would have names like  $p4_1.ckp.320.gz$ .

This journalPrefix value and the corresponding /p4/1/checkpoints directory should be used for the master server. It should also be used for any replica that is a valid failover target for the master server. This includes all *completely unfiltered* replicas of the master, such as standby and forwarding-standby replicas with a P4TARGET value referencing the master server.

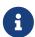

A standby replica, also referred to as a journal copy replica due to the underlying replication mechanisms, cannot be filtered. Standby replicas are commonly deployed for High Availability (HA) and Disaster Recovery (DR) purposes.

# **B.2.1. Detail on "Completely Unfiltered"**

A "completely unfiltered" replica is one in which:

• None of the \*DataFilter fields in the replica's server spec are used

170 of 217 - Appendix B: The journalPrefix Standard

- The p4 pull command configured to pull metadata from the replica's P4TARGET server, as defined in the replica's startup.N configurable, does not use filtering options such as -T.
- The replica is not an Edge server (i.e. one with a Services value in the server spec of edge-server.) Edge servers are filtered by their vary nature, as they exclude various database tables from being replicated.
- The replica's seed checkpoint was created without the -P ServerID flag to p4d. The -P flag is used when creating seed checkpoints for filtered replicas and edge servers.
- The replicas P4TARGET server references something other than the master server, such as an edge server.

# B.3. Second Form of journalPrefix Value

A second form of the <code>journalPrefix</code> is used when the replica is filtered, including edge servers. The second form of the <code>journalPrefix</code> value incorporates a shortened form of the <code>ServerID</code> to indicate that the data set is specific to that <code>ServerID</code>. Because the metadata differs from the master, checkpoints for edge servers and filtered replicas are stored in a different directory, and use a prefix that identifies them as separate and divergent from the master's data set. This second form allows checkpoints from multiple edge servers or filtered replicas to be stored on an shared (e.g. NFS-mounted) <code>/hxdepots</code> volume.

The second form of journalPrefix is also used if the /hxdepots volume, on which checkpoints are stored, is shared (as indicated when the replicas lbr.replication value is set to a value of shared).

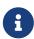

Filtered replicas are a strict subset of the master server's metadata. Edge servers filter some database tables from the master, but also have their own independent metadata (mainly workspace metadata) that varies from the master server and is potentially larger than the master's data set for some tables.

The "shortened form" of the *ServerID* removes the p4d\_ prefix (per Appendix C, *Server Spec Naming Standard*). So, for example an edge server with a *ServerID*` of p4d\_edge\_uk would use just the edge\_uk portion of the *ServerID* in the journalPrefix, which would look like:

/p4/N/checkpoints.edge\_uk/p4\_N.edge\_uk

If the SDP instance name is the default 1, then files with a p4\_1.edge\_uk prefix would be stored in the /p4/1/checkpoints.edge\_uk directory on the filesystem. Journal files in that directory would have names like p4\_1.edge\_uk.320.jnl and checkpoints would have names like p4\_1.edge\_uk.320.ckp.qz.

# B.4. Scripts for Maintaining the offline\_db

The following SDP scripts help maintain the offline\_db:

• daily\_checkpoint.sh: The daily\_checkpoint.sh is used on the master server. When run on the master server, this script rotates the active journal to a numbered journal file, and then maintains the master's offline\_db using the numbered journal file immediately after it is

rotated.

The daily\_checkpoint.sh is also used on edge servers and filtered replicas. When run on edge servers and filtered replicas, this script maintains the replica's offline\_db in a manner similar to the master, except that the journal rotation is skipped (as that can be done only on the master).

• sync\_replica.sh: The SDP sync\_replica.sh script is intended to be deployed on unfiltered replicas of the master. It maintains the offline\_db by copying (via rsync) the checkpoints from the master, and then replays those checkpoints to the local offline\_db. This keeps the offline\_db of the replica current, which is good to have should the replica ever need to take over for the master.

INFO: For HA/DR and any purpose where replicas are not filtered, replicas of type standby and forwarding-standby should displace replicas of type replica and forwarding-replica.

# B.5. SDP Structure and journalPrefix

On every server machine with the SDP structure where a p4d service runs (excluding broker-only and proxy-only hosts), a structure like the following should exist for each instance:

- A /hxdepots/p4/N/checkpoints directory
- In /p4/N, and symlink checkpoints that links to /hxdepots/p4/N/checkpoints, such that it can be referred to as /p4/N/checkpoints.

In addition, edge servers and filtered replicas will also have a structure like the following for each instance that runs an edge server or filtered replica:

- A /hxdepots/p4/N/checkpoints.ShortServerID directory
- In /p4/N, symlink checkpoints.ShortServerID links and that to /hxdepots/p4/N/checkpoints.ShortServerID, such that can be referred as /p4/N/checkpoints.ShortServerID.

The SDP mkdirs.sh script, which sets up the initial SDP structure, initializes this structure on initial install.

# **B.6. Replicas of Edge Servers**

As edge servers have unique data, they are commonly deployed with their own standby replica with a P4TARGET value referencing a given edge server rather than the master. This enables faster recovery option for the edge server.

As a special case, a standby replica of an edge server should have the same journalPrefix value as the edge server it targets. Thus, the *ServerID* baked into the journalPrefix of a replica of an edge is the ServerID of the target edge server, not the replica.

So for example, an edge server with a *ServerID* of p4d\_edge\_uk has a standby replica with a *ServerID* of p4d\_ha\_edge\_uk. The journalPrefix of that edge should be the same as the edge server it targets, e.g.

/p4/1/checkpoints.edge\_uk/p4\_1.edge\_uk

# B.7. Goals of the journalPrefix Standard

Some design of goals this standard:

- Make it so the /p4/N/checkpoints folder is reserved to mean checkpoints created from the master server's full metadata set.
- Make the /p4/N/checkpoints folder be safe to rsync from the master to any machine in the topology (as may be needed in certain recovery situations for replicas and edge servers).
- Make it so the SDP /hxdepots volume can be NFS-mounted across multiple SDP machines safely, such that two or more edge servers (or filtered replicas) could share versioned files, while writing to separate checkpoints directories on a per-ServerID basis.
- Support all replication uses cases, including support for 'Workspace Servers', a name referring to a set of edge servers deployed in in the same location, typically sharing /hxdepots via NFS. Use of Workspace Servers can be used to scale Helix Core horizontally for massive user bases (typically several thousand users).

# **Appendix C: Server Spec Naming Standard**

Perforce Helix server specs identify various Helix servers in a topology. Servers can be p4d servers (master, replicas, edges), p4broker, p4p, etc. This standard defines the standard for the server spec names.

# C.1. General Form

The general form of a server spec name is:

<HelixServerTag>\_<ReplicaTypeTag>[<N>]\_<SiteTag>

or, for the singular commit server in a data set:

{commit|master}[.<OrgName>[.<SDPInstance>]]

## C.1.1. Commit Server Spec

The server spec name for a commit server starts with the literal token commit or master, followed by an optional organization tag name (separated by a dot), followed by an optional SDP instance name (separated by a dot).

The server spec name for a commit server is intended to be unique to enable certain cross-instance sharing workflows, e.g. using remote depots and Helix native DVCS features (e.g. p4 fetch, p4 push, etc.). The combination of <SDPInstance>.<OrgName> give a reasonable assurance of uniqueness (without resorting to GUIDs which aren't suitable as a name, as they are typed often by humans to type).

The <SDPInstance> and <OrgName> both have these characteristics:

The <SDPInstance> and <OrgName> tags can be any alphanumeric name. Underscores (\_) and dashes (-) are also allowed. Dots, spaces, and other special characters are not.

The <SDPInstance> name is typed often in various admin operational tasks, so:

- Instance names are best kept short. A length of 1-5 characters is recommended, with a maximum of 32 characters.
- Lowercase letters are preferred and required at some sites, but not required by the SDP.

The <OrgName> is not typed often and can be longer. A length of 2-10 characters is recommended, with a maximum of 32 characters.

See Section 2.1.2, "Instance" for more information on an SDP Instance.

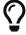

The default auth.id configurable value is p4\_<SDPInstance>[.<OrgName>]. The auth.id must also be unique across servers that do any cross-server

communication using remote depots and/or Helix native DVCS features.

Sample values for the commit server:

- master Simple, but does not guarantee uniqueness.
- commit Simple, but does not guarantee uniqueness.
- master.1 Commit server for SDP instance 1.
- commit.1 Commit server for SDP instance 1.
- commit.fgs.ExampleCo Commit server for SDP instance fgs for the organization ExampleCo.

Note that changing the server spec of a commit server can entail some work, as the ReplicatingFrom: field of any server specs that target the commit server would need to be updated if it is ever changed. Also, changing the auth.id involves user impact and thus is best done with communication to users.

## C.1.2. Helix Server Tags

The HelixServerTag\_ is one of:

- p4d: for a Helix Core server (including all distributed architecture usages such as master/replica/edge).
- p4broker: A Helix Broker
- p4p: A Helix Proxy
- swarm: Helix Swarm

As a special case, the *HelixServerTag* is omitted for the ServerID of the master server spec.

## C.1.3. Replica Type Tags

The *ReplicaType* is one of:

- commit or master: The single master-commit. server for a given SDP instance. SDP instance names are included in the ServerID for the master, as they intended to be unique within an enterprise. They must be unique to enable certain cross-instance sharing workflows, e.g. using remote depots and Helix native DVCS features.
- ha: High Availability. This indicates a replica that was specifically intended for HA purposes and for use with the p4 failover command. It further implies the following:
  - The Services field value is standby.
  - The rpl.journalcopy.location=1 configurable is set, optimized for SDP deployment.
  - The replica is not filtered in any way: No usage of the -T flag to p4 pull in the replicas startup. *N* configurables, and no usage of \*DataFilter fields in the server spec.
  - Versioned files are replicated (with an lbr.replication value of readonly).
  - An HA replica is assumed to be geographically near its P4TARGET server, which can be a master server or an edge server.

- It may or may not use the mandatory option in the server spec. The ha tag does not indicate whether the mandatory option is used (as this is more transient thing not suitable for baking into a server spec naming standard).
- ham: A ham replica is the same as an ha replica except it does not replicate versioned files. Thus is a *metadata-only* replica that shares versioned files with its P4TARGET server (master or edge) with an lbr.replication value of shared.
- fr: Forwarding Replica (unfiltered) that replicates versioned files.
- frm: Forwarding replica (unfiltered) that shares versioned files with its target server rather than replicating them.
- fs: Forwarding Standby (unfiltered) that replicates versioned files. This is the same as an has server, except that it is not necessarily expected to be physically near its P4TARGET server. This could be suited for Disaster Recovery (DR) purposes.
- fsm: Forwarding standby (unfiltered) that shares versioned files with its target server rather than replicating them. This is the same as a ham, except that it is not necessarily expected to be physically near its P4TARGET server.
- ffr: Filtered Forwarding Replica. This replica uses some of filtering, such as usage of \*DataFilter fields of the server spec or -T flag to p4 pull in the replicas startup.<N> configurables. Filtered replicas are not viable failover targets, as the filtered data would be lost.
- ro Read Only replica (unfiltered), replicating versioned files).
- rom Read Only metadata-only replica (unfiltered, sharing versioned files).
- edge Edge servers. (As edge servers are filtered by their nature, they are not valid failover targets).

#### C.1.3.1. Replication Notes

If a replica does not need to be filtered, we recommend using journalcopy replication, i.e. using a replica with a Services: field value of standby or forwarding-standby. Only use non-journalcopy replication when using filtered replicas (and edge servers where there is no choice).

Some general tips:

- The ha, ham replicas are preferred for High Availability (HA) usage.
- The fs and ro replicas are preferred for Disaster Recovery (DR) usage.
- Since DR implies the replica is far from its master, replication of archives (rather than sharing e.g. via NFS) may not be practical, and so rom replicas don't have common use cases.
- The fr type replica is obsolete, and should be replaced with fs (using journalcopy replication).

## C.1.4. Site Tags

The site tag needs to distinguish the data centers used by a single enterprise, and so generally short tag names are appropriate. See Section 5.3.4.1, "SiteTags.cfg"

Each site tag may be understood to be a true data center (Tier 1, Tier 2, etc.), a computer room, computer closet, or reserved space under a developer's desk. In some cases organizations will

176 of 217 - Appendix C: Server Spec Naming Standard

already have their own familiar site tags to refer to different sites or data centers; these can be used.

In public cloud deployments, the public cloud provider's region names can be used (e.g. us-east-1), or an internal short form (e.g. awsnva1 for the AWS us-east-1 data center in Northern Virginia, USA.

As a special case, the <SiteTag> is omitted for the master server spec.

# C.2. Example Server Specs

Here are some sample server spec names based on this convention:

- master .1: A master server for SDP instance 1.
- p4d\_ha\_chi: A High Availability (HA) server, suitable for use with p4 failover, located in Chicago, IL.
- p4d\_ha2\_chi: A second High Availability server, suitable for use with p4 failover, located in Chicago, IL.
- p4d\_ffr\_pune: A filtered forwarding replica in Pune, India.
- p4d\_edge\_blr: An edge server located in Bangalore, India.
- p4d\_ha\_edge\_blr: An HA server with P4TARGET pointing to the edge server in Bangalore, India.
- p4d\_edge3\_awsnva: A 3rd edge server in AWS data center in the us-east-1 (Northern Virginia) region.

# C.3. Implications of Replication Filtering

Replicas that are filtered in any way are not viable candidate servers to failover to, because any filtered data would be lost.

# C.4. Other Replica Types

The naming convention intentionally does not account for all possible server specs available with p4d. The standard accounts only for the distilled list of server spec types supported by the SDP mkrep.sh script, which are the most useful and commonly used ones.

# C.5. The SDP mkrep.sh script

The SDP script mkrep.sh adheres to this standard. For more information on creating replicas with this script. See: Section 5.3.4, "Using mkrep.sh".

# **Appendix D: Frequently Asked Questions**

This FAQ lists common questions about the SDP with answers.

# D.1. How do I tell what version of the SDP I have?

First, try the standard check. See: Section 1.3, "Checking the SDP Version".

If that does not display the SDP version, as may happen with older SDP installations, run the SDP Health Check, which will report the correct version reliably. See: Appendix H, SDP Health Checks.

# D.2. How do I change super user password?

There are two critical accounts to be aware of:

- The UNIX/Linux operating system user account with a password managed by the operating system of the machine, referred to as the OSUSER.
- The Perforce application super user with a password in the Perforce database. The SDP standard shell environment sets P4USER to refer to the super user.

The user account name perforce is the default for both OSUSER and P4USER, but they can have different values. The OSUSER applies to the server machine, while the P4USER can vary on a perinstance basis.

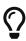

Some admins choose to use the same password for the perforce OSUSER and P4USER (for convenience and to reduce confusion), and then do routine rotations of both passwords (for enhanced security).

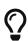

The Perforce application super user should always use Perforce password management, even if other accounts are configured to use LDAP, SSO, or some other authentication method.

To change the OSUSER, use your standard operating system commands. This may be the passwd command, but may be different depending on your operating system and other factors.

The following describes how to change the Perforce application super user password.

## Step 1. Get a maintenance Window

Plan to do this work in a maintenance window. The procedure can cause disruption if any triggers or extensions rely on a valid ticket for your application super user. Also, much automation such as the SDP daily\_checkpoint.sh script rely on having a valid ticket.

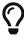

If you are fully aware of all the ways the password is used and thus the potential impacts, you can do the work outside of a maintenance window. Changing the password can disrupt triggers, extensions, and various automation, but will mot have any impact on Helix Core service itself.

Step 2. Pick a Password

Select your new password. Depending on your local policy, you may manually create a password, generate one, and possibly store it in a vault of some kind.

Step 3. Login as the OSUSER

Login as the OSUSER (e.g. perforce), and ensure the standard SDP shell environment is set.

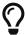

If the OSUSER shell environment files ~/.bash\_profile and ~/.bashrc are set correctly, this step is done just by logging into the perforce OSUSER account.

Step 4. Get the current password from the admin password file. The shell variable \$SDP\_ADMIN\_PASSWORD\_FILE contains the path to the password file for the current instance, something like /p4/common/config/.p4passwd.p4\_N.admin. Do

```
cat $SDP_ADMIN_PASSWORD_FILE
```

Take note of the current/old password.

Step 5. Put the new password in the admin password file.

Step 7. Do:

p4 passwd

Provide the old and new password as prompted.

Step 6. Call the p4login script to exercise the new password file:

```
p4login -v
```

Confirm you have a valid ticket afterward with:

```
p4 login -s
```

Step 7. Copy the password file to any and all replica and edge server machines.

Step 8. On each replica and edge, login as perforce and also do p4login -v and p4 login -s.

# D.3. Can I remove the perforce user?

No. This account is required for critical operations like checkpoints for backup.

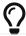

This account need not occupy a licensed seat. Once a Helix Core server becomes

licensed, you can fill out the Helix Core Request for Background User form to request up to 3 "background users" to support background automation tasks. This accounts for the perforce super user, a swarm user, and typically one named something like builder for automated builds.

# D.4. Can I clone a VM to create a standby replica?

Yes, cloning a virtual machine (VM) of a Helix Core commit server is a great way to simplify the process of creating a standby replica of the commit server. Similarly, cloning an edge server is useful in creating a standby replica of the edge.

Cloning can be done with various technologies and in cloud and on-prem environments. For example, in AWS, creating an AMI of an EC2 instance (i.e. a virtual machine) is just different terminology for creating a clone of the virtual machine. Azure, GCP, and other clouds have similar concepts and capabilities, as do on-prem virtual infrastructure such as VMware ESX servers. Even non-virtual infrastructure tools exist for cloning bare metal server machines.

Nothing needs to change other than the <code>server.id</code> file whether the machine you're cloning is a commit server (to make a standby of the commit) or an edge (to make a standby of the edge). There is a slight SDP structure difference between an commit an an edge—an edge will have a <code>/hxdepots/p4/N/checkpoints.edge\_SITE</code> directory and <code>/p4/N/checkpoints.edge\_SITE</code> symlink to it. As long as you clone the machine that you're making a standby of, be it commit or edge, you'll have the correct structure on the standby.

While nothing should need to change, there are a few things to double check before initiating the cloning process:

- Check that the SDP Instance Vars file, /p4/common/config/p4\_N.vars has correct values for P4MASTERHOST and P4MASTER ID.
- The P4MASTER\_ID must be the server.id of the commit server, always, and that will be the same regardless of what machine you're on. The P4MASTERHOST should be a DNS name for the commit server that works—i.e. that valid to reference from the standby server after cloning. Using the same DNS name used by regular users is preferred—it can be an FQDN or a short name depending on how DNS is setup locally. If DNS isn't available in the server environment (as is sometimes the case), Plan B for setting P4MASTERHOST is to still use the same DNS that users know, but to add an /etc/hosts entry ("hack?") on the standby server machine after cloning so that the DNS name works on the standby to reference the commit server. Plan C, which we strong advise against but do support, is to use an IP address for the P4MASTERHOST value. Plan A is preferred because Plans B and C require the admin who executes failover to be aware of the "hacks"—/etc/hosts entry or using an IP address—to be accounted for in the failover procedure.

The general idea is that /p4/common structure in the SDP should be *common* across all Helix Core server machines in your fleet. Even on the standby replica, the **P4MASTER\_ID** and **P4MASTERHOST** values be exactly the same as on the commit. Cloning the machine is the best way to do it. It's also nice to have a reasonably current set of archives, and nice to ensure all those little SDP config bits are correct.

180 of 217 - Appendix D: Frequently Asked Questions

Here is a sample procedure of cloning a machine to create a standby replica.

Step 1. Verify P4MASTER\_ID and P4MASTERHOST settings are correct.

Step 2. Use mkrep.sh to create your standby server. See: Section 5.3.4, "Using mkrep.sh".

Step 3. Run p4 admin journal. (Digression: Use p4 admin journal command if you're creating a standby or unfiltered edge or replica, but use the rotate\_journal.sh script instead if you're creating a filtered edge or filtered forwarding replica, where *filtered* here means using the \*DataFilter fields in the server spec and/or using -T option to the configured startup.N thread that does the metadata pull for the ServerID of the new server.)

Step 4. Clone the VM.

Step 5. Start the new VM after the cloning operation. For example, if in AWS, launch an EC2 instance from the AMI.

Step 6. Stop the p4d\_N (and p4broker\_N) services if running.

Step 7. Use hostname -I to get the local/private IP, and request a new license file for that IP — but don't wait for it.

Step 8. Remove the \$P4R00T/license file.

Step 9. Remove the \$P4R00T/server.id file.

Step 10. Load the latest checkpoint and numbered journal, and then pull recent archives, e.g. with a command like this sample:

```
nohup load_checkpoint.sh /p4/1/checkpoints/p4_1.ckp.50.gz
/p4/1/checkpoints/p4_1.jnl.50 -s p4d_ha_bos -l -r -b -y -verify default < /dev/null >
/p4/1/logs/load.log 2>&1 &
```

That <code>load\_checkpoint.sh</code> does the rest. It stops p4d and p4broker services (just in case you forgot), clears P4ROOT, moves P4LOG and P4JOURNAL aside if they exist (which they would after a cloning situation), puts the new correct <code>server.id</code> file in place, reloads from the latest checkpoint and numbered journal (that are sure to have the very latest data due to the p4 <code>admin journal</code> done above just before the cloning), does a p4d <code>-xu</code> (just in case it's needed, but shouldn't be in this situation), starts the service, and then kicks off a p4 <code>verify -t</code> command on all depots to pull over any missing files from the commit.

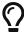

The above procedure is merely a sample. Certain details, such as the handling of license files, may vary from one site to another.

# **Appendix E: Troubleshooting Guide**

This appendix lists problems sometimes encountered by SDP users, with guidance on how to analyze and resolve each issue.

Do not hesitate to contact consulting-helix-core@perforce.com if additional assistance is required.

# E.1. Daily\_checkpoint.sh fails

1. Check the output of the log file and look for errors:

```
less /p4/1/logs/checkpoint.log
```

#### Possibilities include:

- Errors from verify\_sdp.sh should be self explanatory.
  - Note that it is possible to edit /p4/common/config/p4\_1.vars and set the value of VERIFY\_SDP\_SKIP\_TEST\_LIST to include any tests you consider should be skipped - don't overdo this!
- See next section

# E.1.1. Last checkpoint not complete. Check the backup process or contact support.

If this error occurs it means the script has found a "semaphore" file which is used to prevent multiple checkpoints running at the same time. This file is (for instance 1) /p4/1/logs/ckp\_running.txt.

Check if there is a current process running:

```
ps aux | grep daily_checkpoint
```

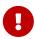

If you are **CERTAIN** that there is no checkpoint process running, then you can delete this file and re-run daily\_checkpoint.sh (or allow it to be run via nightly crontab). If in doubt, contact support!

# E.2. Replication appears to be stalled

This can happen for a variety of reasons, most commonly:

- Service user is not logged in to the parent
  - Or there is a problem with ticket or ticket location
- Configurables are incorrect (p4 configure show allservers)

- · Network connectivity to upstream parent
- A problem with state file
  - 1. Check the output of p4 pull -lj, e.g. this shows all is working well:

## E.2.1. Resolution

1. This example shows a password error for the service user:

a. In case of a password error, try logging in again:

```
p4login -v 1 -service
p4 pull -lj
```

b. If the above reports an error, then copy and paste the command it shows as executing and try it manually, for example (adjust the server/user ids):

```
/p4/1/bin/p4_1 -p p4master:1664 -u p4admin -s login svc_p4d_edge_ldn
```

If the above is not successful:

3. Review output of verify\_sdp.sh:

```
/p4/common/bin/verify_sdp.sh 1
grep Error /p4/1/logs/verify_sdp.log
```

a. Check for errors in the resulting log file:

```
grep Error /p4/1/logs/verify_sdp.log
```

4. Check for errors in the p4d log file:

```
grep -A4 error: /p4/1/logs/log | less
```

5. Check permissions on the tickets file (env var \$P4TICKETS):

```
ls -al $P4TICKETS

e.g.

ls -al /p4/1/.p4tickets
```

## E.2.2. Make Replication Errors Visible

If the above doesn't help, then make errors visible/easy to find, assuming instance 1 - run this on the replica (not commit!):

```
sudo systemctl stop p4d_1
cd /p4/1/logs
mv log log.old
sudo systemctl start p4d_1
grep -A4 error: log | less
```

Due to shortened log file, any errors should be easily found. Ask for help (email support-helix-core@perforce.com) if not obvious.

#### E.2.3. Remove state file

Files state and statejcopy can usually be removed - let the server work out its current state. If you want to know current journal counter for replica:

```
p4d -r /p4/1/root -k db.counters -jd - 2>/dev/null | grep @journal@ | cut -d '@' -f 8
```

If there is a problem with being able to pull over an old journal which no longer exists on the master you may need to reseed the replica!

```
sudo systemctl stop p4d_1
cd /p4/1/root
mv state* save/
cd /p4/1/logs
```

# E.3. Archive pull queue appears to be stalled

This manifests as the output of p4 pull -ls showing an unchanging number of files in the queue - no progress is being made.

```
$ p4 pull -ls
File transfers: 3 active/29 total, bytes: 2338 active/25579 total.
Oldest change with at least one pending file transfer: 1234.
```

This can happen for a variety of reasons, most commonly:

- Non-existent (purged) files (where filetype includes +Sn where n is number of revisions to keep contents for)
- Non-existent (shelved) files
- Non-existent files with verify problem on master server
- Temporary file transfer problems which exceeded thresholds for auto-retry

## E.3.1. Resolutions

1. Retry pull errors

```
p4 pull -R
<wait a short time>
p4 pull -ls
```

2. If the above doesn't fix things then we can check for errors:

```
p4 pull -l | grep -c failed
```

3. If the above is > 0 then we need to investigate in more detail.

#### E.3.1.1. Remove and re-queue

Save the list of files with errors to a file - like this to allow for spaces in filenames:

```
p4 -F "%rev% %file%" pull -l > pull.errs
cat pull.errs | while read -e r f; do p4 pull -d -r $r -f "$f"; done
```

Finally we can "re-queue" any for re-transfer (note this can take a while for files with many revs):

```
cut -d' ' -f 2,999 pull.errs | sort | uniq | while read -e f; do echo "$f" && p4 verify -qt --only MISSING "$f"; done
```

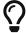

the --only MISSING option requires p4d version >= 2021.1 and is much faster - just remove that option with older versions of p4d

Then have another look:

```
p4 pull -l
```

## E.3.1.2. Check for verify errors on the parent server

On the parent server, check the most recent p4verify.log file (typically runs Saturday morning via crontab).

Cross-check any entries in pull.errs above - if they are also verify errors on the parent server then you need to resolve that. Consider contacting helix-core-support@perforce.com if you need help. Resolutions may include obliterating lost revisions, or attempting to restore from backup.

# E.4. Can't login to edge server

This can happen if the edge server replication has stalled as above.

## E.4.1. Resolution

- Try the resolution steps for Section E.2, "Replication appears to be stalled"
- · Restart edge server
- Monitor replication and check for any errors

# E.5. Updating offline\_db for an edge server

If your daily\_checkpoint.sh jobs on the edge server are failing due to a problem with the offline\_db or missing edge journals, AND the edge server is otherwise running fine, then consider this option.

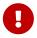

Checkpointing the edge will take some time during which the edge will be locked! Schedule this for a convenient time!

## E.5.1. Resolution

Assuming instance 1:

• ON EDGE SERVER:

```
source /p4/common/bin/p4_vars 1
p4 admin checkpoint -Z
```

• ON COMMIT SERVER (and at a convenient time to lock edge):

```
source /p4/common/bin/p4_vars 1 p4 admin journal
```

• Monitor edge server checkpoint being created (on EDGE SERVER):

```
p4 configure show journalPrefix
```

Using the output shown by the above command:

```
ls -lhtr /p4/1/checkpoints.<suffix>/*.ckp.*
```

Also you can check for edge being locked (the following may hang):

```
p4 monitor show -al
```

• Then replay the newly created edge checkpoint on the edge server to the offline\_db:

```
cd /p4/1/offline_db
mv db.* save/
nohup /p4/1/bin/p4d_1 -r . -jr /p4/1/checkpoints.<suffix>/p4_1.ckp.NNNN.gz >
rec.out &
```

When the above has completed, mark as usable by creating semaphore file:

```
touch /p4/1/offline_db/offline_db_usable.txt
```

# E.6. Journal out of sequence in checkpoint.log file

This error is encountered when the offline and live databases are no longer in sync, and will cause the offline checkpoint process to fail. Because the scripts will replay all outstanding journals, this error is much less likely to occur. This error can be fixed by:

- recreating the offline\_db: Section 8.4.11, "recreate\_offline\_db.sh"
- alternatively if that doesn't work run the Section 8.4.6, "live\_checkpoint.sh" script (note the warnings about locking live database)

# E.7. Unexpected end of file in replica daily sync

Check the start time and duration of the Section 8.4.4, "daily\_checkpoint.sh" cron job on the master. If this overlaps with the start time of the Section 8.6.32, "sync\_replica.sh" cron job on a replica, a truncated checkpoint may be rsync'd to the replica and replaying this will result in an error.

Adjust the replica's cronjob to start later to resolve this.

Default cron job times, as installed by the SDP are initial estimates, and should be adjusted to suit your production environment.

# **Appendix F: Starting and Stopping Services**

There are a variety of *init mechanisms* on various Linux flavors. The following describes how to start and stop services using different init mechanisms.

# F.1. SDP Service Management with the systemd init mechanism

On modern OS's, like RHEL7 & 8, Rocky Linux 8, and Ubuntu >=18.04, and SuSE >=12, the systemd init mechanism is used. The underlying SDP init scripts are used, but they are wrapped with "unit" files in /etc/systemd/system directory, and called using the systemctl interface as root (typically using sudo while running as the perforce user).

On systems where systemd is used, the service can only be started using the sudo systemctl command, as in this example:

```
sudo systemctl status p4d_N sudo systemctl start p4d_N sudo systemctl status p4d_N
```

Note that there is no immediate indication from running the start command that it was actually successful, hence the status command is run after. For best results, wait a few seconds after running the start command before running the status command. (If the start was unsuccessful, a good start to diagnostics would include running tail /p4/N/logs/log and cat/p4/N/logs/p4d\_init.log).

The service should also be stopped in the same manner:

```
sudo systemctl stop p4d_N
```

Checking for status can be done using both the systemctl command, or calling the underlying SDP init script directly. However, there are cases where the status indication may be different. Calling the underlying SDP init script for status will always report status accurately, as in this example:

```
/p4/N/bin/p4d_N_init status
```

That works reliably even if the service was started with systemctl start p4d\_N.

Checking status using the systemctl mechanism is done like so:

```
sudo systemctl start p4d_N
```

If this reports that the service is **active (running)**, such indication is reliable. However, the status indication may falsely indicate that the service is down when it is actually running. This could © 2007-2025 Perforce Software, Inc.

occur with older init scripts if the underlying init script was used to start the server rather than using sudo systemctl start p4d\_N as prescribed. The status indication would only indicate that the service is running if it was started using the systemctl mechanism. As of SDP 2020.1, a safety feature now assures that system is always used if configured.

## F.1.1. Brokers and Proxies

In the above examples for starting, stopping, and status-checking of services using either the SysV or systemd init mechanisms, p4d is the sample service managed. This can be replaced with p4p or p4broker to manage proxy and broker services, respectively. For example, on a systemd system, the broker service, if configured, can be started like so:

```
sudo systemctl status p4broker_1
sudo systemctl start p4broker_1
sudo systemctl status p4broker_1
```

## F.1.2. Root or sudo required with systemd

For SysV, having sudo is optional, as the underlying SDP init scripts can be called safely as root or perforce; the service runs as perforce.

If systemd is used, by default root access (often granted via sudo) is needed to start and stop the p4d service, effectively making sudo access required for the perforce user. The systemd "unit" files provided with the SDP handle making sure the underlying SDP init scripts start running under the correct operating system account user (typically perforce).

# F.2. SDP Service Management with SysV init mechanism

On older OS's, like RHEL/CentOS 6, the SysV init mechanism is used. For those, you can the following example commands, replacing *N* with the actual SDP instance name

```
sudo service p4d_N_init status
```

The service can be checked for status, started and stopped by calling the underlying SDP init scripts as either root or perforce directly:

```
/p4/N/bin/p4d_N_init status
```

Replace status with start or stop as needed. It is common to do a status check immediately before and after a start or stop.

During installation, a symlink is setup such that  $/\text{etc/init.d/p4d_N_init}$  is a symlink to  $/\text{p4/N/bin/p4_N_init}$ , and the proper chkconfig commands are run to register the application as a service that will be started on boot and gracefully shutdown on reboot.

On systems using SysV, calling the underlying SDP init scripts is safe and completely interchangeable with using the service command being run as root. That is, you can start a service with the underlying SDP init script, and the SysV init mechanism will still safely detect whether the service is running during a system shutdown, and thus will perform a graceful stop if p4d is up and running when you go to reboot. The status indication of the underlying SDP init script is absolutely 100% reliable, regardless of how the service was started (i.e. calling the init script directly as root or perforce, or using the service call as root.

# Appendix G: Brokers in Stack Topology

A preferred methodology is to deploy p4broker processes to control access to p4d servers. In a typical configuration, 100% of user activity gets to p4d thru a p4broker deployed in "stack topology", i.e. a p4broker exists on every machine where p4d is, and access to p4d on any given machine is only via the broker, with a typical setup using firewalls to enforce that concept. There are typically only 3 exceptions:

- 1. p4d-to-p4d communication (p4 pull, p4 journalcopy) bypasses the broker
- 2. Triggers called from p4d run 'p4' commands against the p4d port directly.
- 3. Admins running 'p4' commands while on the server machine can bypass the broker if they want.

Everything else (to include Proxies, Swarm, Jenkins, any systems integrations, etc.) must go thru the broker.

Using brokers like this makes it straightforward to implement the "Down for Maintenance" concept across an entire global topology. For example, when upgrade p4d services in a global topology, doing the outer-to-inner upgrade procedure, it is best to prevent users from loading the system during the upgrade process.

Using brokers in "stack topology" avoids the significant performance impact of brokers deployed on a different machine than the targeted p4d. While running on the same host, the impact of brokers is relatively small.

Brokers are preferred over p4d command triggers for certain use cases. They're independent of p4d and can keep p4d safe from rogue usage patterns.

# **Appendix H: SDP Health Checks**

If you need to contact Perforce Support to analyze an issue with the SDP on UNIX/Linux, you can use the /p4/common/bin/sdp\_health\_check.sh script. This script is included with the SDP (starting with SDP 2023.1 Patch 3). If your installation does not have this script, it can be downloaded separately. Every version of the sdp\_health\_check.sh script can be used any and all versions of the UNIX/Linux SDP dating back to 2007, so you don't need to be concerned with version compatibility.

If your Perforce Helix server machine has outbound internet access, execute the following while logged in as the operating system user that owns the /p4/common/bin directory (typically perforce or p4admin):

```
cd /p4/common/bin
```

```
[[ -e sdp_health_check.sh ]] && mv -f sdp_health_check.sh
sdp_health_check.sh.moved.$(date +'%Y-%m-%d-%H%M%S')
```

```
curl -L -0
https://swarm.workshop.perforce.com/download/guest/perforce_software/sdp/tools/sdp_hea
lth_check.sh
chmod +x sdp_health_check.sh
```

```
./sdp_health_check.sh
```

If your Perforce Helix server machine does not have have outbound internet access, acquire the sdp\_health\_check.sh file from a machine that does have outbound internet access, and then somehow get that file to your Perforce Helix server machine.

If you have multiple server machines with SDP, possibly including machines running P4D replicas or edge servers, P4Proxy or P4Broker servers, run the health on al machines of interest.

The sdp\_health\_check.sh script will produce a log file that can be provided to Perforce Support to help diagnose configuration issues and other problems. The script has these characteristics:

- It is always safe to run. It does only analysis and reporting.
- It does only fast checks, and has no interactive prompts. Some log files are captured such as checkpoint.log, but not potentially large ones such as the p4d server log.
- It requires no command line arguments.
- It does not transfer sensitive information.
- It works for any and all UNIX/Linux SDP version since 2007.

# Appendix I: More Detail on install\_sdp.sh

# I.1. Sample configuration file sdp\_install.cfg

For use with install\_sdp.sh:

```
# Config file for install_sdp.sh v5.9.3.
# This file is in bash shell script syntax.
# Note: Avoid spaces before and after the '=' sign.
# For demo and training installations, usually all defaults in this file
# are fine.
# For Proof of Concept (PoC) installation, Section 1 (Localization) settings
# should all be changed to local values. Some settings in Section 2 (Data
# Specific) might also be changed.
# Changing settings in Section 3 (Deep Customization) is generally
# discouraged unless necessary when bootstrapping a production installation or
# a high-realism PoC.
# Section 1: Localization
# Changing all these is typical and expected, even for PoC installations.
# Specify email server for the p4review script. Ignore if Helix Swarm is used.
SMTPServer=smtp.p4demo.com
# Specify an email address to receive updates from admin scripts. This may be
# a distribution list or comma-separated list of addresses (with no spaces).
P4AdminList=P4AdminList@p4demo.com
# Specify an email address from which emails from admin scripts are sent.
# This must be a single email address.
MailFrom=P4Admin@p4demo.com
# Specify the DNS alias to refer to the commit server, e.g. by end
# users. This might be something like 'perforce.example.com' or
# simply 'perforce', but probably not an actual host name like
# 'perforce-01', which would be known only to admins. The default value,
# localhost, is valid only for a single server topology.
DNS_name_of_master_server=localhost
# Specify a geographic site tag for the master server location,
# e.g. 'bos' for Boston, MA, USA.
SiteTag=bos
```

```
# Specify the hostname. This can be left blank. If set on a system that supports
# the 'hostnamectl' utility, that utility will be used to set the hostname. If the
# command line parameter '-H <hostname>' is used, that will override this setting.
Hostname=
# Specify the timezone. This can be left blank. If set on a system that supports
# the 'timedatectl' utility, that utility will be used to set the timezone. If the
# command line parameter '-T <timezone>' is used, that will override this setting.
Timezone=
# Section 2: Data Specific
#-----
# These settings can be changed to desired values, though default values are
# preferred for demo installations.
# Specify the TCP port for p4d to listen on. Typically this is 1999 if
# p4broker is used, or 1666 if only p4d is used.
P4 PORT=1999
# Specify the TCP port for p4broker to listen on. Must be different
# from the P4_PORT.
P4BR0KER_P0RT=1666
# Specify SDP instance name, e.g. '1' for /p4/1.
Instance=1
# Helix Core case sensitivity, '1' (sensitive) or '0' (insensitive). If
# data from a checkpoint is to be migrated into this instance, set this
# CaseSensitive value to match the case handling of the incoming data set
# (as shown with 'p4 info').
CaseSensitive=1
# If SSL (Secure Sockets Layer) encryption is to be used, specify the prefix,
# typically 'ssl:'. Leave blank if not using SSL.
SSLPrefix=ssl:
# Set the P4USER value for the Perforce super user.
P4USER=perforce
# Set the password for the super user (see P4USER). If using this Helix Installer to
# bootstrap a production installation, replace this default password with your own.
Password=F@stSCM!
# Specify '1' to avoid sending email from admin scripts, or 0 to send
# email from admin scripts.
SimulateEmail=1
# Specify a ServerID value. If left blank for a master/commit server, a sensible
# default value will be assigned. See the Server Spec Naming Standard:
```

```
https://swarm.workshop.perforce.com/view/guest/perforce_software/sdp/main/doc/SDP Guid
e.Unix.html#_server_spec_naming_standard
ServerID=
# Specify the type of server. Valid values are:
# * p4d_commit - A master/commit p4d server.
# * p4d_master - A synonym for p4d_commit.
# * p4d replica - A p4d replica with all metadata from the master, not filtered in
    any way. May or may not be forwarding.
# * p4d_filtered_replica - A filtered replica or filtered forwarding replica.
# * p4d_edge - An edge server.
# * p4d_edge_replica - Replica of an edge server. Also set TargetServerID.
# * p4broker - An SDP host running only a p4broker, e.g. as standalone broker
# possibly deployed in a DMZ.
# * p4p - An SDP host running only a p4p.
# * p4proxy - A synonym for p4p.
# The ServerID must also be set if the ServerType is any p4d_* type other than
# 'p4d_commit' or 'p4d_master'.
ServerType=p4d_commit
# Set only if ServerType is p4d_edge_replica. The value is the ServerID of
# edge server that this server is a replica of, and must match the
# 'ReplicatingFrom:' field of the server spec.
TargetServerID=
# Specify the target port for a p4p or p4broker.
TargetPort=
# Specify the listening port for a p4p or p4broker.
ListenPort=
#-----
# Section 3: Deep Customization
# Changing these settings is gently discouraged, but may be necessary for
# bootstrapping some production environments with hard-to-change default values
# for settings such as OSUSER, OSGROUP, Hx*, etc.
# Changing these settings is gently discouraged because changing these values
# will cause the configuration to be out of alignment with documentation and
# sample instructions for settings that are typically left as defaults.
# However, there are no functional limitations to changing these settings.
# Specify the Linux Operating System account under which p4d and other Helix
# services will run as. This user will be created if it does not exist. If
# created, the password will match that of the P4USER.
OSUSER=perforce
# Specify the primary group for the Linux Operating System account specified
```

```
# as OSUSER.
OSGROUP=perforce
#Specify a comma-delimited list of any additional groups the OSUSER to be
# created should be in. This is passed to the 'useradd' command the '-G'
# flag. These groups must already exist.
OSUSER ADDITIONAL GROUPS=
# Specify home directory of the Linux account under which p4d and other Helix
# services will run as, and the group, in the form <user>:<group>. This user
# and group will be created if they do not exist.
OSUSER HOME=/home/perforce
# The version of Perforce Helix binaries to be downloaded: p4, p4d, p4broker, and p4p.
P4BinRel=r24.2
# The following Hx* settings reference directories that store Perforce
# Helix data. If configuring for optimal performance and scalability,
# these folders can be mount points for storage volumes. If so, they must
# be mounted prior to running the install_sdp.sh script (other than to generate
# this configuration file).
# See the Server Deployment Package (SDP) for information and guidance on
# provisioning these volumes.
# Define the directory that stores critical digital assets that must be
# backed up, including contents of submitted and shelved versioned files.
HxDepots=/hxdepots
# Define the directory that stores critical digital assets that must be
# backed up, including metadata checkpoints and numbered journal files. If set to the
same value as HxDepots, all critical assets to be backed will be on a single volume.
HxCheckpoints=/hxdepots
# Define the directory used to store the active journal (P4JOURNAL) and
# various logs.
HxLogs=/hxlogs
# The /HxMetadata1 and /HxMetadata1 settings define two interchangeable
# directories that store either active/live metadata databases (P4ROOT) or
# offline copies of the same (offline_db). These typically point to the same
# directory. Pointing them to the same directory simplifies infrastructure
# and enables the fastest recovery options. Using multiple metadata volumes
# is typically done when forced to due to capacity limitations for metadata
# on a single volume, or to provide operational survivability of the host in
# event of loss of a single metadata volume.
HxMetadata1=/hxmetadata
HxMetadata2=/hxmetadata
```

# I.2. install\_sdp.sh

```
USAGE for install_sdp.sh v5.9.3:
To Install a Helix Core P4D Server (with optional broker):
install_sdp.sh {-init|-empty|-sampledepot} [-demo] [-c <cfg>] [-no_cron] [-no_ppr] [-
no_systemd|-no_enable] [-no_firewall] [-no_sudo|{-limited_sudo|-full_sudo}] [-v] [-
no_pkgs|-extra_pkgs] [-s <ServerID>] [-si <SDPInstance>] [-ts <TargetServerID>] [-se]
[-H <hostname>] [-T <timezone>] [-local] [-sdp dir <sdp dir>] [-d|-D]
To Install a standalone Helix Proxy:
install_sdp.sh -t p4p [-c <cfg>] [{-empty|-sampledepot}] [-no_cron] [-no_ppr] [-
no_systemd|-no_enable] [-no_firewall] [-no_sudo|-limited_sudo|-full_sudo] [-v] [-
no_pkgs|-extra_pkgs] [-s <ServerID>] [-si <SDPInstance>] [-ts <TargetServerID>] [-tp
<TargetPort>] [-lp <ListenPort>] [-se] [-H <hostname>] [-T <timezone>] [-local] [-
sdp_dir <sdp_dir>] [-d|-D]
To Install a standalone Helix Broker:
install_sdp.sh -t p4broker [-c <cfg>] [{-empty|-sampledepot}] [-no_cron] [-no_ppr] [-
no_systemd|-no_enable] [-no_firewall] [-no_sudo|-limited_sudo|-full_sudo] [-v] [-
no_pkqs|-extra_pkqs] [-s <ServerID>] [-si <SDPInstance>] [-ts <TargetServerID>] [-tp
<TargetPort>] [-lp <ListenPort>] [-se] [-H <hostname>] [-T <timezone>] [-local] [-
sdp_dir <sdp_dir>] [-d|-D]
٥٢
install_sdp.sh -C > sdp_install.cfg
٥٢
install_sdp.sh [-h|-man]
DESCRIPTION:
    This script simplifies the process of installing Perforce Helix with the
    Server Deployment Package (SDP) on a fresh, new server machine.
    If you are adding a new SDP instance to a machine that already has SDP
    installed, use the mkdirs.sh script for that purpose. See: mkdirs.sh -man
    If you are unsure if SDP is installed, see if there is a /p4 directory
    on the machine. If that directory exists, then SDP is already installed,
    and this install_sdp.sh script will refuse to operate on the machine.
    This script is intended only for initial installation on a new server
    machine. For safety, it will refuse to operate if it detects any existing
```

SDP directory structures. If installed on a machine where Helix Core

data exists in non-SDP structures, it will not interact with the existing data. SDP structures include anything in or under the following directories:

- \* /p4
- \* /opt/perforce/helix-sdp/p4/sdp
- \* /hx{checkpoints,depots,logs,metadata\*}

This script can be used to install any of the following:

- \* A Helix Core Server (p4d commit, standby, edge, etc.) with an optional p4broker.
- \* A standalone Helix Broker (p4broker).
- \* A standalone Helix Proxy (p4p).

If installing a Helix Core Server, there are three options, one of which must be specified:

\* Use '-init' to initialize a new data set using the configure\_new\_server.sh script to get

started with various best practices, and create an initial checkpoint.

- \* Use '-empty' to
- \* Use '-sampledepot' to install the Sample Depot training data set. This is helpful when

bootstrapping a training or demo server.

The following SDP structure is initialized:

/opt/perforce/helix-sdp/sdp (root owned, immutable except by SDP upgrades).
/opt/perforce/helix-sdp/p4/sdp (owned and writable by OSUSER).
/opt/perforce/helix-sdp/downloads (owned and writable by OSUSER).
/opt/perforce/helix-sdp/p4/sdp/helix\_binaries (owned and writable by OSUSER).

This script handles many aspects of installation. It does the following:

- \* Creates the operating system user (OSUSER) that Helix Core processes (p4d, p4broker, and/p4 p4p) will run as. The default OSUSER is 'perforce'. The 'useradd' command is used to create the user as a local account on the machine, and a password. OSUSER creation and password setting is skipped if that account already exists. If a non-local network account is to be used, that must be created first before running this script.
- \* Creates the home directory for the OSUSER user, if needed.

Following installation, it also does the following to be more convenient for demos, and also give a more production-like feel:

- \* Grants the perforce user sudo access (full or limited).
- \* Creates default ~perforce/.bash\_profile and .bashrc files.
- \* Connects to the Perforce Package Repository (APT and YUM only).
- \* Installs SDP crontab for the perforce OSUSER.

This script calls mkdirs.sh for additional configuration:

- \* Systemd service files are enabled (or SysV on older systems).
- \* Firewall ports are opened for installed services.

#### PLATFORM SUPPORT:

This script is intended to work on a variety of Linux distributions and Linux server machines. The following are prioritized for support:

- \* Ubuntu 24.04, 22.04, and 20.04. For Ubuntu, only even-numbered \*.04 releases are supported).
- \* Rocky Linux 9, 8
- \* Red Hat Enterprise Linux (RHEL) 9, 8
- \* SuSE 15.

This script recognizes SysV, Systemd.

This script requires bash 4.x+ and works with bash 5.x.

This script is not supported on Mac OSX. It recognizes the Launchd init mechanism on Mac but does not support it.

#### OS PACKAGES:

The following OS packages are installed (unless '-no\_pkgs' is used):

- \* Yum: bc cronie curl file gawk make nano neovim net-tools openssl openssl-devel policycoreutils-python-utils procps-ng rsync screen sos sysstat tar tmux tuned wget which zlib zlib-devel
- \* AptGet: bc cron curl file gawk libbz2-dev libncurses5-dev libreadline-dev libsqlite3-dev libssl-dev llvm make nano neovim net-tools policycoreutils-python-utils procps rsync screen sosreport sysstat tar tmux tuned wget zlib1g-dev
- \* Zypper: bc cronie curl file gawk make nano neovim net-tools openssl-devel procps rsync screen sos sysstat tar tmux tuned wget which zlib zlib-devel

If '-extra\_pkgs' is used, the following packages are installed in addition to those listed above:

- \* Yum: gcc gcc-c++
- \* AptGet: build-essential
- \* Zypper: gcc gcc-c++

Development utilities such as 'make', the 'gcc' compiler, and 'curl' will be available '-extra\_pkgs' is used.

In addition, if the Perforce Package Repository is added, these additional packages are installed:

- \* Yum: perforce-p4python3
- \* AptGet: perforce-p4python3

\* Zypper: None, as the Perforce Package Repository does not support the Zypper package management system (e.g. as used on SuSE Linux).

#### OPTIONS:

## -c <cfg>

Specify a config file. By default, values for various settings such as the email to send script logs to are configure with demo values, e.g. P4AdminList@p4demo.com. Optionally, you can specify a config file to define your own values.

For details on what settings you can define in this way, run: install\_sdp.sh -C > sdp\_install.cfg

Then modify the generated config file sdp\_install.cfg as desired. The generated config file contains documentation on settings and values. If no changes are made to the generated file, running with '-c sdp\_install.cfg' is the equivalent of running without using '-c' at all.

-C See '-c <cfg>' above.

#### -init

Specify '-init' to initialize a new Helix Core data set with the configure\_new\_server.sh script, which applies best practices for a production server installation.

One of '-empty', '-init', or '-sampledepot' must be specified.

#### -empty

Specify '-empty' to avoid initialization of a Helix Core data set. No db.\* files will be created.

This option should be used if you intend to load a checkpoint created elsewhere on this new server machine, as would be done if you are installing a replica or edge server.

One of '-empty', '-init', or '-sampledepot' must be specified.

#### -sampledepot

Specify '-sampledepot' to load the Perforce Sample Depot training/demo data set.

One of '-empty', '-init', or '-sampledepot' must be specified.

#### -demo

By default, key SDP storage volumes are verified to not appear on on the OS root volume. If this is not the case, errors are given in pre-flight checks, and processing aborts. Specify '-demo' to bypass these safety checks. This option should NOT be used for production installations.

#### -no cron

Skip initialization of the crontab. A crontab file is generated in the /p4 directory, but is not loaded as the active crontab.

#### -no\_ppr

Skip addition of the Perforce Package Repository for YUM/APT repos. By default, the Package Repository is added.

Specifying '-local' implies '-no\_ppr'.

#### -no sudo

Specify that no updates to sudoers are to be made.

WARNING: If systemd/systemctl is used to manage Perforce Helix services, the OSUSER that operates these services ('perforce' by default) requires sufficient sudo access to start and stop services using systemctl. Using '-no\_sudo' may result in a unusable service being created if used on a system where the systemctl command is available.

If this option is used, consider also using '-no\_systemd' to avoid the requiring systemd. Using systemd is recommended where available.

It is appropriate to use this option if the machine it operates on was based on a machine image that already grants the OSUSER sufficient sudo access.

This option is mutually exclusive with '-limited\_sudo' and '-full\_sudo'.

## -limited\_sudo

Specify that limited sudo access for the OSUSER created is to be granted. See 'gen\_sudoers.sh -man' for details.

This option is mutually exclusive with '-no\_sudo' and '-full\_sudo'.

This option is recommended for optimal security.

#### -full\_sudo

Specify that full sudo access for the OSUSER created is to be granted. See 'gen\_sudoers.sh -man' for details.

This option is mutually exclusive with '-no\_sudo' and '-limited\_sudo'.

- V

Specify '-v' to run the verify\_sdp.sh script after the SDP installation is complete. If '-v' is specified and the verify\_sdp.sh script is available in the SDP, it is executed.

If the Sample Depot is loaded with '-sampledepot' or a new server was initialized with '-init', the '-online' flag to the verify\_sdp.sh script is added. If '-no\_cron' is specified, the corresponding '-skip cron' option is added verify\_sdp.sh. If '-empty' is specified, the '-skip' tests also exclude the offline\_db and p4t\_files checks in verify\_sdp.sh.

## -no\_pkgs

Specify '-no\_pkgs' to skip OS package installation using the package manager (yum, apt-get, or zypper).

WARNING: Using this option may cause the initial install and/or subsequent operation to fail, and this using this is not advised.

#### -extra\_pkgs

Specify '-extra\_pkgs' to install additional OS packages as may be needed for development of systems integrations, custom triggers, etc. See package lists above for more detail.

#### -local

By default, various files and binaries are downloaded from the Perforce Workshop and the Perforce FTP server as needed.

If the server machine on which this install\_sdp.sh is to be run cannot reach the public internet or if using files from external sites is not desired, the '-local' flag can be used.

With '-local', needed files must be acquired and put in place on the server machine on which this script is to be run. Any missing files result in error messages and an aborted install.

Specifying '-local' implies '-no\_ppr'.

For '-local' to work, the following must exist:

#### 1. Helix Binaries

Helix binaries must exist in /opt/perforce/helix-sdp/helix\_binaries:

- \* /opt/perforce/helix-sdp/helix\_binaries/p4
- \* /opt/perforce/helix-sdp/helix\_binaries/p4d
- \* /opt/perforce/helix-sdp/helix\_binaries/p4broker
- \* /opt/perforce/helix-sdp/helix\_binaries/p4p

## 2. Server Deployment Package (SDP)

The SDP tarball must be acquired an put in place here:

\* /opt/perforce/helix-sdp/downloads/sdp.Unix.tgz

It can be acquired on a machine that can reach the internet with this command:

curl -L -0

https://swarm.workshop.perforce.com/download/guest/perforce\_software/sdp/downloads/sdp.Unix.tgz

## 3. Sample Depot Tarball

The Sample Depot appropriate to your platform must exist if the '-sampledepot' option is used:

\* /opt/perforce/helix-sdp/downloads/sampledepot.tar.gz (on UNIX/Linux or case-sensitive Mac)

See EXAMPLES below for a sample of acquiring files for use with '-local' mode.

#### -no firewall

Specify '-no\_firewall' to skip updates to firewall.

By default, if on a system for which the host-local firewall service (firewalld or ufw) is available and running when this script is called, then the firewall service is updated to open appropriate ports for the Perforce Helix services installed.

#### -no\_systemd

Specify '-no\_systemd' to avoid using systemd, even if it appears to be available. By default, systemd is used if it appears to be available.

This is helpful in operating in containerized test environments where systemd is not available.

This option is implied if the systemctl command is not available in the PATH of the root user.

This option is mutually exclusive with '-no\_enable'.

## -no\_enable

Specify '-no\_enable' to avoid enabling systemd services that are installed and enabled by default. Specifically, this means that the call to 'systemctl enable' for installed services is skipped.

This option is mutually exclusive with '-no\_systemd'.

## -t <ServerType>

Specify the type of server. Valid values are:

- \* p4d\_master A p4d master/commit server.
- \* p4d\_replica A p4d replica with all metadata from the master (not filtered in any way).
- \* p4d\_filtered\_replica A p4d filtered replica or filtered forwarding replica.
- \* p4d\_edge An p4d edge server.
- \* p4d\_edge\_replica A p4d replica of a p4d edge server. The TargetServerID must also be set if ServerType is p4d\_edge\_replica.
- \* p4broker An SDP host running only a Helix Broker.
- \* p4p An SDP host running only a Helix Proxy.

#### -s <ServerID>

Specify the ServerID. A ServerID is required if the ServerType is any p4d\_\* type other than p4d\_master.

## -si <SDPInstance>

Specify the SDP Instance name. The SDP Instance name is incorporated into the folder structure of the installed service, with many files appearing under '/p4/<SDPInstance>', e.g. /p4/1.

The default is '1'.

## -ts <TargetServerID>

Specify the Target ServerID. Set this only if ServerType is p4d\_edge\_replica. The value is the ServerID of edge server that this server is a replica of, and must match the ReplicatingFrom: field of the server spec.

#### -tp <TargetPort>

Specify the target port. For p4broker and p4p only.

#### -lp <ListenPort>

Specify the port to listen on. For p4broker and p4p only.

#### -se

Specify -se to simulate email. This generates a mail simulator script: /p4/common/site/bin/mail

#### -H <hostname>

Set the hostname. This is only supported on systems that support the 'hostnamectl' command. The hostname is set by doing: hostnamectl set-hostname <hostname>

If the corresponding 'Hostname' setting is defined in the configuration file and this '-H <hostname>' flag is used, the command line option will override the config file.

#### -T <timezone>

Set the timezone. This is only supported on systems that support the 'timedatectl' command. The timezone is set by

```
doing: timedatectl set-timezone <timezone>
    If the corresponding 'Timezone' setting is defined in the
    configuration file and this '-T <timezone>' flag is used,
    the command line option will override the config file.
DEVELOPMENT OPTIONS:
 -sdp_dir <sdp_dir>
    Specify a directory on the local host containing the SDP to deploy.
    This should not be used for production installs.
   The directory specified by '-sdp_dir' is expected to contain either:
    * an SDP tarball (sdp.Unix.tgz) file, or
    * an already-extracted SDP directory, which must include the SDP
   Version file.
   Use the special value '-sdp_dir default' to use the /sdp directory
    (as per the Docker-based SDP Test Suite environment).
DEBUGGING OPTIONS:
       Enable debug message.
-d
-D
        Enable extreme debugging with bash 'set -x'. Implies '-d'.
HELP OPTIONS:
-h Display short help message.
-man Display this full manual page.
 --help
   Alias for -man.
EXAMPLES:
    === Demo Installation - Helix Core Server ===
    sudo su -
        mkdir -p /root/sdp_install
    cd /root/sdp_install
    curl -L -0
https://swarm.workshop.perforce.com/download/guest/perforce_software/sdp/main/Server/U
nix/setup/install_sdp.sh
    chmod +x install_sdp.sh
    ./install_sdp.sh -sampledepot -demo
   === Typical Production Helix Core Server Installation - New Commit Server ===
   Following is a sample set of instructions for a typical new server setup.
   STEP 1: Configure storage.
    For a production install, storage must first be configured before this script
    can be run.
```

See SDP documentation for guidance on storage configuration. There are a variety of

options and methods for installing storage. However accomplished, when storage is complete the following, the directories must exist and must have storage mounted that is NOT on the OS root volume:

- \* /hxdepots
- \* /hxmetadata
- \* /hxlogs

These paths are typical, but are configurable. More information is available in the install configuration file generated below.

STEP 2: Install this script.

Install this script in a directory under the root user's home directory with these commands:

\$ sudo su -

\$ mkdir /root/sdp\_install

- \$ cd /root/sdp install
- \$ curl -L -0

https://swarm.workshop.perforce.com/download/guest/perforce\_software/sdp/main/Server/U
nix/setup/install\_sdp.sh

\$ chmod +x install\_sdp.sh

STEP 3: Generate install configuration file.

\$ ./install\_sdp.sh -C > sdp\_install.cfg

STEP 4: Modify install configuration file.

Edit the generated sdp\_install.cfg using your preferred text editor, changing the values

as desired. This file contains various settings with documentation for each setting.

\$ vi sdp\_install.cfg

Once settings are decided, save the file.

STEP 5: Install SDP (Dry Run).

Call this script and reference the configuration file, as a dry run/preview:

\$ ./install\_sdp.sh -c sdp\_install.cfg -init

Review the generated log of the preview, and address any reported issues.

STEP 6: Install SDP Live Run

\$ ./install\_sdp.sh -c sdp\_install.cfg -init -y

This will install SDP per the per the command line and settings in the install configuration file.

=== Typical Production Helix Core Server Installation - Edge/Replica ===

When installing SDP on a machine intended to be a standby, replica, or edge server, the steps are exactly the same as for setting up a new commit server.

The content of the generated and then edited sdp\_install.cfg file will have different

values for ServerType and ServerID settings. Ensure the CaseSensitity value matches

the case of the commit server. (If the commit server is a Windows server and this current server machine is to be a Linux replica of a Windows commit server, the Linux server must be setup as case-insensitive.)

=== Standalone Proxy Installation ===

STEP 1: Install this script.

Install this script in a directory under the root user's home directory with these commands:

\$ sudo su -

\$ mkdir /root/sdp\_install

- \$ cd /root/sdp\_install
- \$ curl -L -0

https://swarm.workshop.perforce.com/download/guest/perforce\_software/sdp/main/Server/U
nix/setup/install\_sdp.sh

\$ chmod +x install\_sdp.sh

STEP 2: Install the proxy.

Install the proxy, specifying the listen port (ssl:1666 in this example) and the target port (ssl:p4d.myco.com:1666).

\$ ./install\_sdp.sh -t p4p -lp ssl:1666 -tp ssl:p4d.myco.com:1666

=== Standalone Broker Installation ===

The instructions for installing the broker are identical to the instructions for installing the proxy, except that '-t p4broker' is used instead of '-t p4p'.

=== Local Helix Core Server Install for Air Gap Networks ===

The following sample commands illustrate how to acquire the dependencies for running with '-local' on a machine that can reach the public internet. The resulting file structure, with paths as shown, must somehow be copied to the

```
machine where this install_sdp.sh script is to be run. This can be used to
   facilitate installation on a machine over an "air gap" network.
   $ sudo su -
   $ mkdir -p /opt/perforce/helix-sdp/helix_binaries
   $ cd /opt/perforce/helix-sdp/helix binaries
   $ curl -L -0
https://swarm.workshop.perforce.com/download/guest/perforce_software/sdp/main/helix_bi
naries/get helix binaries.sh
   $ chmod +x get_helix_binaries.sh
   If the latest major version available of Helix Core binaries are desired, do this:
   $ ./get_helix_binaries.sh -sbd .
   Or, if older Helix Core binaries are desired, append the version identifier with
'-r rYY.N',
   as in this example to get Helix Core 2023.2 binaries:
   $ ./get_helix_binaries.sh -sbd . -r r23.2
   Next, get the SDP tarball and Sample Depot; the Sample Depot tarball:
   $ mkdir /opt/perforce/helix-sdp/downloads
   $ cd /opt/perforce/helix-sdp/downloads
   $ curl -0 https://ftp.perforce.com/perforce/tools/sampledepot.tar.gz
   $ curl -L -0
https://swarm.workshop.perforce.com/download/guest/perforce_software/sdp/downloads/sdp
.Unix.tgz
   Lastly, acquire this script:
   $ mkdir /root/install_sdp
   $ cd /root/install_sdp
   $ curl -L -0
https://swarm.workshop.perforce.com/download/guest/perforce_software/sdp/main/Server/U
nix/setup/install_sdp.sh
   $ chmod +x install_sdp.sh
   These acquired files must then be transferred to the machine where the install
   is to occur, and must appear in the same directory structure. To recap, for
   a '-local' install, the following files in this structure must exist on the
   machine on which the install is to occur:
   /root/install_sdp/install_sdp.sh
   /opt/perforce/helix-sdp/downloads/sdp.Unix.tgz
   /opt/perforce/helix-sdp/downloads/sampledepot.tar.gz (if the '-sampledepot' option
is to be used).
   /opt/perforce/helix-sdp/helix_binaries/p4
   /opt/perforce/helix-sdp/helix_binaries/p4d
   /opt/perforce/helix-sdp/helix_binaries/p4broker
   /opt/perforce/helix-sdp/helix_binaries/p4p
```

```
An install session would then look something like this:

cd /root/install_sdp
./install_sdp.sh -C > sdp_install.cfg  # Generate a config file
vi sdp_install.cfg  # Edit desired settings.
./install_sdp.sh -c sdp_install.cfg -init  # Dry run. Review log to ensure
success.
./install_sdp.sh -c sdp_install.cfg -init -y  # Live run. Review log to ensure
success.

If the dry run is not successful, fix reported issues and try again.
```

# Appendix J: More Detail on mkdirs.sh

mkdirs.sh:

```
USAGE for mkdirs.sh v7.2.9:
mkdirs.sh <instance> [-r <P4BinRel>] [-s <ServerID>] [-t <ServerType>] [-tp
<TargetPort>] [-lp <ListenPort>] [-I <svc>[,<svc2>]] [-MDD /bigdisk] [-MCD /ckps] [-
MLG /jnl] [-MDB1 /db1] [-MDB2 /db2] [-f] [-p] [-no_init|-no_systemd|-no_enable] [-fs|-
ls] [-no_cron] [-no_firewall] [-test [-clean]] [-n] [-L <log>] [-d|-D]
0R
mkdirs.sh <instance> [-c <CfgFile>] [-f] [-p] [-no_init|-no_systemd|-no_enable] [-fs|-
ls] [-no_cron] [-no_firewall] [-test [-clean]] [-n] [-L <log>] [-d|-D]
ОГ
mkdirs.sh [-h|-man]
DESCRIPTION:
== Overview ==
This script initializes an SDP instance on a single machine.
This script is intended to support two scenarios:
* First time SDP installation on a given machine. In this case, the
  user calls the install_sdp.sh script, which in turn calls this script.
  See 'install_sdp.sh -man' for more information.
* Adding new SDP instances (separate Helix Core data sets) to an existing
  SDP installation on a given machine. For this scenario, this mkdirs.sh
  script is called directly.
An SDP instance is a single Helix Core data set, with its own unique
set of one set of users, changelist numbers, jobs, labels, versioned
files, etc. An organization may run a single instance or multiple
instances.
This is intended to be run either as root or as the operating system
user account (OSUSER) that p4d is configured to run as, typically
'perforce'. It should be run as root for the initial install.
Subsequent additions of new instances do not require root.
== Directory Structure ==
If an initial install as done by a user other than root, various
```

directories must exist and be writable and owned by 'perforce' before starting:

- \* /p4
- \* /hxcheckpoints
- \* /hxdepots
- \* /hxlogs
- \* /hxmetadata
- \* /hxmetadata2
- \* /opt/perforce/helix-sdp (optional; used for package installations)

The directories starting with '/hx' are configurable, and can be changed by settings in the mkdirs.cfg file (or mkdirs.N.cfg), or with command line options as illustrated here:

- -MDD /bigdisk
- -MCD /ckps
- -MLG /jnl
- -MDB1 /db1
- -MDB2 /db2

This script creates an init script in the /p4/N/bin directory.

== Crontab ==

Crontabs are generated for all server types.

After running this script, set up the crontab based on templates generated as /p4/common/etc/cron.d. For convenience, a sample crontab is generated for the current machine as /p4/p4.crontab.<SDPInstance> (or /p4/p4.crontab.<SDPInstance>.new if the former name exists).

These files should be copied or merged into any existing files named with this convention:

/p4/common/etc/cron.d/crontab.<osuser>.<host>

where <osuser> is the user that services run as (typically 'perforce'), and <host> is the short hostname (as returned by a 'hostname -s' command).

== Init Mechanism ==

If this script is run as root, the init mechanism (Systemd or SysV) is configured for installed services.

The Systemd mechanim is used if the the /etc/systemd/system folder exists and systemctl is in the PATH of the root user. Otherwise, the SysV init mechanism is used.

== Firewall Configuration ==

This script checks to see if a known firewall type is available. The

firewalld is checked using the command 'firewall-cmd --state' command, and the ufw firewall is checked using the 'ufw status'. If either firewall is detected, the ports required for Helix Core applications installed are opened in the firewall. For more information, see the templates in these folders:

/p4/common/etc/firewalld
/p4/common/etc/ufw

If the firewall service is not online, no firewall coniquration is performed.

== SELinux Configuration ==

If Systemd is used and the semanage and restorecon utilities are available in the PATH of the root user, then SELinux configuration for the installed services is done.

#### REQUIRED PARAMETERS:

<instance>

Specify the SDP instance name to add. This is a reference to the Perforce Helix Core data set.

#### OPTIONS:

-s <ServerID>

Specify the ServerID, overriding the REPLICA\_ID setting in the configuration file.

-S <TargetServerID>

Specify the ServerID of the P4TARGET of the server being installed. Use this only when setting up an HA replica of an edge server.

-t <ServerType>

Specify the server type, overriding the SERVER\_TYPE setting in the config file. Valid values are:

- \* p4d\_commit A master/commit server.
- \* p4d\_master A synonym for p4d\_commit.
- \* p4d\_replica A replica with all metadata from the master (not filtered in any way).
- \* p4d\_filtered\_replica A filtered replica or filtered forwarding replica.
- \* p4d\_edge An edge server.
- \* p4d\_edge\_replica Replica of an edge server. If used, '-S <TargetServerID>' is required.
- \* p4broker An SDP host running only a standalone p4broker, with no p4d.
- \* p4p An SDP host running only a standalone p4p, with no p4d.
- \* p4proxy A synonym for p4p.

## -tp <TargetPort>

Specify the target port. Use only if ServerType is p4p and p4broker.

-lp <ListenPort>

Specify the listen port. Use only if ServerType is p4p and p4broker.

## -I [<svc>[,<svc2>]]

Specify additional init scripts to be added to /p4/<instance>/bin for the instance.

By default, the p4p service is installed only if '-t p4proxy' is specified. p4dtg is never installed by default. Valid values to specify are 'p4p' and 'dtg' (for the P4DTG init script).

If services are not installed by default, they can be added later using templates in /p4/common/etc/init.d. Also, templates for systemd service files that call the init scripts are supplied in /p4/common/etc/systemd/system.

- -MDD /bigdisk
- -MCD /ckps
- -MLG /jnl
- -MDB1 /db1
- -MDB2 /db2

Specify the '-M\*' optons to specify mount points, overriding DD/CD/LG/DB1/DB2 settings in the config file. Sample:

-MDD /bigdisk -MLG /jnl -MDB1 /fast

If -MDB2 is not specified, it is set the the same value as -MDB1 if that is set, or else it defaults to the same default value as DB1.

## -c <CfgFile>

Specify the path to the configuration file to use, overriding the default logic of finding the file based on naming convention.

- -f Specify -f 'fast mode' to skip chown/chmod commands on depot files. This should only be used when you are certain the ownership and permissions are correct, and if you have large amounts of existing data for which the chown/chmod of the directory tree would be time-consuming and unnecessary.
- -p Specify '-p' to halt processing after preflight checks are complete, and before actual processing starts. By default, processing starts immediately upon successful completion of preflight checks.

#### -no\_init

Specify '-no\_init' to avoid any service configuration, which is done by default if running as root (using systemd if available, otherwise SysV). If '-no\_init' is used, then neither systemd nor SysV init mechanism is configured for installed services.

This option is implied if not running as root.

This option is implied if '-test' is used.

#### -no\_systemd

Specify '-no\_systemd' to avoid using systemd, even if it appears to be available. By default, systemd is used if it appears to be available.

This is helpful in operating in containerized test environments where systemd does not work even if it appears to be available.

This option is implied if the systemctl command is not available in the PATH of the root user.

This option is implied if '-no\_init' is used.

#### -no enable

Specify '-no\_enable' to avoid enabling systemd services to start automatically after a reboot. If this option is used, systemd services will still be created, allowing services to be manually started and stopped.

Specifically, this options means the 'systemctl enable' command is not run for generated services.

#### -no\_cron

Specify '-no\_cron' to avoid loading the crontab.

A crontab file is generated in the /p4 directory, but but with '-no\_cron, this file is not loaded as the active crontab.

#### -no\_firewall

Specify '-no\_firewall' to avoid attempting firewall configuration.

By default, if the firewalld service is found to be running, it is configured so that the ports for p4d and p4broker are open.

-fs Specify '-full' when calling gen\_sudoers.sh to install a new, full sudoers file. This option is only available if running as root.

This option is mutually exclusive with '-ls'.

See 'gen\_sudoers.sh -man' for more info.

-ls Specify '-limited' when calling gen\_sudoers.sh to install a new, limited sudoers file. This option is only available if running as root.

This option is mutually exclusive with '-fs'.

See 'gen\_sudoers.sh -man' for more info.

-L <log>

Specify the path to a log file, or the special value 'off' to disable logging. By default, all output (stdout and stderr) goes to this file in the current directory:

mkdirs.<instance>.<datestamp>.log

NOTE: This script is self-logging. That is, output displayed on the screen is simultaneously captured in the log file. Do not run this script with redirection operators like '> log' or '2>&1', and do not use 'tee'.

#### **DEBUGGING OPTIONS:**

#### -test

Specify '-test' to execute a simulated install to /tmp/p4 as the install root (rather than /p4), and with the mount point directories specified in the configuration file prefixed with /tmp/hxmounts, defaulting to:

- \* /tmp/hxmounts/hxdepots
- \* /tmp/hxmounts/hxlogs
- \* /tmp/hxmounts/hxmetadata

This option implies '-no\_init'.

#### -clean

Specify '-clean' with '-test' to clean up from prior test installs, which will result in removal of files/folders installed under /tmp/hxmounts and /tmp/p4.

Do not specify '-clean' if you want to test a series of installs.

- -n No-Op. In No-Op mode, no actions that affect data or structures are taken. Instead, commands that would be run are displayed. This is an alternative to -test. Unlike '-p' which stops after the preflight checks, with '-n' more processing logic can be exercised, with greater detail about what commands that would be executed without '-n'.
- -d Increase verbosity for debugging.
- -D Set extreme debugging verbosity, using bash '-x' mode. Also implies -d.

#### HELP OPTIONS:

- -h Display short help message
- -man Display man-style help message

#### FILES:

The mkdirs.sh script uses a configuration file for many settings. A sample file, mkdirs.cfg, is included with the SDP. After determining your SDP instance name (e.g. '1' or 'abc'), create a configuration file for it named mkdirs.

Running 'mkdirs.sh N' will load configuration settings from mkdirs.N.cfg.

#### UPGRADING SDP:

This script can be useful in testing and upgrading to new versions of the SDP, when the '-test' flag is used.

#### **EXAMPLES:**

Example 1: Setup of first instance

Setup of the first instance on a machine using the default instance name, '1', executed after using sudo to become root:

- \$ sudo su -
- \$ cd /hxdepots/sdp/Server/Unix/setup
- \$ vi mkdirs.cfg

Adjust settings as desired, e.g P4PORT, P4BROKERPORT, etc.

\$ ./mkdirs.sh 1

A log will be generated, mkdirs.1.<timestamp>.log

Example 2: Setup of additional instance named 'abc'.

Setup a second instance on the machine, which will be a separate Helix Core instance with its own P4ROOT, its own set of users and changelists, and its own license file (copied from the master instance).

Note that while the first run of mkdirs.sh on a given machine should be done as root, but subsequent instance additions can be done as the 'perforce' user (or whatever operating system user accounts Perforce Helix services run as).

- \$ sudo su perforce
- \$ cd /hxdepots/sdp/Server/Unix/setup
- \$ cp mkdirs.cfg mkdirs.abc.cfg
- \$ chmod +w mkdirs.abc.cfg
- \$ vi mkdirs.abc.cfg

Adjust settings in mkdirs.abc.cfg as desired, e.g P4PORT, P4BROKERPORT, etc.

\$ ./mkdirs.sh abc

A log will be generated, mkdirs.abc.<timestamp>.log

Example 3: Setup of additional instance named 'alpha' to run a standalone p4p targeting commit.example.com:1666 and listening locally on port 1666.

- \$ sudo su -
- \$ cd /hxdepots/sdp/Server/Unix/setup
- \$ ./mkdirs.sh alpha -t p4p -tp commit.example.com:1666 -lp 1666

Example 4: Setup of instance named '1' to run a standalone p4broker

targeting commit.example.com:1666 and listening locally on port 1666.

- \$ sudo su -
- \$ cd /hxdepots/sdp/Server/Unix/setup
- \$ ./mkdirs.sh 1 -t p4broker -tp commit.example.com:1666 -lp 1666

Example 5: Setup 2 instances A and B with limited sudoers on a fresh new machine:

- \$ sudo su -
- \$ cd /hxdepots/sdp/Server/Unix/setup
- \$ cp mkdirs.cfg mkdirs.A.cfg

Adjust settings in mkdirs.A.cfg as desired, e.g P4PORT, P4BROKERPORT, etc.

\$ cp mkdirs.A.cfg mkdirs.B.cfg

Adjust settings in mkdirs.B.cfg as desired, e.g P4PORT, P4BROKERPORT, etc. Ensure port numbers do not conflict. Then generate Instance A:

\$ ./mkdirs.sh A -ls

A log will be generated, mkdirs.A.<timestamp>.log

Next generate instnace B, updating the limited sudoers to reference both instances.

\$ ./mkdirs.sh B -ls

## SEE ALSO:

See 'install\_sdp.sh -man' for more info on installing on a new machine.

See 'gen\_sudoers.sh -man' for more info on generating/replacing sudoers.

## See template:

- \* systemd service file templates: /p4/common/etc/systemd/system
- \* firewalld templates: /p4/common/etc/firewalld
- \* ufw firewall templates: /p4/common/etc/ufw
- \* Init script templates: /p4/common/etc/init.d